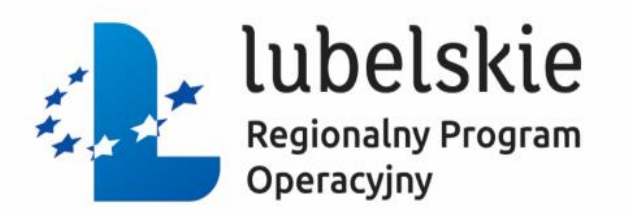

# **Wojewódzki Urząd Pracy w Lublinie Instytucja Pośrednicząca w ramach RPO WL 2014-2020** Spotkanie poświęcone realizacji projektów w ramach Działania 9.1 i 11. 1 (typ projektu c) Regionalnego Programu Operacyjnego Województwa Lubelskiego

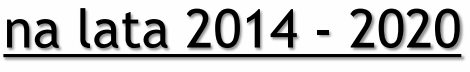

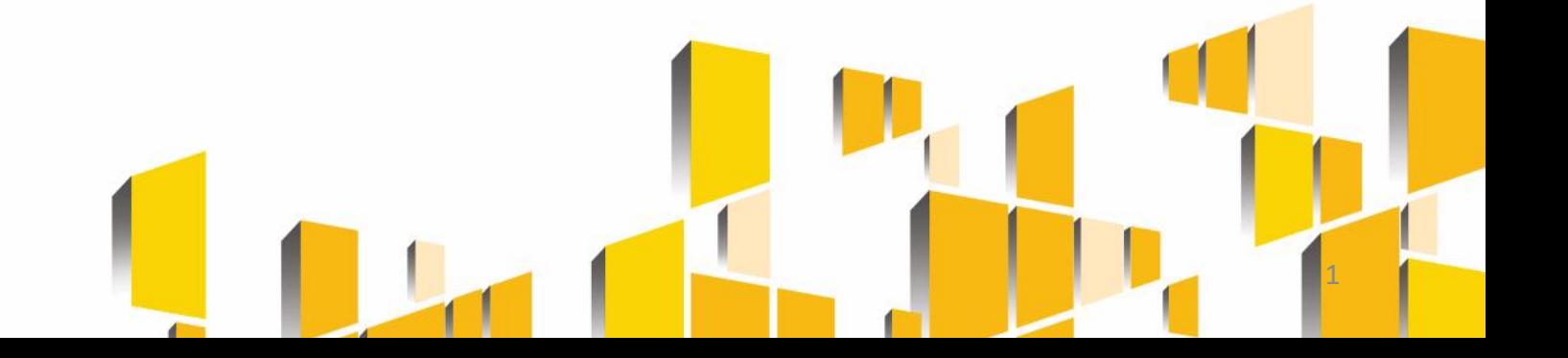

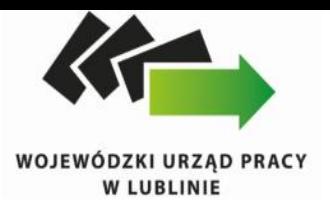

*Po przekazaniu umowy do Wydziału wdrażania każdemu projektowi przydzielany jest Opiekun*

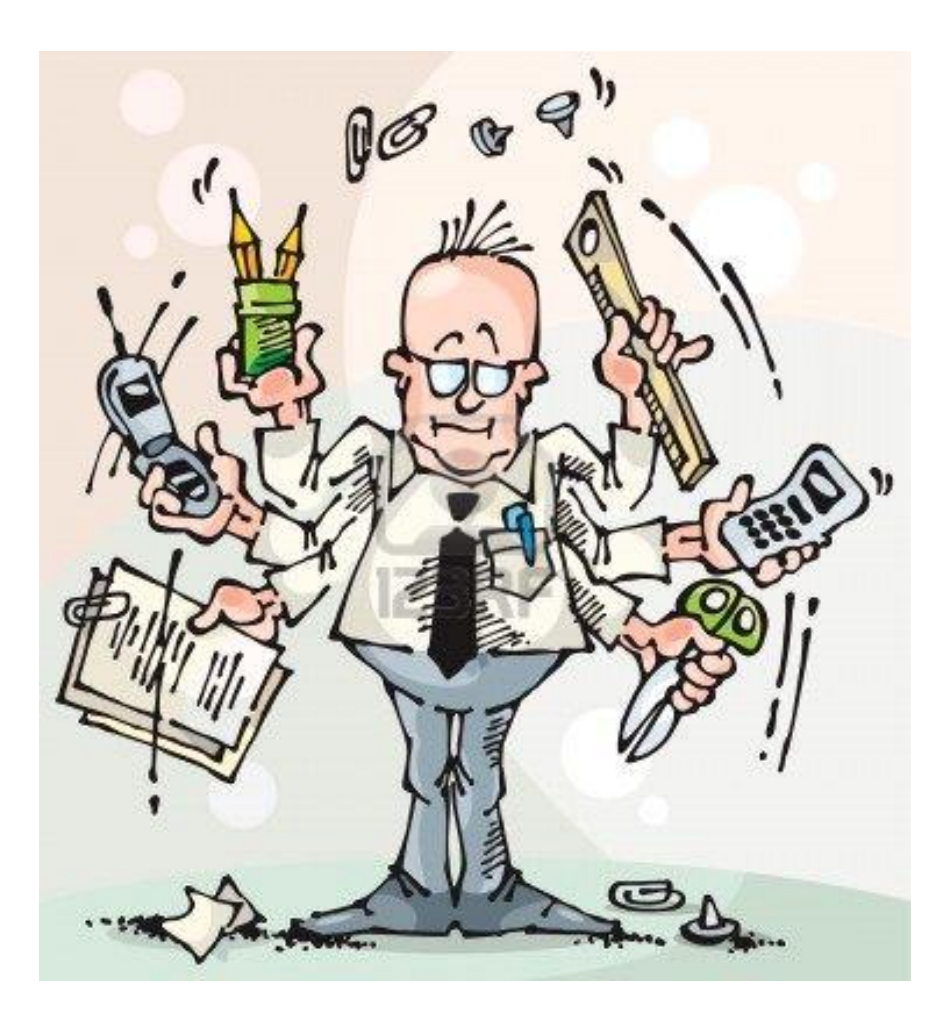

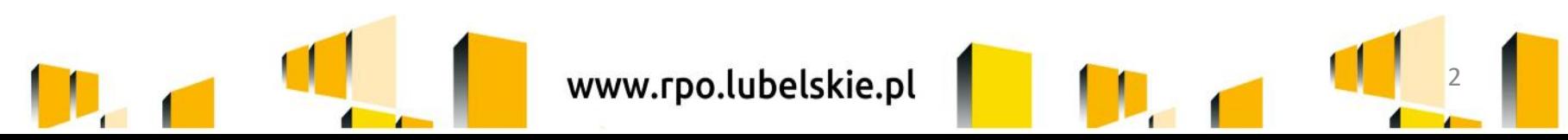

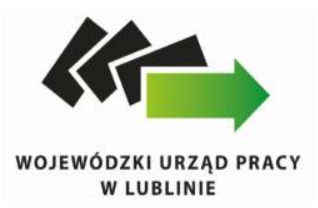

# *Monitorowanie i rozliczanie projektów*

## **Realizując projekt powinieneś przede wszystkim znać zapisy:**

- Umowy o dofinansowanie projektu w ramach RPO WL na lata 2014 -2020;
- Wytycznych horyzontalnych oraz Wytycznych programowych wskazanych w ww. umowie;
- oraz innych dokumentów, które związane są z realizacją projektu, np. Podręcznik Beneficjenta SL2014 – EFS.

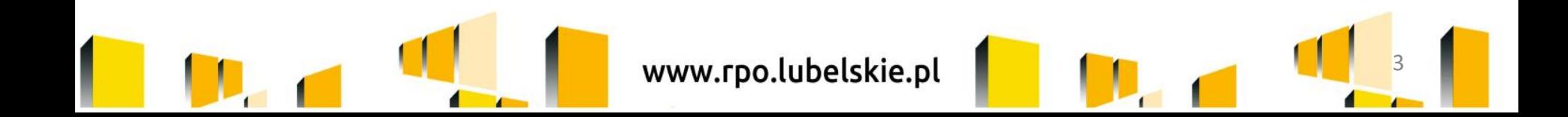

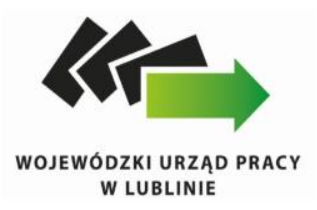

## Pamiętaj, iż zgodnie z § 17 umowy o dofinansowanie projektu wszelka korespondencja dotycząca realizacji projektu przekazywana jest przez system SL2014.

Sprawa kierowana do rozpatrzenia przez IP RPO WL powinna zawierać informacje dotyczące przedmiotu sprawy (np. "wniosek o płatność", "skorygowany wniosek o dofinansowanie projektu" itd.), tytuł realizowanego projektu i numer projektu.

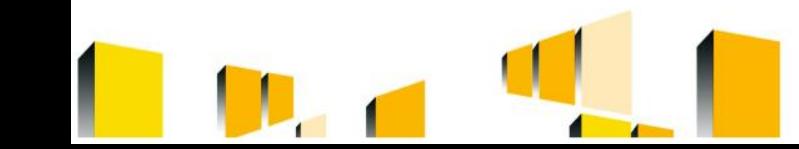

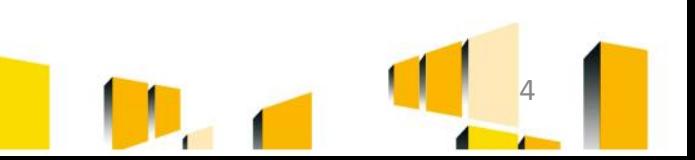

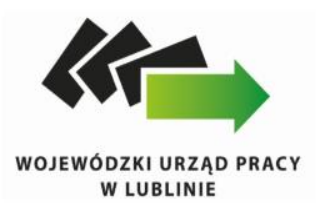

Pamiętaj, iż dokumentacja związana z realizowanym projektem powinna zostać oznaczona logotypami zgodnymi z *Wytycznymi w zakresie informacji i promocji projektów dofinansowanych w ramach Regionalnego Programu Operacyjnego Województwa Lubelskiego na lata 2014*-2020 (dostępne pod adresem: *http://rpo.lubelskie.pl/strona-365 logotyp\_wojewodztwa\_lubelskiego.html)*

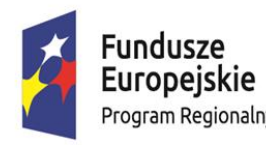

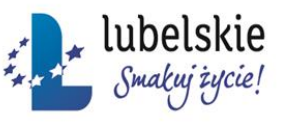

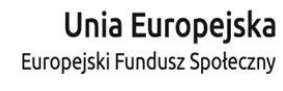

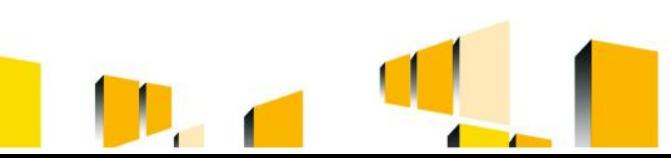

www.rpo.lubelskie.pl

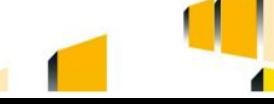

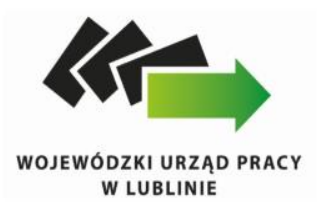

# Pamiętaj SL2014 służy do przesyłania:

- $\checkmark$  wniosków o płatność (postęp finansowy i rzeczowy),
- dokumentów potwierdzających kwalifikowalność wydatków ponoszonych w ramach projektu,
- $\checkmark$  danych uczestników projektu,
- harmonogramu płatności,
- $\checkmark$  informacji dot. udzielanych w projekcie zamówień publicznych,
- $\checkmark$  danych dot. personelu projektu pod rygorem uznania związanych z tym wydatków za niekwalifikowalne,
- $\checkmark$  korespondencji oraz innych dokumentów związanych z realizacją projektu, w tym niezbędnych do przeprowadzenia kontroli projektu.

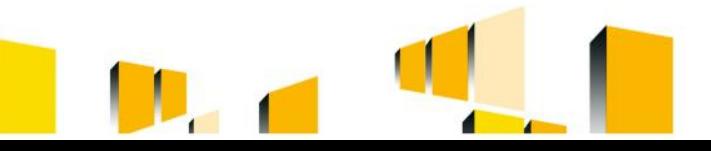

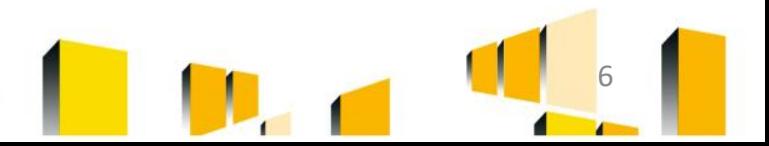

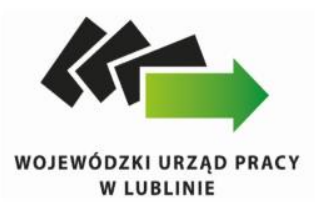

## *Do wyjątków należą:*

- zmiany treści umowy,
- czynności kontrolne przeprowadzane w ramach projektu,
- dochodzenie zwrotu środków od Beneficjenta, o których mowa w § 13 umowy (tj. wykorzystanych niezgodnie z przeznaczeniem, wykorzystanych z naruszeniem procedur, o których mowa w art. 184 ustawy o finansach publicznych, pobranych nienależnie lub w nadmiernej wysokości),
- inne czynności, dla których zastrzeżono w umowie formę pisemną.

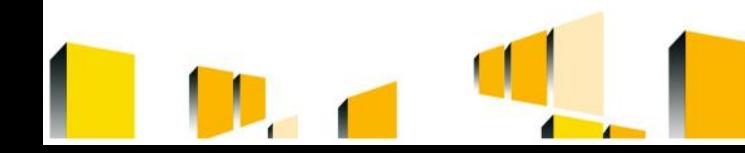

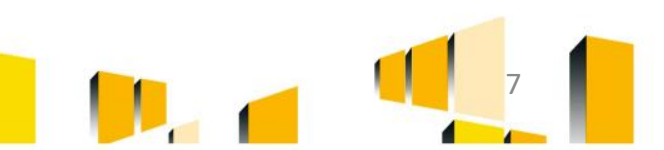

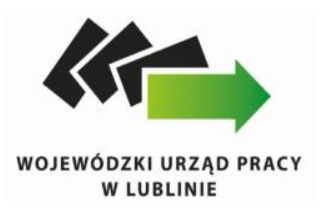

Obsługując system informatyczny SL2014 skorzystaj z narzędzi udostępnionych na stronie:

[http://rpo.lubelskie.pl/strona-442-skorzystaj\\_z\\_systemu\\_informatycznego.html](http://rpo.lubelskie.pl/strona-442-skorzystaj_z_systemu_informatycznego.html)

 $\dots$  Multimedialnej Instrukcji Beneficjenta SL2014

 $\dots$  **Podrecznika Beneficjenta SL2014-EFS** 

❖ Aplikacji ADU EFS 2.0 - służy do porównywania danych

dotyczących wskaźników produktów/rezultatów

wprowadzonych do zakładki Monitorowanie uczestników i

Wniosku o płatność/ Postępu rzeczowego.

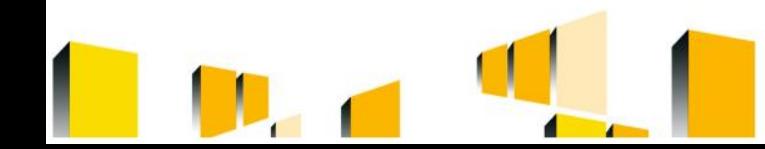

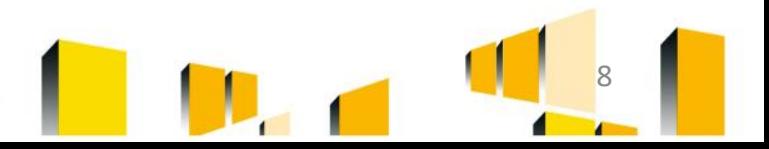

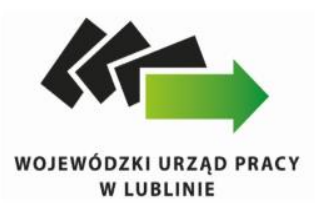

## *Harmonogram Płatności*

Pierwszą wersję harmonogramu wprowadź niezwłocznie po otrzymaniu uprawnień do pracy w systemie i podpisaniu umowy o dofinansowanie.

Ewentualne zmiany harmonogramu mogą następować później w zależności od stopnia realizacji Twojego projektu.

Harmonogram płatności możesz aktualizować przed przekazaniem kolejnej transzy dofinansowania w ramach EFS, jednak wymaga to każdorazowej akceptacji Instytucji Pośredniczącej. Zmiana harmonogramu nie wymaga aneksu do zawartej umowy o dofinansowanie.

Zmiana harmonogramu płatności dotyczyć może jedynie kolejnych okresów rozliczeniowych, **nie zaś okresu, za jaki składany jest wniosek o płatność, gdyż wówczas IP RPO WL nie ma podstaw do jego akceptacji.**

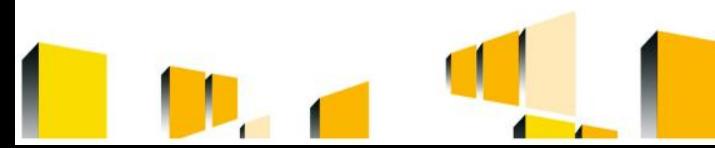

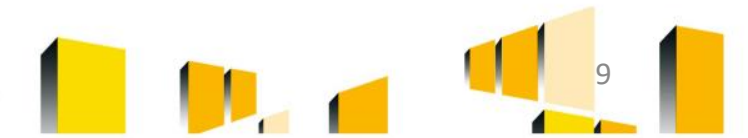

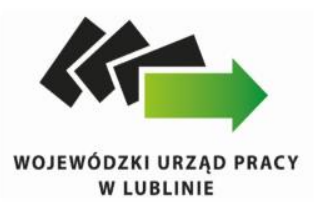

W harmonogramie zawarte są informacje dotyczące planowanych wydatków kwalifikowalnych oraz wartości dofinansowania.

Pamiętaj, że wysokość transzy zaliczki na dany okres nie może przekraczać środków niezbędnych dla prawidłowej realizacji danego etapu projektu, a harmonogram płatności powinien być odzwierciedleniem harmonogramu realizacji projektu oraz zaplanowanych wydatków.

Celem harmonogramu jest również dostarczenie informacji o przewidywanych ramach czasowych przedkładania przez Ciebie kolejnych wniosków o płatność.

Harmonogram powinien być sporządzony w ujęciu miesięcznym, a nie kwartalnym, gdyż tylko tak skonstruowany harmonogram pozwala na zabezpieczenie środków na dany miesiąc, jak również umożliwia sporządzanie analiz finansowych przez IP RPO WL.

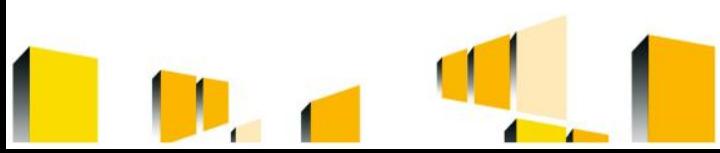

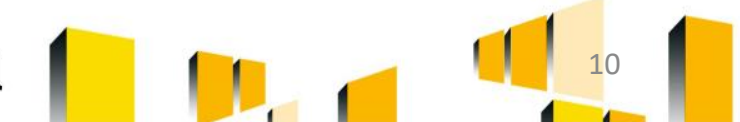

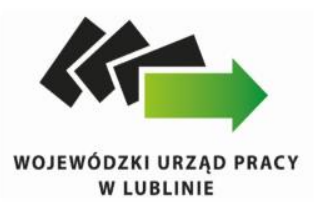

O przyporządkowaniu określonej kwoty wydatków ogółem i kwalifikowalnych do konkretnego miesiąca/kwartału decyduje moment złożenia wniosku o płatność. Pamiętaj że w harmonogramie nie ma informacji na temat okresów rozliczeniowych. Kolumna "miesiąc" w przedmiotowym dokumencie, **nie odzwierciedla okresu rozliczeniowego, za jaki składany będzie wniosek o płatność, ale okres w którym beneficjent złoży wniosek o płatność** dlatego zalecane jest, abyś harmonogram przygotowywał w ujęciu miesięcznym nie kwartalnym.

W harmonogramie w SL2014 nie ma informacji dotyczących planowanej przez Ciebie do rozliczenia kwoty dofinansowania, dlatego też wraz z harmonogramem jako załącznik powinieneś dołączyć harmonogram tożsamy do tego jaki załączono do umowy o dofinansowanie, tj. zał. nr 3

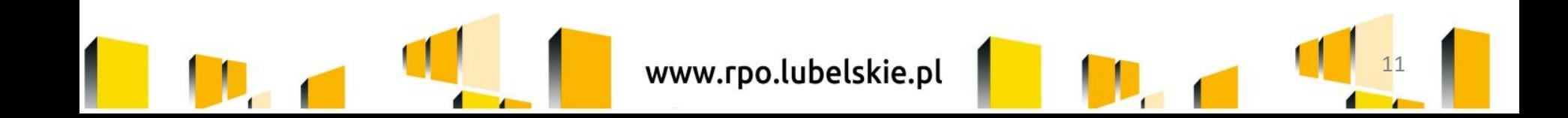

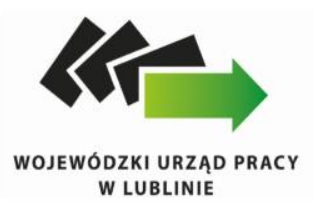

Beneficjent sporządza harmonogram płatności, w porozumieniu z Instytucją Pośredniczącą, uwzględniając przy tym, że wysokość transzy zaliczki na dany okres nie przekracza środków niezbędnych dla prawidłowej realizacji danego etapu projektu, a następnie niezwłocznie przekazuje go za pośrednictwem SL2014.

Przy podejmowaniu decyzji o wypłacie kolejnej transzy dla beneficjenta IP ma obowiązek wziąć pod uwagę stan faktyczny na dzień zatwierdzenia wniosku o płatność, tzn. uwzględnić jako otrzymane transze przekazane po okresie rozliczeniowym, za który składany jest wniosek.

Decyzja o wypłacie kolejnej transzy jest rozpatrywana na podstawie konkretnej sytuacji danego Beneficjenta.

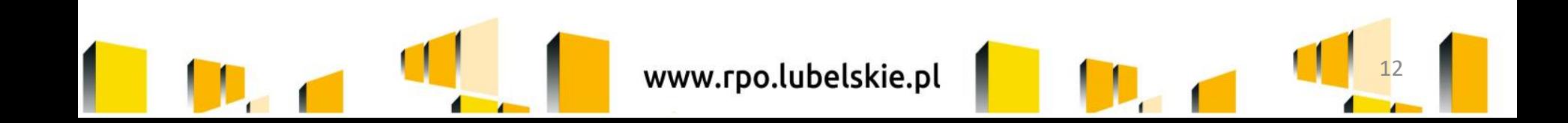

# WOJEWÓDZKI URZĄD PRACY **W LUBLINIE**

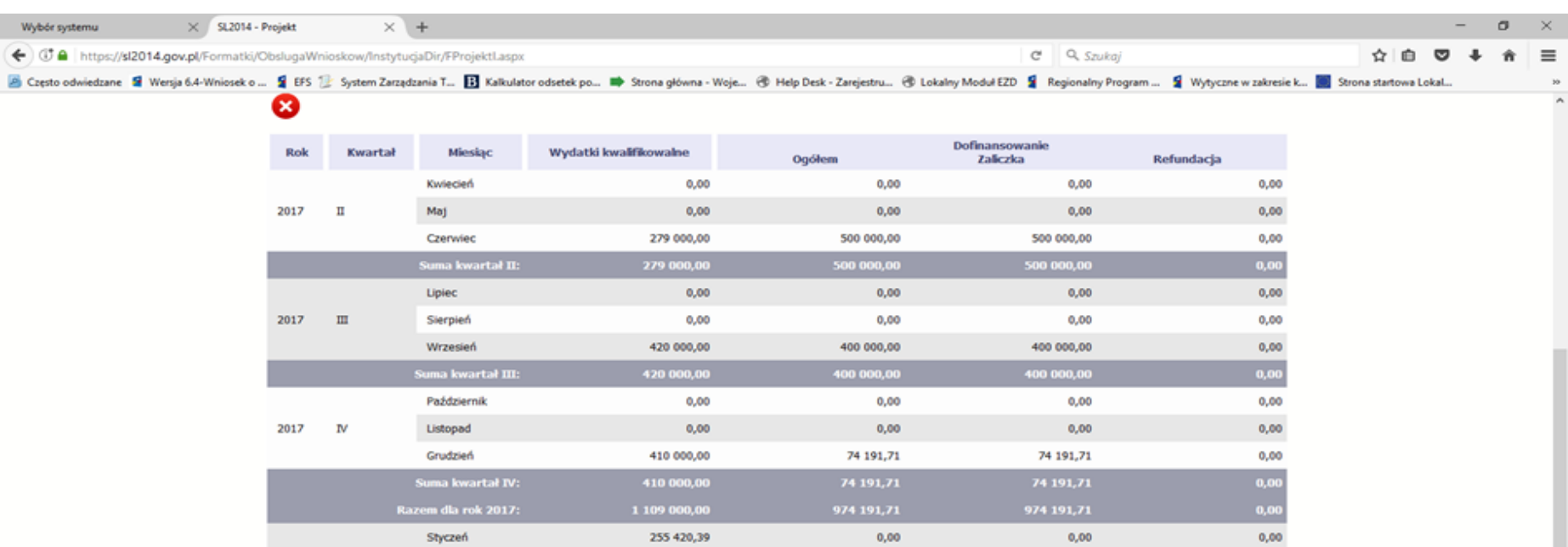

0,00

0,00

255 420,39

255 420,39

> Informacje ogólne z karty umowy

harmonogram platnosci\_16.05.2017.docx

Luty

Marzec

Razem dla rok 2018:

Ogółem:

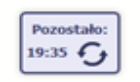

Wydatki kwalifikowalne 1 509 693,60

Dofinansowanie 1 434 208,92

 $0,00$ 

 $0,00$ 

 $0,00$ 

 $0,00$ 

 $0,00$ 

 $0,00$ 

 $0,00$ 

 $0,00$ 

ó,

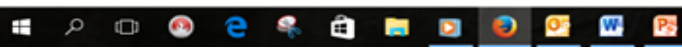

2018  $\mathbf{I}$ 

www.rpo.lubelskie.pl

 $\begin{array}{c} \wedge \ \ \, 0 \ \ \, \mathbb{P} \end{array} \begin{array}{c} \begin{array}{c} \text{POL} \end{array} \end{array} \begin{array}{c} 07.57 \\ 2017 \cdot 10 \cdot 02 \end{array}$ 

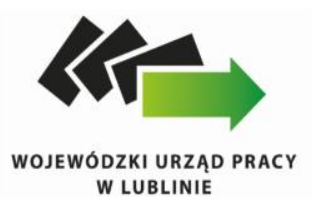

### Załącznik nr 3 do umowy o dofinansowanie projektu

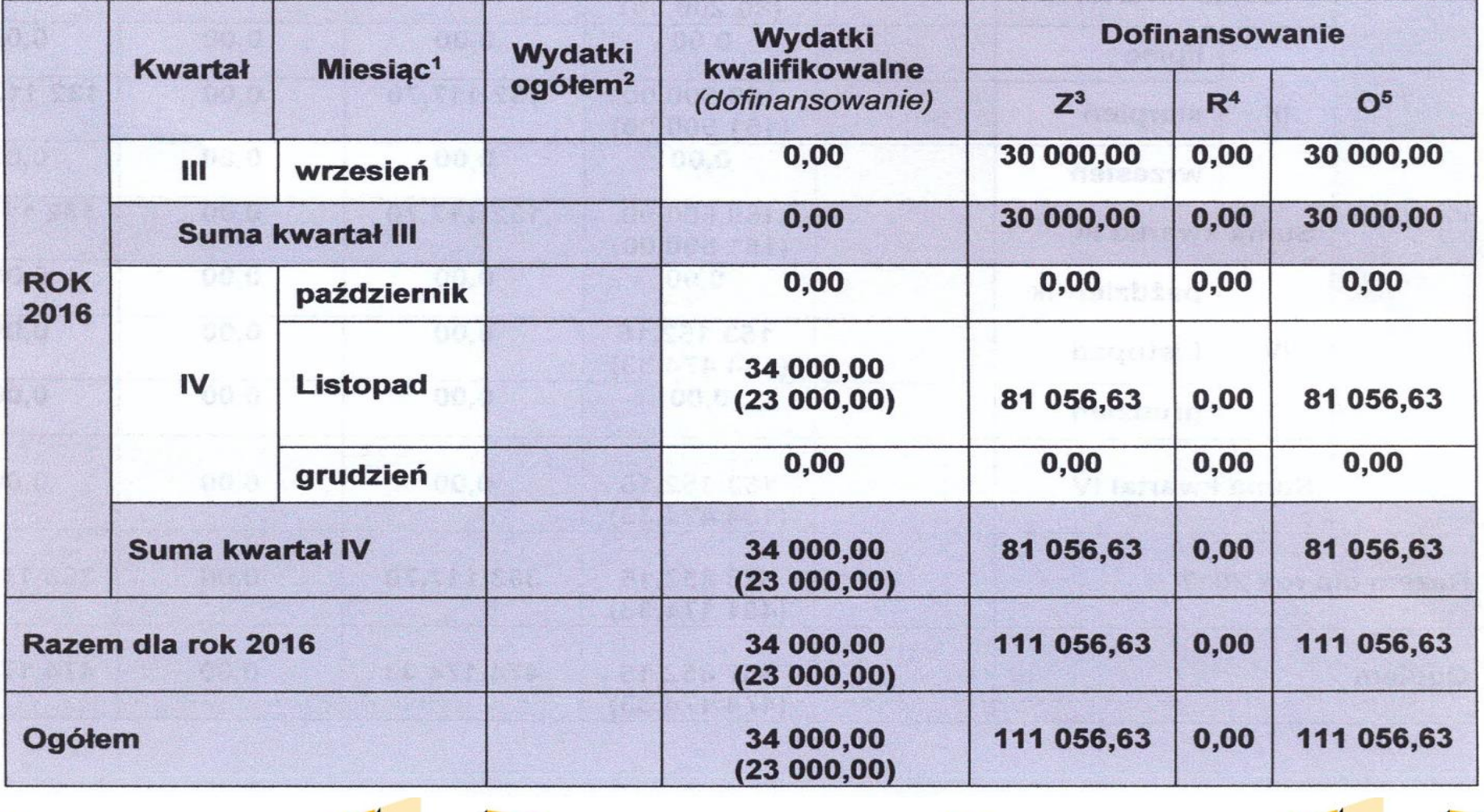

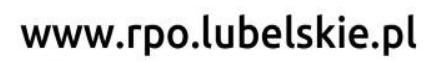

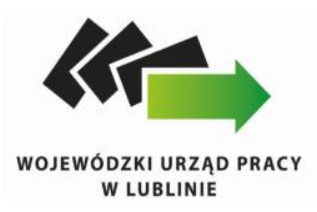

## *Wniosek o płatność*

Wniosek o płatność powinien być składany w oparciu o aktualne dane, dlatego też powinieneś przyporządkować go do dokumentu zawierającego takie dane – umowa/aneks.

Należy to zrobić wybierając przy umowie/aneksie znak " $+$ " – czyli utwórz nowy wniosek o płatność, wówczas dane z umowy/aneksu przeniosą się automatycznie do tej wersji wniosku o płatność.

Przed przystąpieniem do pracy w SL2014 sprawdź dokładnie swoją umowę wprowadzoną do systemu.

W przypadku ewentualnych nieścisłości skontaktuj się z instytucją, z którą podpisałeś umowę.

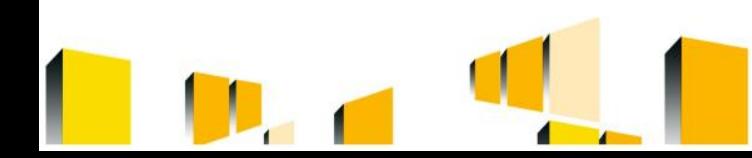

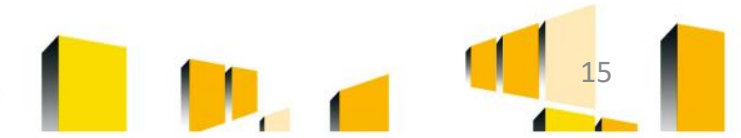

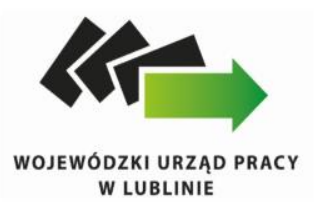

Pierwsza transza dofinansowania przekazywana jest na podstawie pierwszego wniosku o płatność w wysokości wskazanej w harmonogramie płatności.

Zwróć uwagę na to, aby wysokość ww. transzy była zgodna z harmonogramem płatności, gdyż stanowi to podstawę do przekazania środków na konto projektu.

Pierwszy wniosek o płatność, będący wnioskiem o zaliczkę powinien być jednocześnie wnioskiem sprawozdawczym i składasz go po podpisaniu umowy niezwłocznie po dacie rozpoczęcia realizacji projektu. Pamiętaj, iż nie możesz:

- ubiegać się o zaliczkę i jednocześnie składać wniosku o płatność końcową projektu,
- utworzyć kolejnego wniosku, jeżeli złożyłeś/aś już wniosek o płatność końcowy i został on zatwierdzony przez instytucję.

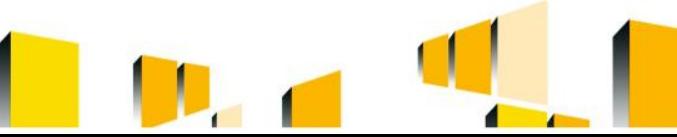

www.rpo.lubelskie.pl

K  $\blacksquare$ 

#### WOJEWÓDZKI URZĄD PRACY

 $\overline{\phantom{a}}$ 

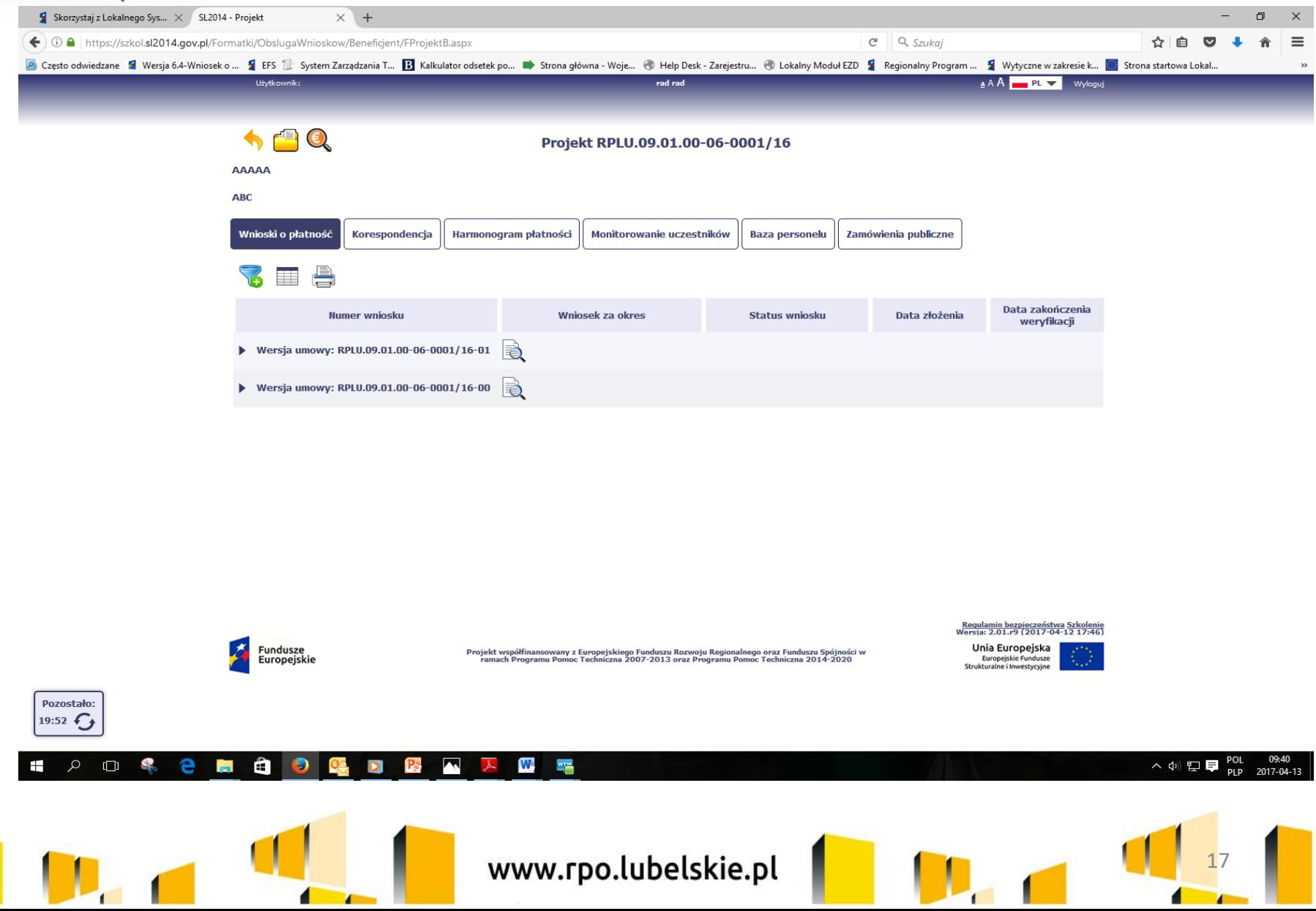

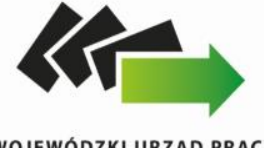

### WOJEWÓDZKI URZĄD PRACY

#### **W LUBLINIE**

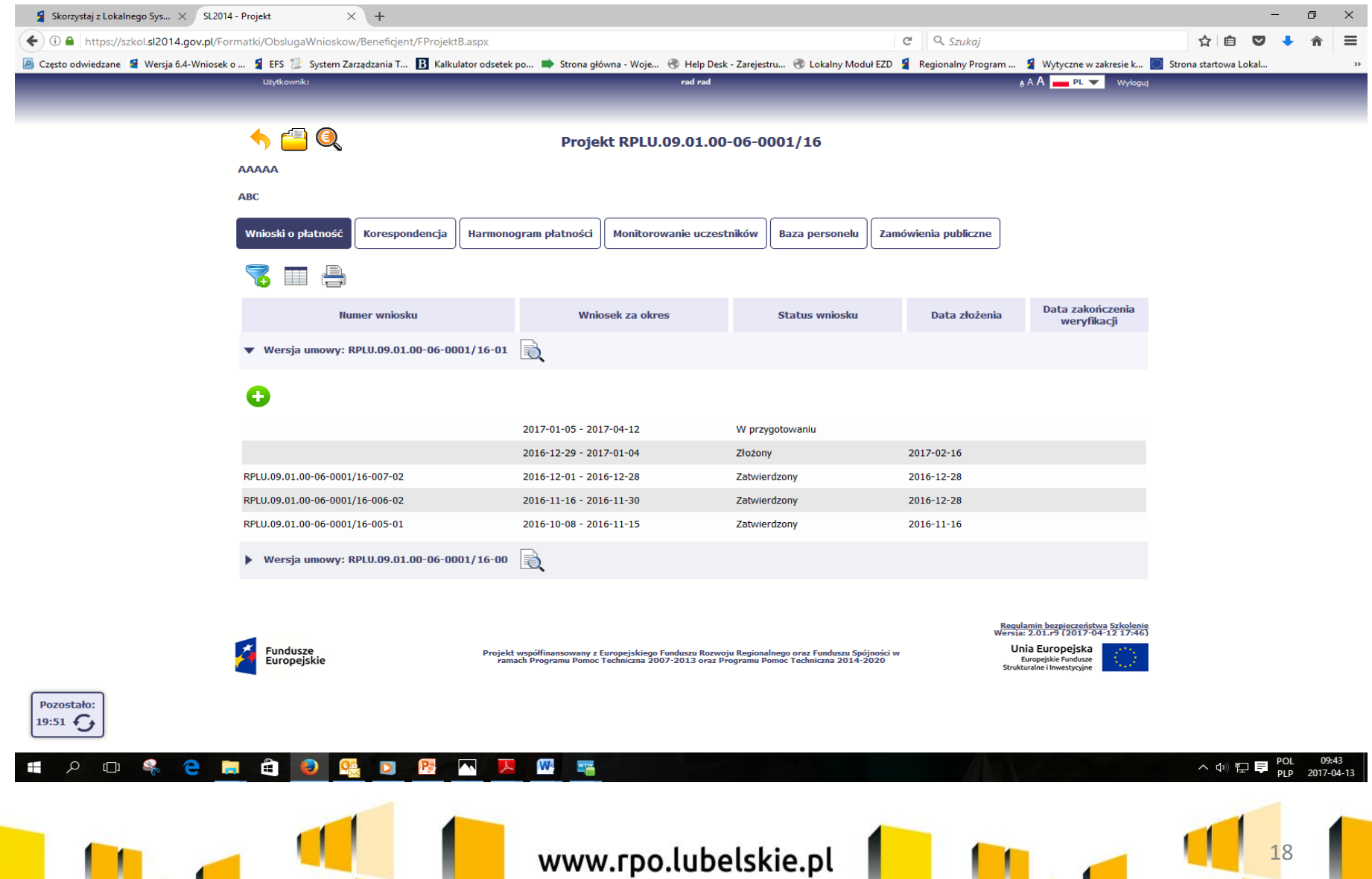

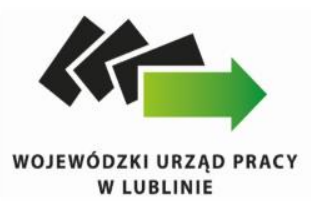

### Najczęściej popełniane błędy w poszczególnych blokach Wniosku o płatność wraz z krótką instrukcją, jak je wypełniać.

Wnlosek za okres od 2015-01-01 do 2015-01-31

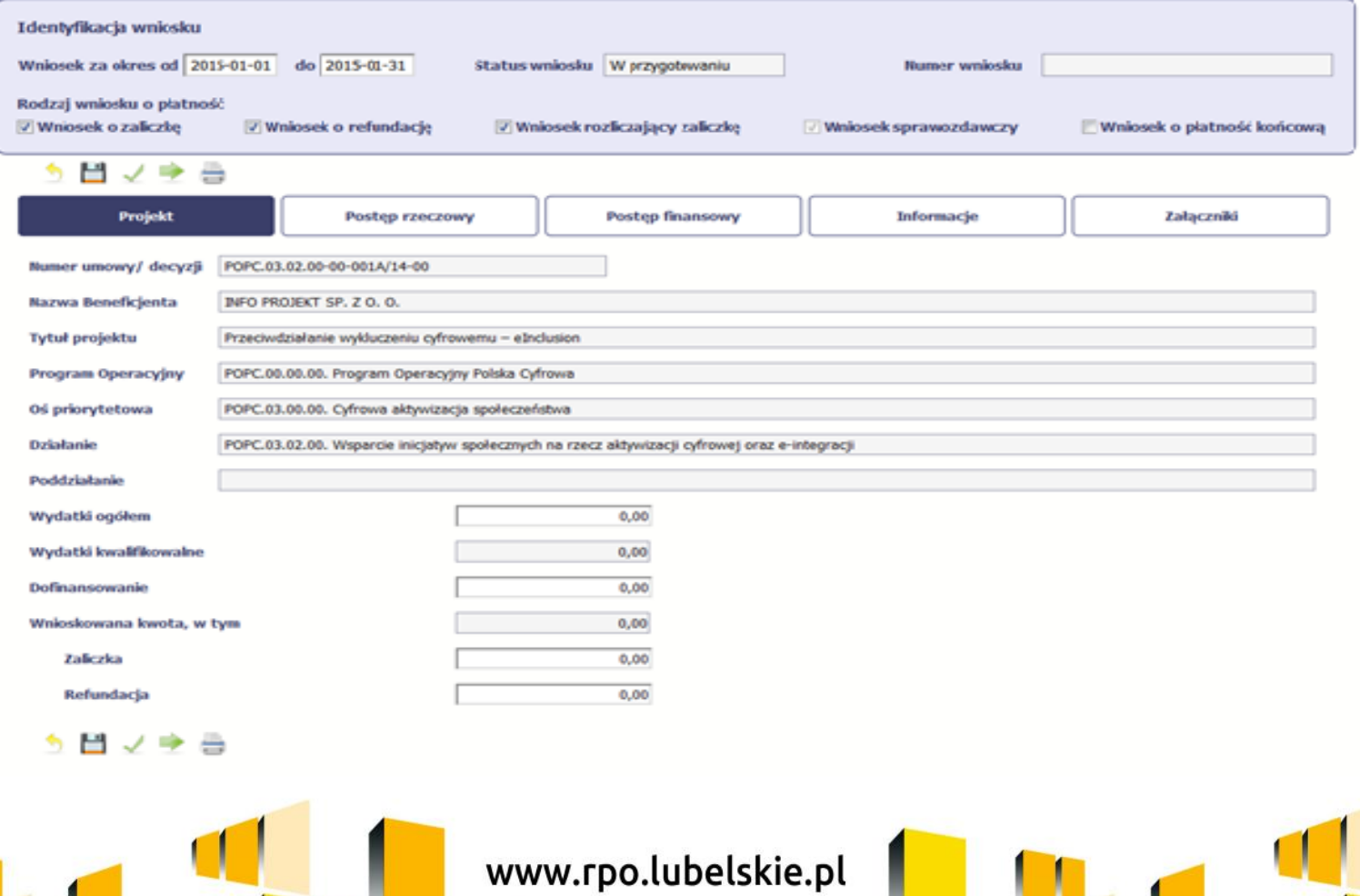

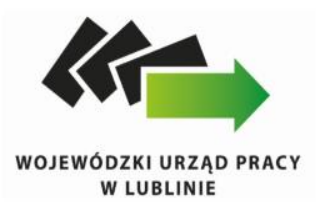

W systemie mamy następujące rodzaje wniosków:

1. Wniosek o zaliczkę – zaznaczasz kiedy ubiegasz się o uzyskanie zaliczki na realizację zadania w ramach projektu,

2. Wniosek o refundację – zaznaczasz kiedy poniosłeś/aś już koszty w ramach projektu i starasz się o ich refundację (także PJB w przypadku rozliczania wydatków),

3. Wniosek rozliczający zaliczkę – zaznaczasz w przypadku kiedy chcesz rozliczyć się z wcześniej przyznanej zaliczki

4. Wniosek sprawozdawczy – zaznaczasz kiedy jesteś zobowiązany/a do przekazania informacji o postępie rzeczowym projektu,

5. Wniosek o płatność końcową – zaznaczasz kiedy rejestrowany wniosek o płatność jest ostatnim wnioskiem, rozliczającym Twój projekt.

Aby zaznaczyć poszczególne rodzaje wniosku musisz zaznaczyć checkbox przy danej wartości. Pamiętaj, że jednocześnie możesz zaznaczyć kilka checkboxów.

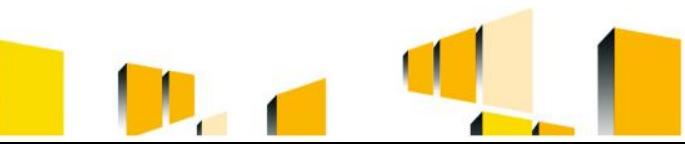

www.rpo.lubelskie.pl

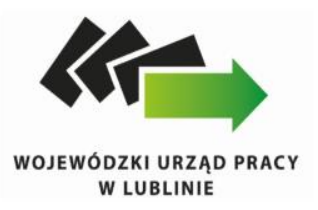

Po zapisaniu danych w bloku Identyfikacja wniosku system zaprezentuje kartę wniosku o płatność z podziałem na następujące bloki:

BLOK Projekt – tutaj wprowadzasz podstawowe informacje o projekcie. Określasz w nim wydatki poniesione oraz wnioskowane w danym wniosku o płatność (dla zaliczek i refundacji),

BLOK Postęp rzeczowy – tutaj opisujesz stan rzeczowy realizacji projektu,

BLOK Postęp finansowy – tutaj opisujesz realizację projektu od strony finansowej, np. uzupełniając "Zestawienie dokumentów",

BLOK Informacje – tutaj znajdziesz wszystkie oświadczenia, które jesteś zobowiązany/a złożyć wraz z wnioskiem,

BLOK Załączniki – tutaj załączasz skany wszelkich dokumentów wymaganych przez instytucję z którą podpisałeś/aś umowę.

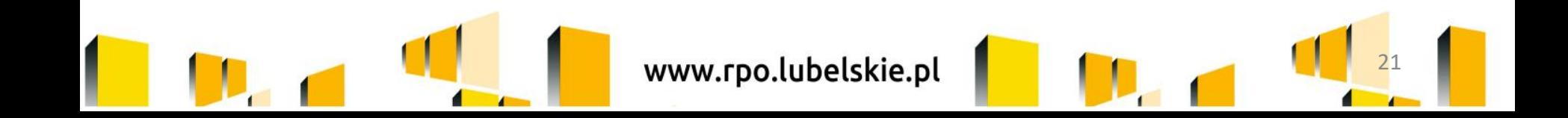

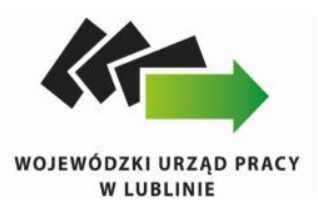

## Pole: WYDATKI OGÓŁEM

Wprowadź całkowitą kwotę wydatków poniesioną w okresie rozliczeniowym, zarówno kwalifikowalnych – to suma wszystkich wydatków, jakie poniosłeś/aś w danym okresie rozliczeniowym.

System automatycznie zainicjuje w tym polu kwotę odpowiadającą danym wprowadzonym przez Ciebie w Zestawieniu dokumentów w ramach bloku Postęp finansowy. Jeżeli dokumenty księgowe wykazane w Zestawieniu dokumentów obejmują wszystkie wydatki związane z projektem poniesione w danym okresie rozliczeniowym, zainicjowana przez system wartość powinna być poprawna i nie powinna być zmieniana.

Pola wydatki kwalifikowalne oraz Dofinansowanie: system automatycznie zainicjuje kwotę, która odpowiada kwotom wprowadzonym do ww. zestawienia. Pole: WNIOSKOWANA KWOTA, W TYM

W polu tym podana jest wartość całkowita wnioskowanej kwoty refundacji i zaliczki. Wskazane pole jest uzupełniane automatycznie jako suma wartości z pól: - zaliczka,

- refundacja.

www.rpo.lubelskie.pl

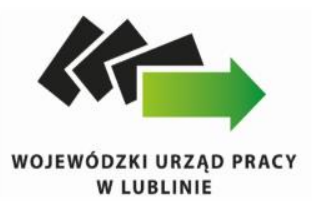

## **Błędy:**

- Blok *Projekt*, pole *Wniosek za okres od … do …*
- Nieprawidłowo wskazywane okresy rozliczeniowe:

W przypadku gdy pierwszy wniosek o płatność był wnioskiem o zaliczkę okres za jaki będziesz składał kolejny wniosek o płatność (sprawozdawczy i/lub rozliczający zaliczkę i/lub o zaliczkę) powinien rozpoczynać się od pierwszego dnia realizacji projektu (okresy, za jakie składane będą oba wnioski nakładają się terminami).

Sytuacje takie miały miejsce w kilku projektach, gdyż zapisy Podręcznika Beneficjenta SL2014 wcześniej pozwalały na składanie pierwszych wniosków o charakterze jedynie zaliczkowym

- Blok *Projekt*, pole *Wnioskowana kwota, w tym*:
- **Zaliczka**
- **Refundacja**
- Wskazanie zaliczki w wysokości, która nie jest zgodna z zatwierdzonym harmonogramem płatności;
- Wskazanie refundacji we wnioskach innych niż końcowy wniosek o płatność.

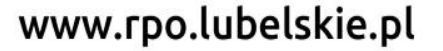

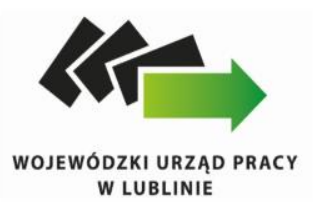

W ramach bloku Postęp rzeczowy uzupełniasz następujące zakładki:

Postęp rzeczowy realizacji projektu – opisujesz tutaj stan realizacji poszczególnych zadań, które zostały określone w umowie/decyzji o dofinansowanie.

Wskaźniki produktu – w zakładce tej wskazujesz liczbę wytworzonych produktów w odniesieniu do danego okresu rozliczeniowego. System prezentuje informacje i wartości dotyczące wskaźników produktu zgodnie ze stanem zapisanym w umowie/decyzji o dofinansowaniu.

Wskaźniki rezultatu - w zakładce tej określasz efekty działań osiągnięte wskutek realizacji projektu, które nastąpiły po jego zakończeniu (i w wyniku realizowania projektu) oraz które wpływają bezpośrednio na otoczenie społeczno-ekonomiczne. System prezentuje informacje i wartości dotyczące zakładanych rezultatów zgodnie ze stanem zapisanym w umowie/decyzji o dofinansowaniu.

Problemy napotkane w trakcie realizacji projektu – w zakładce tej opisujesz problemy jakie napotkałeś/aś w trakcie realizacji projektu (jeśli wystąpiły).

Planowany przebieg realizacji – w zakładce tej wskazujesz działania jakie będziesz realizował w kolejnym okresie sprawozdawczym.

Blok jest widoczny i obowiązkowy, jeśli w pozycji Rodzaj wniosku o płatność wybrałeś/aś Wniosek sprawozdawczy.

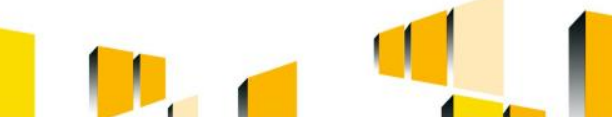

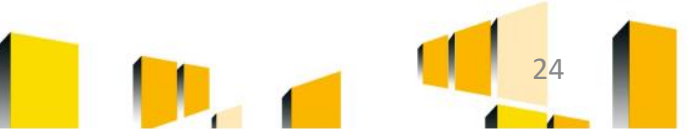

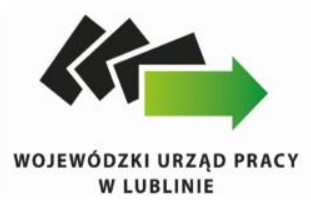

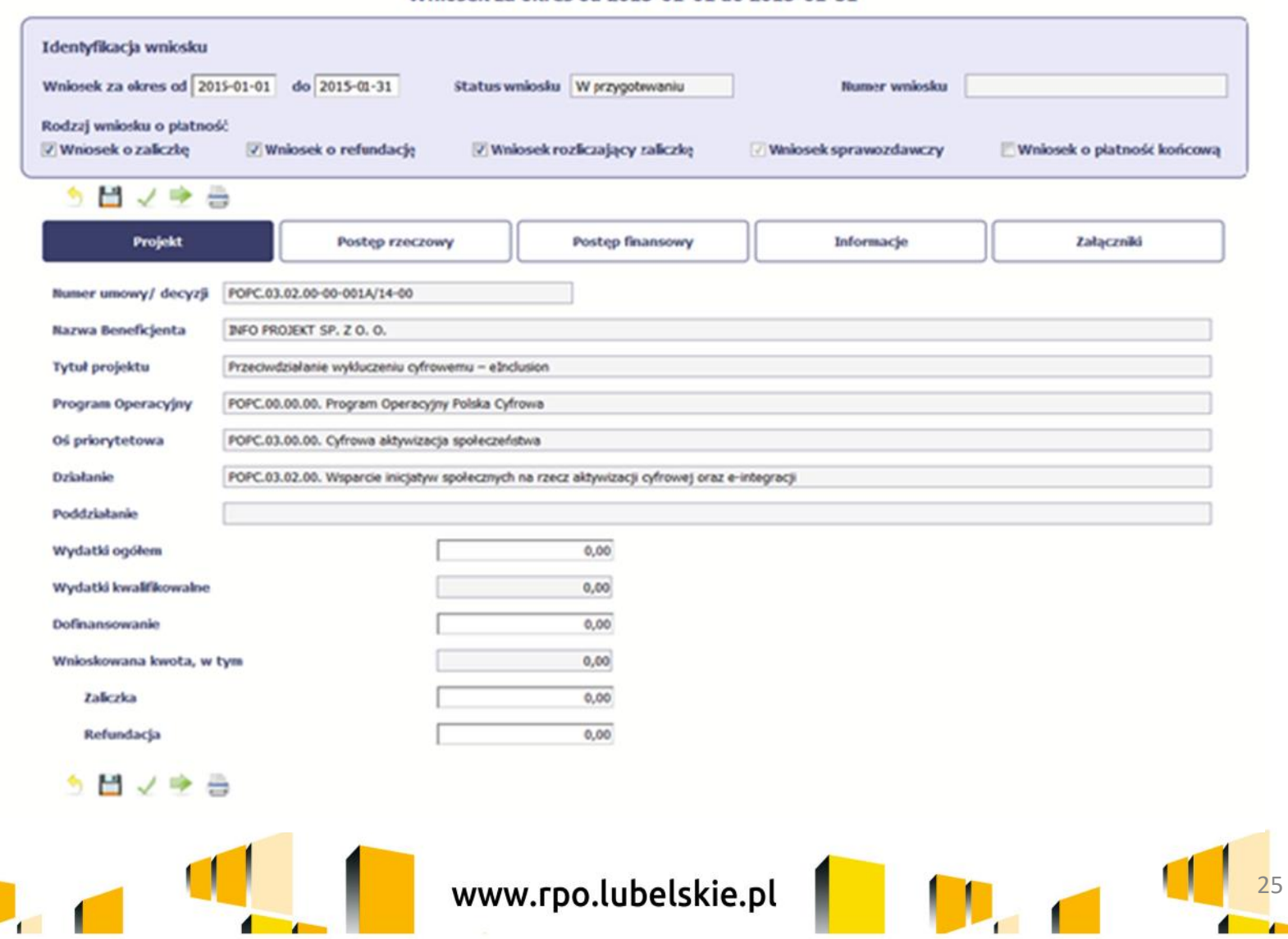

 $\overline{1}$ 

### Wnlosek za okres od 2015-01-01 do 2015-01-31

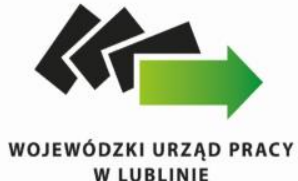

 $\blacksquare$ 

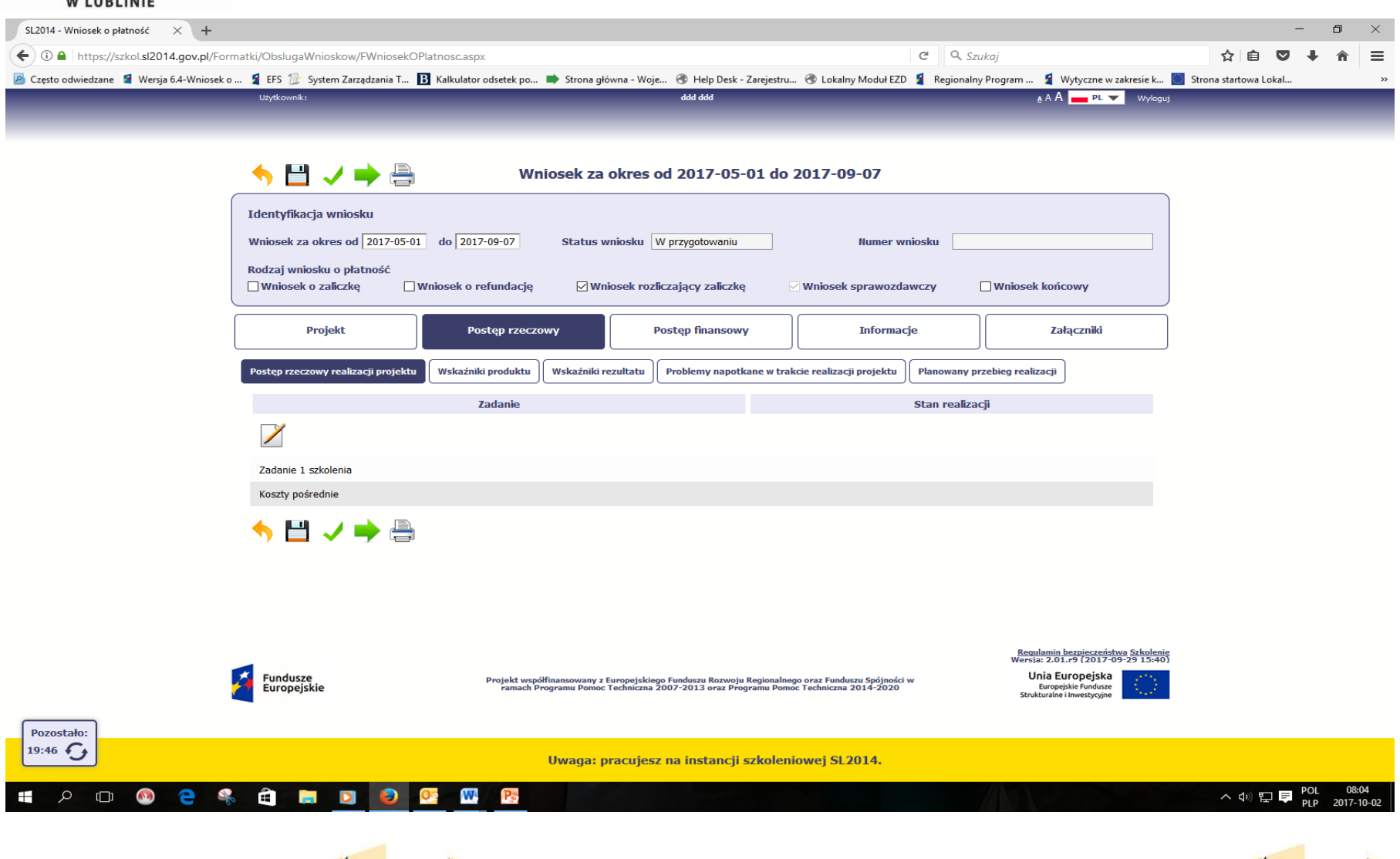

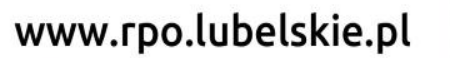

. I

×

a a s

П

 $\blacksquare$ 

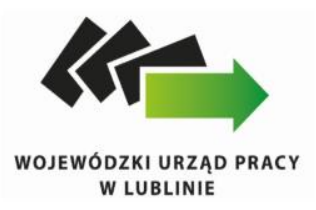

Sekcja Postęp rzeczowy realizacji projektu - wypełnij zgodnie z zapisami Podręcznika Beneficjenta SL2014 –EFS.

W opisie zadań merytorycznych powinieneś zamieścić co najmniej informacje na temat ilości uczestników w opisywanym zadaniu, tematyki prowadzonych zajęć i metod ich prowadzenia (np. ćwiczenia, zajęcia indywidualne), efektów podejmowanych działań (o ile są dostępne), miejsca i terminu szkoleń, osób prowadzących, liczby przeprowadzonych godzin szkoleniowych, struktury rozliczanych stawek jednostkowych oraz przeprowadzonych procedur udzielenia zamówień w projekcie (rozeznanie rynku, zasada konkurencyjności lub ustawa prawo zamówień publicznych). Zwróć uwagę, aby opis był zgodny z przesłanymi harmonogramami wsparcia, informacjami zamieszczonymi w bazie personelu, protokołami odbioru usług zleconych. Nie zapomnij o informacjach nt. projektu partnerskiego, dodatkowo wskaż, które z "działań równościowych" zaplanowanych we wniosku o dofinansowanie projektu zostały zrealizowane oraz w jaki sposób realizacja projektu wpłynęła na sytuację osób z niepełnosprawnościami.

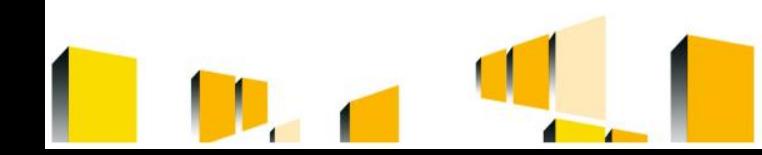

www.rpo.lubelskie.pl

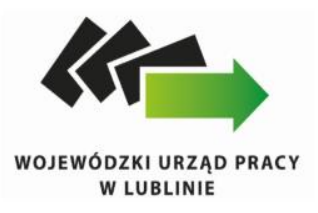

## **BŁĘDY:**

- Blok *Postęp rzecz*owy, zakładka *Postęp rzeczowy realizacja projektu*
- Zbyt ogólnikowe opisy realizacji poszczególnych zadań projektowych.
- Blok *Postęp rzeczowy*, zakładki *Wskaźniki produktu i rezultatu*
- Dane są niespójne z danymi zawartymi w zakładce *Monitorowanie uczestników.*

Przed przesłaniem wniosku o płatność do IP RPO WL obowiązkowo należy dokonać weryfikacji danych przy wykorzystaniu aplikacji ADU\_EFS.

Nieprawidłowo wypełnione dane przy wskaźnikach rezultatu, w stosunku do uczestników, którzy nie zakończyli udziału w projekcie (załącznik nr 2 do WLWK).

Należy pamiętać, iż wskaźniki rezultatów bezpośrednich monitorowane są do 4 tygodni od zakończenia udziału przez uczestnika projektu, tj. mogą one zostać wykazane w ww. zakładce dopiero po zakończeniu udziału w projekcie, a nie w jego trakcie np. uzyskane kwalifikacje.

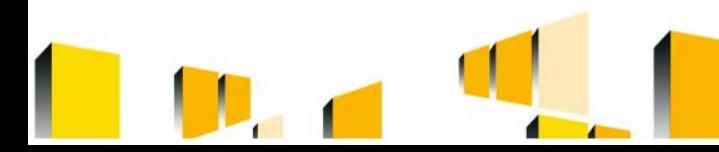

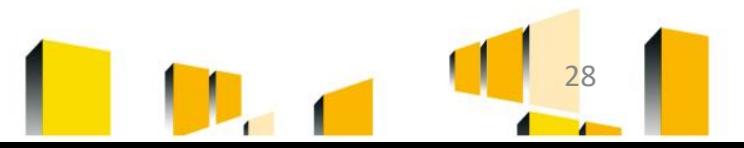

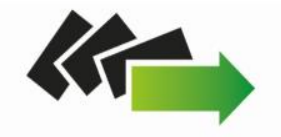

WOJEWÓDZKI URZĄD PRACY

 $\vert 1 \vert$ 

 $38\,$ 

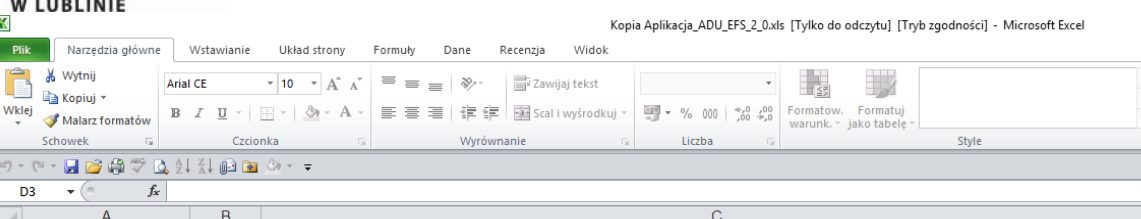

 $\overline{G}$  $\overline{D}$  $\mathsf{F}$  $\blacksquare$  $H$  $\Box$ ANALIZA DANYCH UCZESTNIKÓW / INSTYTUCJI OBJĘTYCH WSPARCIEM EFS Pobierz dane z CSV Przygotuj dane do analizy Wybierz wskaźniki Przygotuj podsumowanie Zapisz podsumowanie Usuń dane Realizacja: Sebastian Myrcha DKF, Ministerstwo Rozwoju ADU EFS Wersja 2.0 (30-11-2016)

 $\overline{a}$  $\Box$  $\times$  $\circ$ 

Â

Sortuj i Znajdźi<br>filtruj × zaznacz ×

Edytowanie

÷  $\Rightarrow$ F

Wstaw Usuń Format

Komórki

 $\Sigma$  Autosumowanie

Vypełnij \*

**≥** Wyczyść +

2 3 4 5 6 7 8 9 10 11 12 13 4 15 16 17 18 9 20 21 22 23 24 25 26 27 28 9 30 31 32 33 34 35 36  $37\,$  $\frac{20}{11}$  + H start  $\sqrt{2}$  $\mathbb{R}$ ■■■■ 110% → Gotowy 11:28  $\land$   $\phi$ )  $\Box$   $\Box$   $\phi$   $POL$ Ŧ Q  $\Box$ е Ê Ð Ō  $\overline{\mathbf{z}}$ W 쨲 **K** 2017-04-13 www.rpo.lubelskie.pl 29

## WOJEWÓDZKI URZĄD PRACY<br>W LUBLINIE

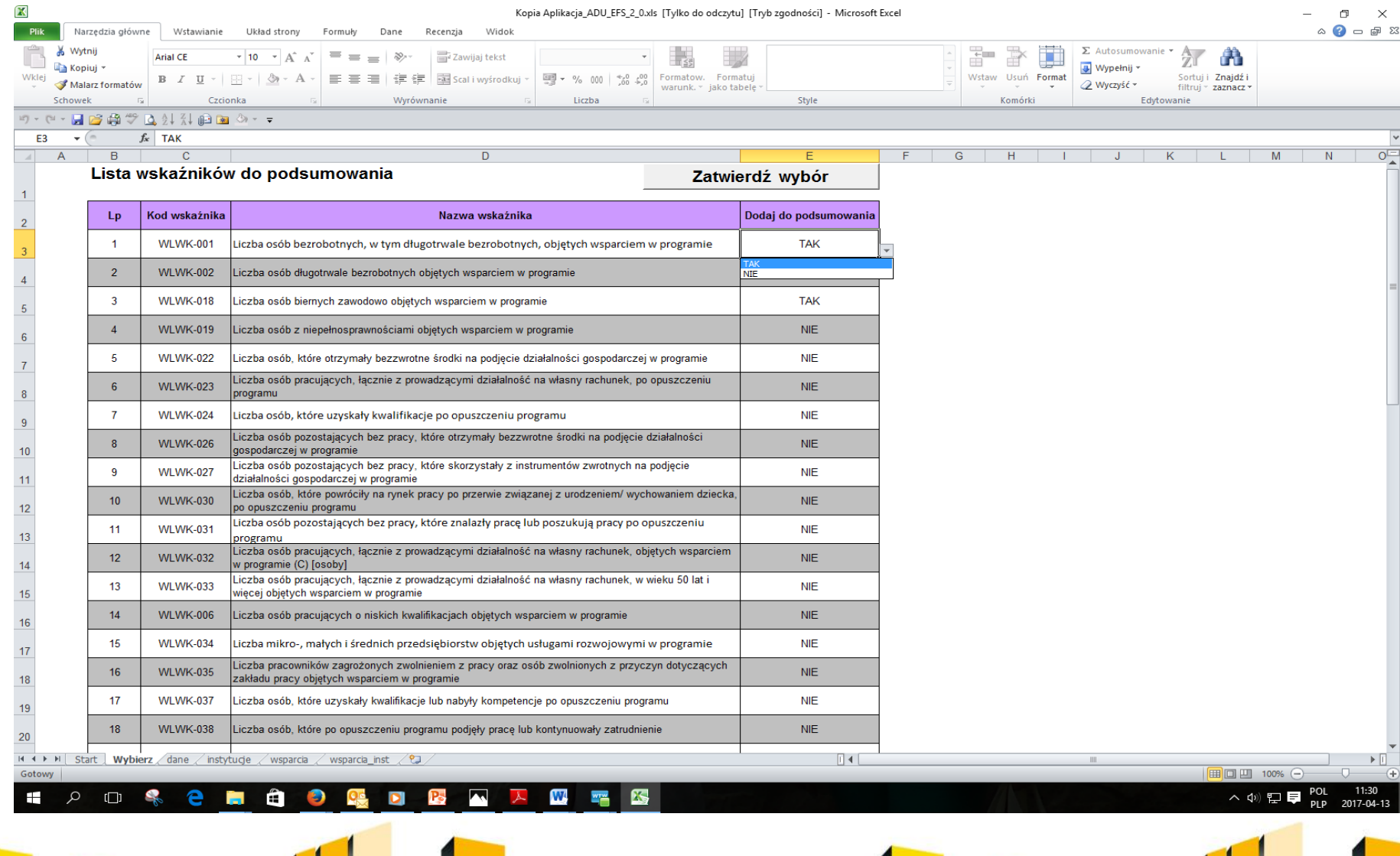

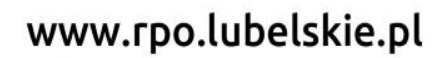

4

I

 $30<sup>°</sup>$ 

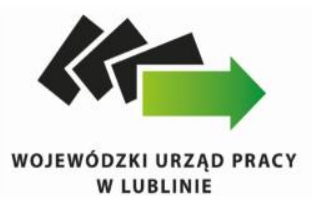

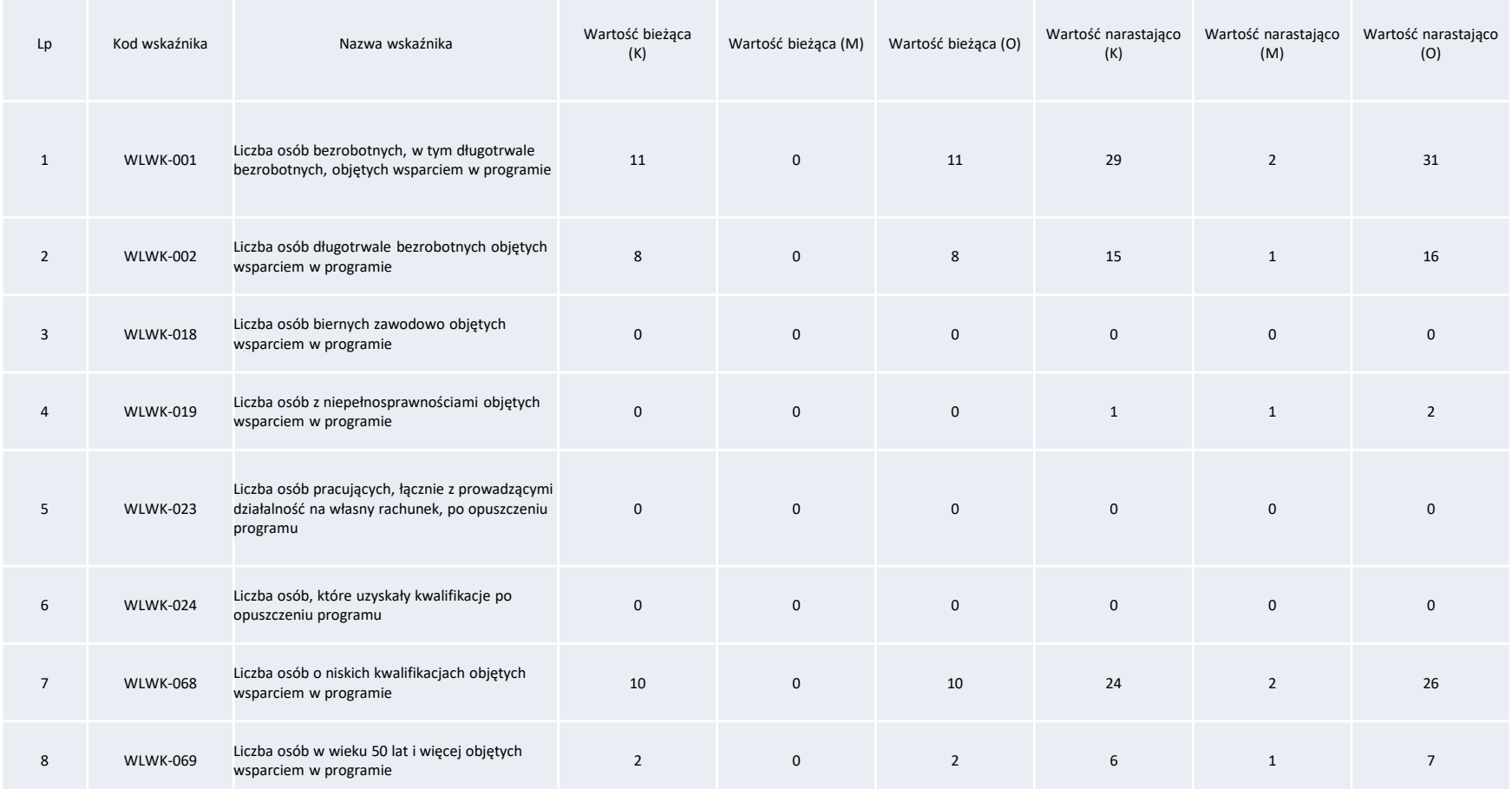

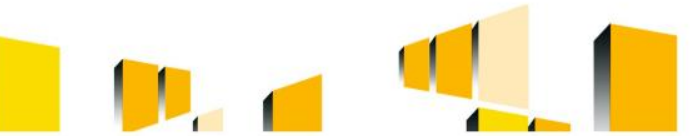

www.rpo.lubelskie.pl

ł

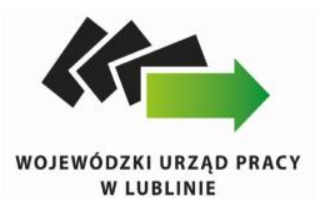

Sekcja Wskaźniki produktu/wskaźniki rezultatu:

WARTOŚĆ DOCELOWA – System wyświetla wartość jaką zadeklarowałeś/aś w umowie/decyzji o dofinansowaniu. Pole jest nieedytowalne. Przedmiotowe dane wprowadza pracownik instytucji do umowy o dofinansowanie dlatego też powinieneś zweryfikować ich poprawność z wnioskiem o dofinansowanie. WARTOŚĆ OSIĄGNIĘTA W OKRESIE SPRAWOZDAWCZYM – w tym polu wprowadź wartość wskaźnika w podziale na płeć (jeśli dotyczy), jaką osiągnąłeś/aś w okresie sprawozdawczym za jaki składasz wniosek o płatność. Uzupełnij wartość z dokładnością do dwóch miejsc po przecinku. WARTOŚĆ OSIĄGNIĘTA OD POCZĄTKU REALIZACJI PROJEKTU (NARASTAJĄCO) - w tym polu system automatycznie prezentuje poziom realizacji wskaźnika, uwzględniając wszystkie dotychczas złożone wnioski o płatność łącznie z bieżącym wnioskiem. Pole jest edytowalne – możesz wprowadzić zmianę zainicjowanej wartości, jeżeli wystąpi uzasadniona potrzeba merytoryczna.

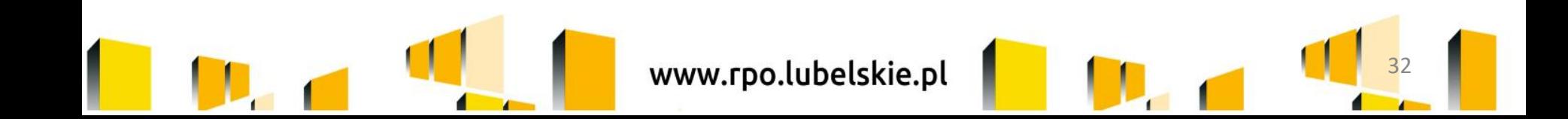

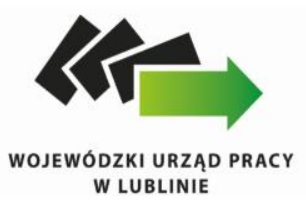

Problemy napotkane w trakcie realizacji:

W tej części wniosku krótko opisz ewentualne problemy napotkane w trakcie realizacji projektu w okresie objętym danym wnioskiem o płatność. Ponadto, opisz zadania planowane do realizacji, a niezrealizowane w tym okresie, wraz z podaniem powodów odstąpienia przez Ciebie od ich realizacji lub wskazaniem przyczyn zewnętrznych, uniemożliwiających ich wykonanie.

W sytuacji, gdy stan realizacji któregokolwiek zadania przewidzianego w ramach projektu odbiega od założeń projektu, co w konsekwencji może prowadzić do nieterminowej jego realizacji, szczegółowo opisz na czym polegają niniejsze opóźnienia, wskaż ich zakres oraz działania podjęte / planowane do podjęcia, a zmierzające do zminimalizowania negatywnych skutków dotychczasowych opóźnień oraz zmierzające do zminimalizowania innych problemów uniemożliwiających realizację wszystkich założeń projektu. Jeżeli nie wystąpiły żadne problemy, wypełnij tabelę wpisując np. brak problemów, nie dotyczy, nie wystąpiły itp. Jeżeli to Twój wniosek o płatność końcową, rozliczający ostatnią transzę zaliczki dodaj komentarz dotyczący zrealizowania wskaźników, podając przyczyny ewentualnego nieosiągnięcia założonego w projekcie poziomu ich realizacji.

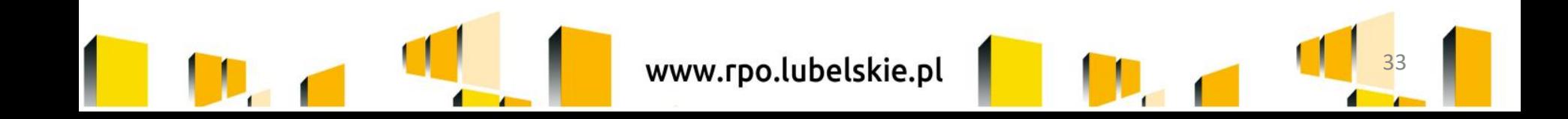

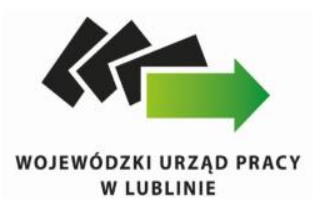

Zakładka planowany przebieg

W polu zamieść informacje, czy przebieg realizacji projektu jest zgodny z założeniami we wniosku o dofinansowanie, co w konsekwencji pozwoli Ci złożyć kolejny wniosek o płatność zgodnie z Harmonogramem płatności aktualnym na dzień składania niniejszego wniosku. Opis w tym polu powinien uwzględniać każde zadanie określone we wniosku o dofinansowanie i zawierać co najmniej informacje na temat rodzaju zajęć, planowanej do realizacji liczby godzin zajęć zgodnie z założonymi etapami realizacji w harmonogramie projektu.

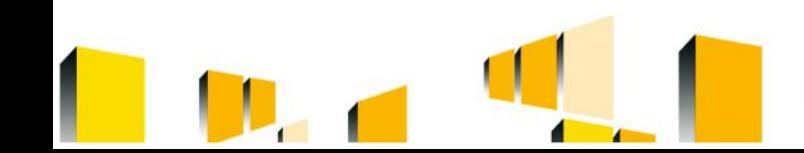

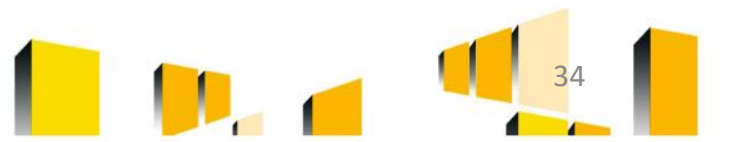

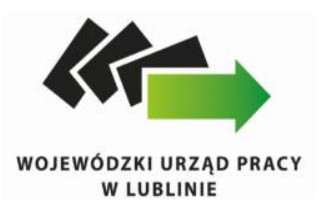

## **BŁĘDY:**

- Blok *Postęp rzeczowy*, zakładka *Planowany przebieg realizacji*
- Zbyt ogólnikowe opisy realizacji poszczególnych zadań projektowych.
- Blok *Postęp rzeczowy*, zakładka *Problemy napotkane w trakcie realizacji projektu*
- Pozostawianie niewypełnionego pola we wniosku;
- Wskazano problem, ale nie odniesiono się do działań podjętych w celu zminimalizowania negatywnych skutków np. opóźnień oraz innych problemów uniemożliwiających realizację wszystkich założeń projektu*.*

Minimalny zakres informacji, które należy uwzględnić w tej części wniosku zawarto w Podręczniku Beneficjenta SL2014.

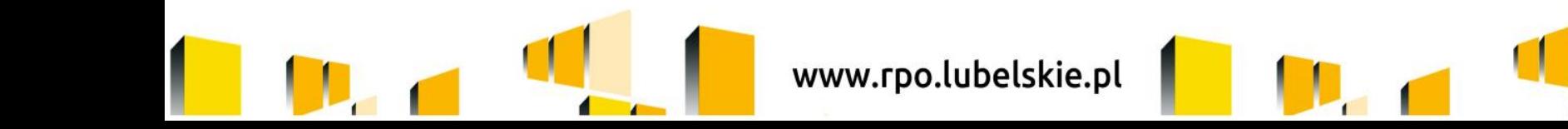

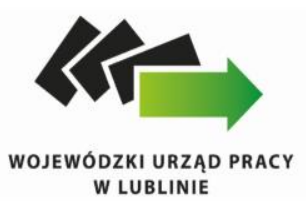

W ramach bloku Postęp finansowy uzupełniasz dane w następujących zakładkach:

Zestawienie dokumentów – tutaj wprowadzasz szczegółowe informacje dotyczące wydatków poniesionych w danym okresie sprawozdawczym.

Wydatki rozliczane ryczałtowo – tutaj wykazujesz wydatki poniesione w danym okresie sprawozdawczym, które zostały wskazane w Twojej umowie jako wydatki rozliczane ryczałtowo.

Zwroty/korekty – wartości tu wprowadzone pomniejszą/ powiększą wartości narastająco (czyli: od początku realizacji projektu) w tabeli Postęp finansowy.

Źródła finansowania wydatków – tutaj opisujesz wydatki poniesione w ramach składanego wniosku o płatność w podziale na różne źródła finansowania.

Rozliczanie zaliczek – tutaj rozliczasz dotychczas przyznane zaliczki.

Postęp finansowy – tutaj znajduje się tabela uzupełniana automatycznie, w której zaprezentowane są zbiorcze informacje o wszelkich kwotach wydatków w ramach projektu.

Dochód – tutaj określasz rodzaj dochodu i jego kwotę jeśli w trakcie realizacji projektu wygenerował on jakikolwiek dochód (w okresie w ramach którego składasz wniosek o płatność).

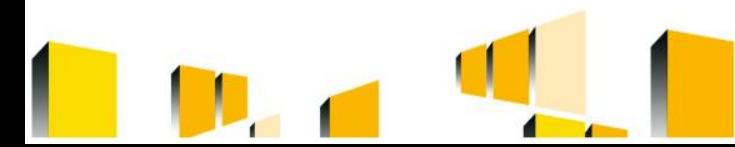

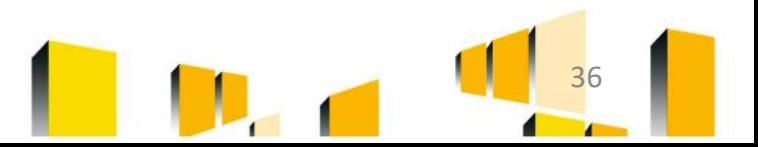
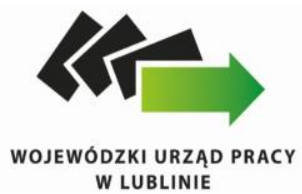

 $\overline{\phantom{a}}$ 

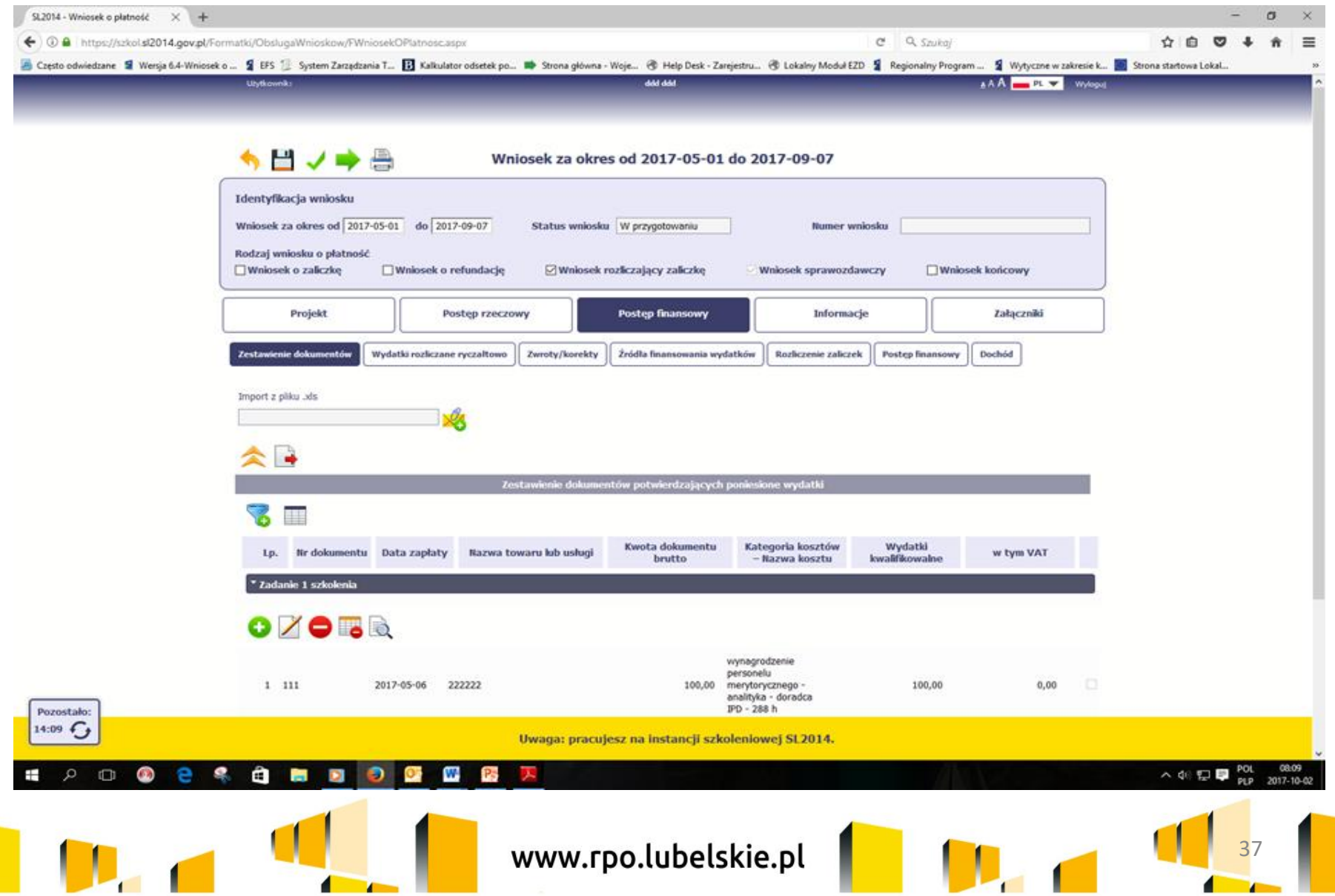

4

T

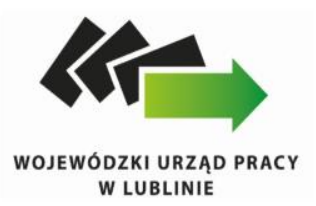

Pola w zakładce Zestawienie dokumentów możesz uzupełnić na dwa sposoby:

- $\triangleright$  poprzez import pliku .xls,
- $\triangleright$  poprzez ręczne wprowadzenie każdego dokumentu do systemu.

Pozostałe pola wypełnij zgodnie z zapisami Podręcznika Beneficjenta SL2014 – EFS

Pamiętaj :

Każdy dokument księgowy powinien być oznakowany w sposób przypisujący go jednoznacznie do konkretnego projektu – np. pieczątką zawierającą taką informację. Opisy na dokumentach księgowych powinny być zgodne z wymogami zawartymi w Wytycznych programowych dotyczących systemu wdrażania RPO WL na lata 2014-2020 Ma to zapobiec próbom wykorzystania tego samego dokumentu do uzyskania zwrotu kosztów w więcej niż jednym projekcie.

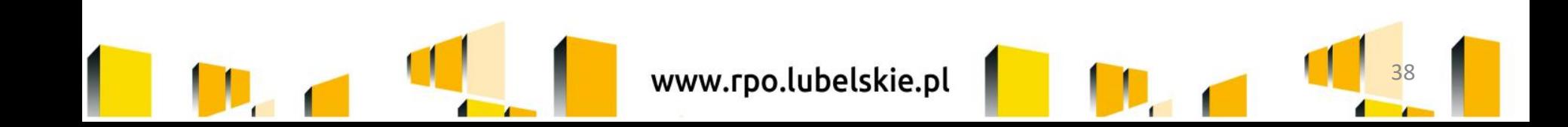

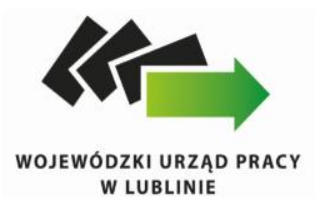

W Zestawieniu dokumentów wykaż faktury (lub inne dokumenty o równoważnej wartości dowodowej) zapłacone w całości, które dokumentują wydatki kwalifikowalne poniesione w okresie objętym danym wnioskiem o płatność. Jeśli zamierzasz przedstawić wydatki z okresów objętych poprzednimi wnioskami o płatność powinieneś/aś je wykazać w ostatnich wierszach tabeli. Okres wniosku o płatność w takim przypadku nie powinien być wydłużany (nie powinien obejmować daty zapłaty takiego wydatku).

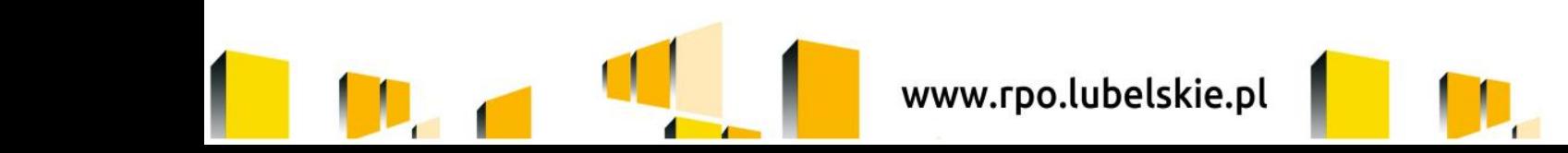

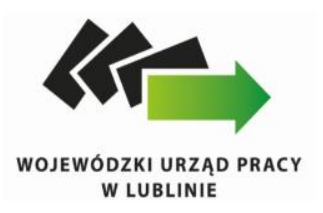

#### Pole: DATA ZAPŁATY:

Za datę poniesienia wydatku przyjmij:

- $\triangleright$  w przypadku wydatków dokonanych przelewem lub kartą płatniczą datę obciążenia rachunku bankowego beneficjenta, czyli datę jego księgowania;
- w przypadku wydatków dokonanych gotówką datę faktycznego dokonania płatności przez beneficjenta,
- w przypadku zapłaty kartą kredytową datę transakcji skutkującej obciążeniem rachunku karty kredytowej,
- $\triangleright$  w przypadku polecenia wyjazdu służbowego datę potwierdzenia odbioru gotówki w kasie lub datę dokonania przelewu na rachunek delegowanego pracownika, widniejącą na wyciągu bankowym,
- $\triangleright$  w przypadku odpisu amortyzacyjnego datę jego dokonania,
- $\triangleright$  w przypadku wkładu niepieniężnego datę wystawienia dokumentu.

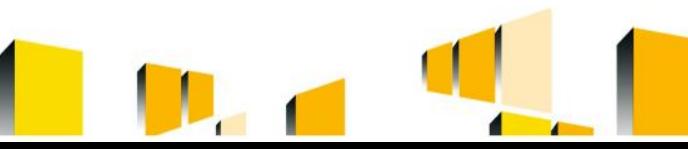

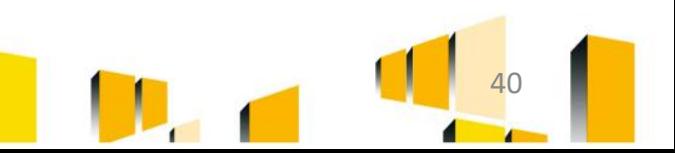

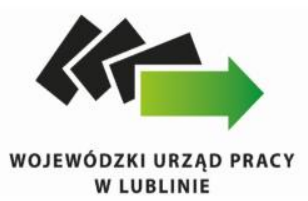

#### Wydatki rozliczane ryczałtowo:

W tej części znajdziesz informacje dotyczące wydatków związanych z kosztami pośrednimi/ogólnymi rozliczanymi ryczałtowo, zgodnie z zapisami Twojej umowy.

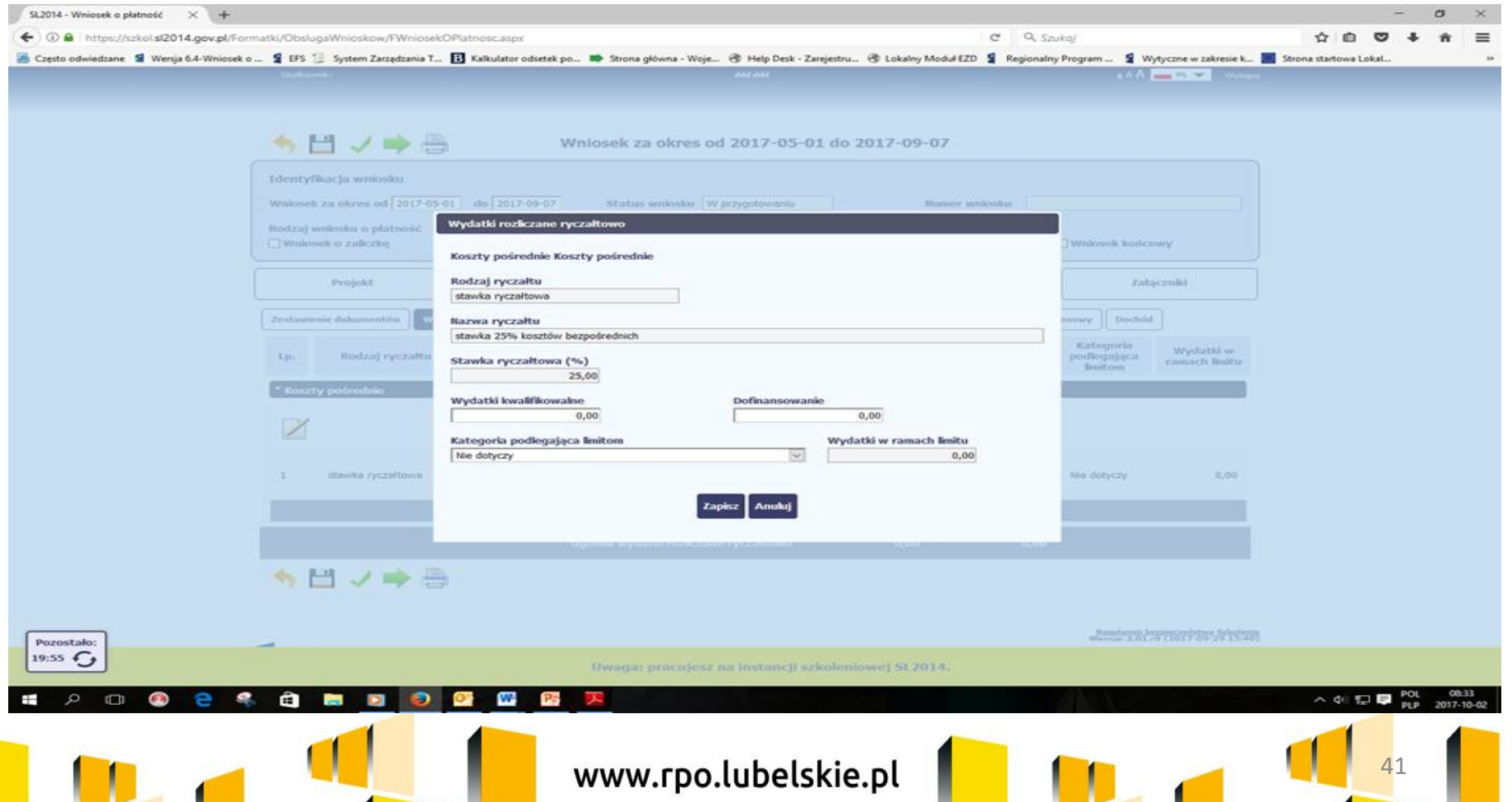

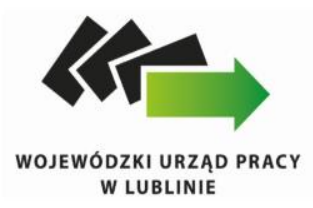

#### *Zakładka: Zwroty/korekty*

Ta część wniosku o płatność zawiera tabelę w której możesz dokonywać korekt w wartościach narastająco w tabeli Postęp finansowy – czyli tabeli w której system automatycznie wylicza m.in. wartości narastająco dla projektu. Jeżeli we wcześniej złożonych wnioskach źle przypisałeś/aś wydatek do zadania, kategorii kosztów, kategorii podlegającej limitom lub błędnie przypisałeś/aś kwotę wydatku, konieczne może być dokonanie odpowiedniej korekty w wartościach narastająco.

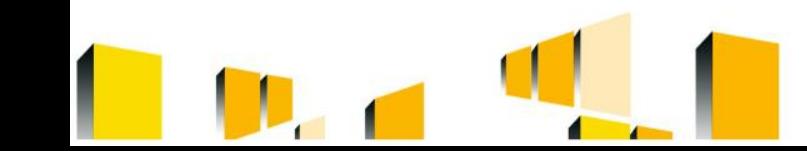

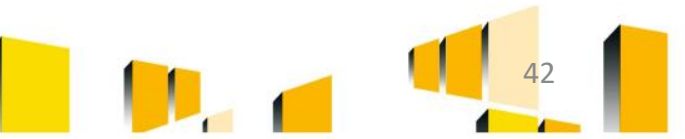

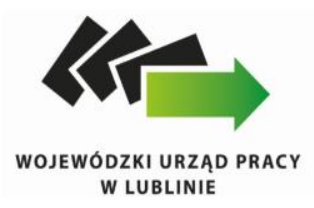

Jeżeli we wcześniejszych wnioskach o płatność rozliczyłeś/aś wydatki które zgodnie z aktualną umową nie powinny być rozliczone, w celu odzwierciedlenia prawidłowego postępu finansowego konieczne będzie dokonanie odpowiednich pomniejszeń w zakresie wydatków rozliczonych w poprzednich wnioskach (np. stwierdzone zostały niekwalifikowalne wydatki w ramach projektu w wyniku czego podpisano aneks do umowy pomniejszający kwoty kategorii wydatków o stwierdzone nieprawidłowości).

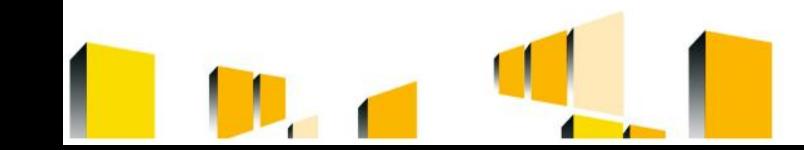

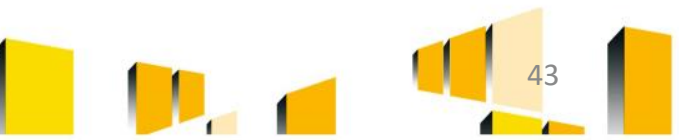

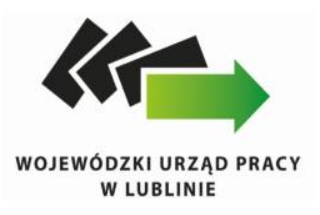

Zakładka Źródła finansowania wydatków:

Ta część wniosku o płatność zawiera informację dotyczącą kwot wydatków w Twoim projekcie w podziale na różne źródła finansowania, odpowiednie dla funduszu w ramach którego sfinansowane jest Twoje przedsięwzięcie.

Dla każdego wniosku o płatność rozliczającego jakiekolwiek wydatki poza wkładem własnym określ wartość dla wiersza "środki wspólnotowe". W tym celu określ udział środków wspólnotowych (wkładu UE) i środków budżetu państwa (w umowie wskazanych jako kwota dotacji celowej) w kwocie dofinansowania (odnosząc kwotę środków wspólnotowych wskazaną w umowie o dofinansowanie projektu jako środki europejskie do kwoty łącznego dofinansowania, tj. wartości umowy pomniejszonej o wkład własny). Określony w ten sposób udział dla "środków wspólnotowych" oraz "budżetu państwa" odnieś do tych wydatków rozliczanych w danym wniosku o płatność, które nie dotyczą wkładu własnego Beneficjenta.

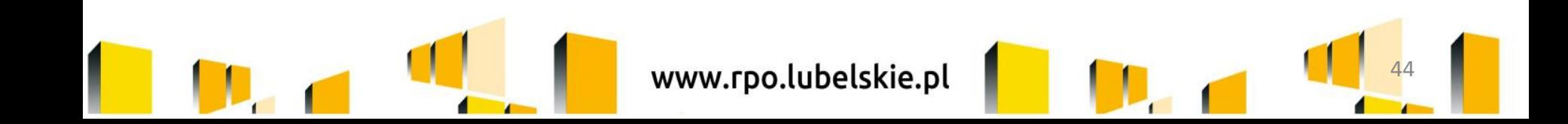

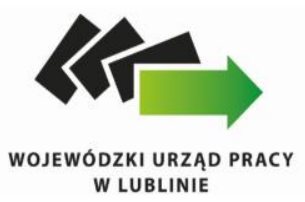

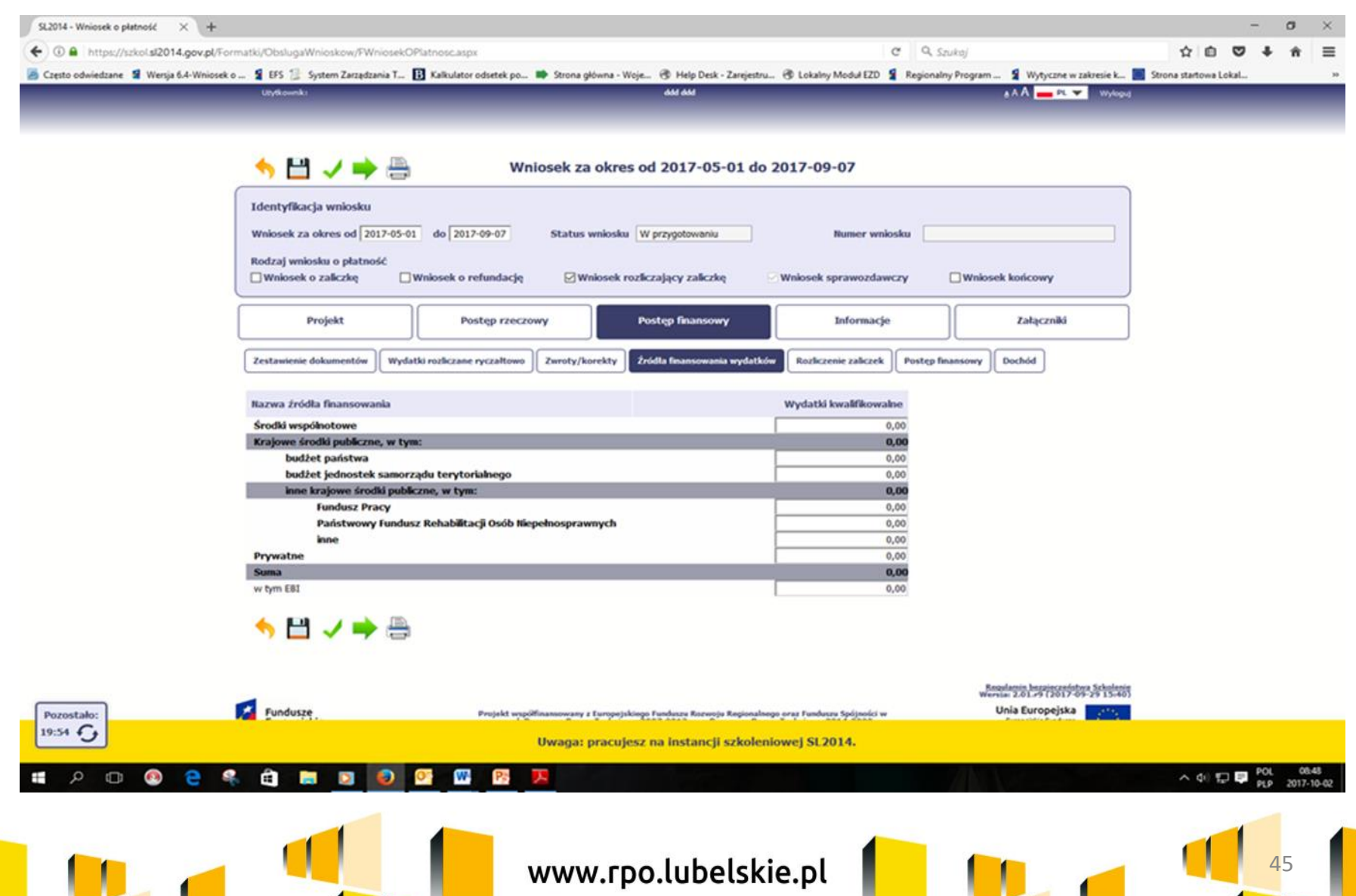

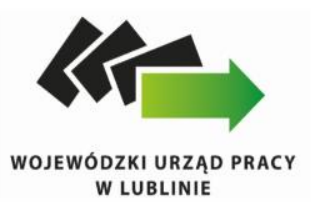

#### Przykład 1.

Beneficjent będący organizacją pozarządową realizuje projekt o wartości 1 000,00 jednostek, w tym dofinansowanie – 900,00 jednostek (w tym: 850,00j. w ramach wkładu UE) i wkład własny ze środków prywatnych – 100,00j. Jednocześnie poziom refundacji ze środków UE wynosi 85% poniesionych wydatków kwalifikowalnych. Udział poszczególnych źródeł finansowania w ramach projektu wynosi zatem:

- środki wspólnotowe: 85% 850,00j.
- budżet państwa: 5% 50,00j.
- środki prywatne: 10% 100,00j.

Dodatkowo, na potrzeby wykazywania źródeł finansowania we wnioskach o płatność, należy ustalić montaż finansowy w ramach dofinansowania: środki wspólnotowe –

- 94,44% (850,00j./900,00j.); budżet państwa 5,56% [(900,00j. 850,00j.)/900,00j.].
- W 1. okresie rozliczeniowym poniósł wydatki na kwotę 100,00 jednostek w całości sfinansowanych w ramach otrzymanego dofinansowania:
- Dlatego w tabeli źródła finansowania:
- w polu środki wspólnotowe wydatki kwalifikowalne wpisuje: 94,44j. (100,00j. x 94,44%)
- - w polu budżet państwa wydatki kwalifikowalne wpisuje: 5,56j. (100,00j. 94,44j.)
- - w polu środki prywatne wydatki kwalifikowalne wpisuje: 0,00.

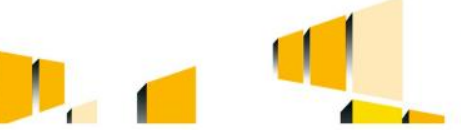

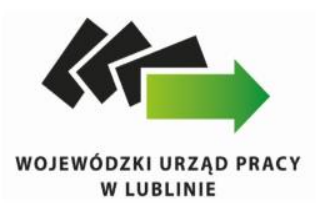

#### Zakładka Rozliczenie zaliczek:

Ta część wniosku o płatność zawiera informacje dotyczące otrzymanych środków w formie zaliczki w ramach realizowanego przez Ciebie projektu oraz prezentuje aktualny stan rozliczenia tych środków. Na podstawie uzupełnionych przez Ciebie informacji o otrzymanych środkach, kwotach niewykorzystanych zaliczek, które zwróciłeś/aśna konto instytucji oraz rozliczonych przez Ciebie zaliczkach w złożonych wnioskach o płatność system prezentuje kwotę zaliczki, która pozostaje do rozliczenia oraz wylicza procentowy stopień rozliczenia udzielonych Tobie zaliczek. W tabeli musisz też podać kwotę odsetek narosłych na rachunku i zwróconych na konto instytucji.

Pamiętaj, że w tej części wniosku powinieneś wpisać kwoty według stanu na ostatni dzień okresu rozliczeniowego.

**W przypadku kolejnych wersji tego samego wniosku wskaż kwotę zgodną z aktualnym stanem otrzymanych środków w formie zaliczki na dzień sporządzenia danej wersji wniosku.**

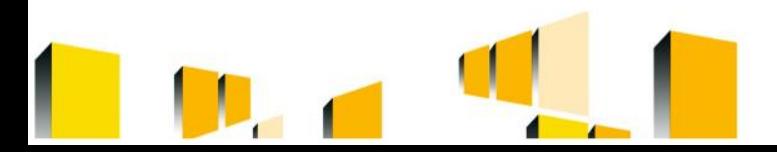

www.rpo.lubelskie.pl

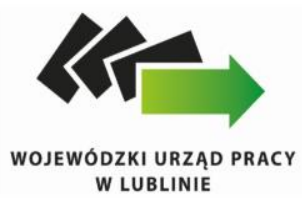

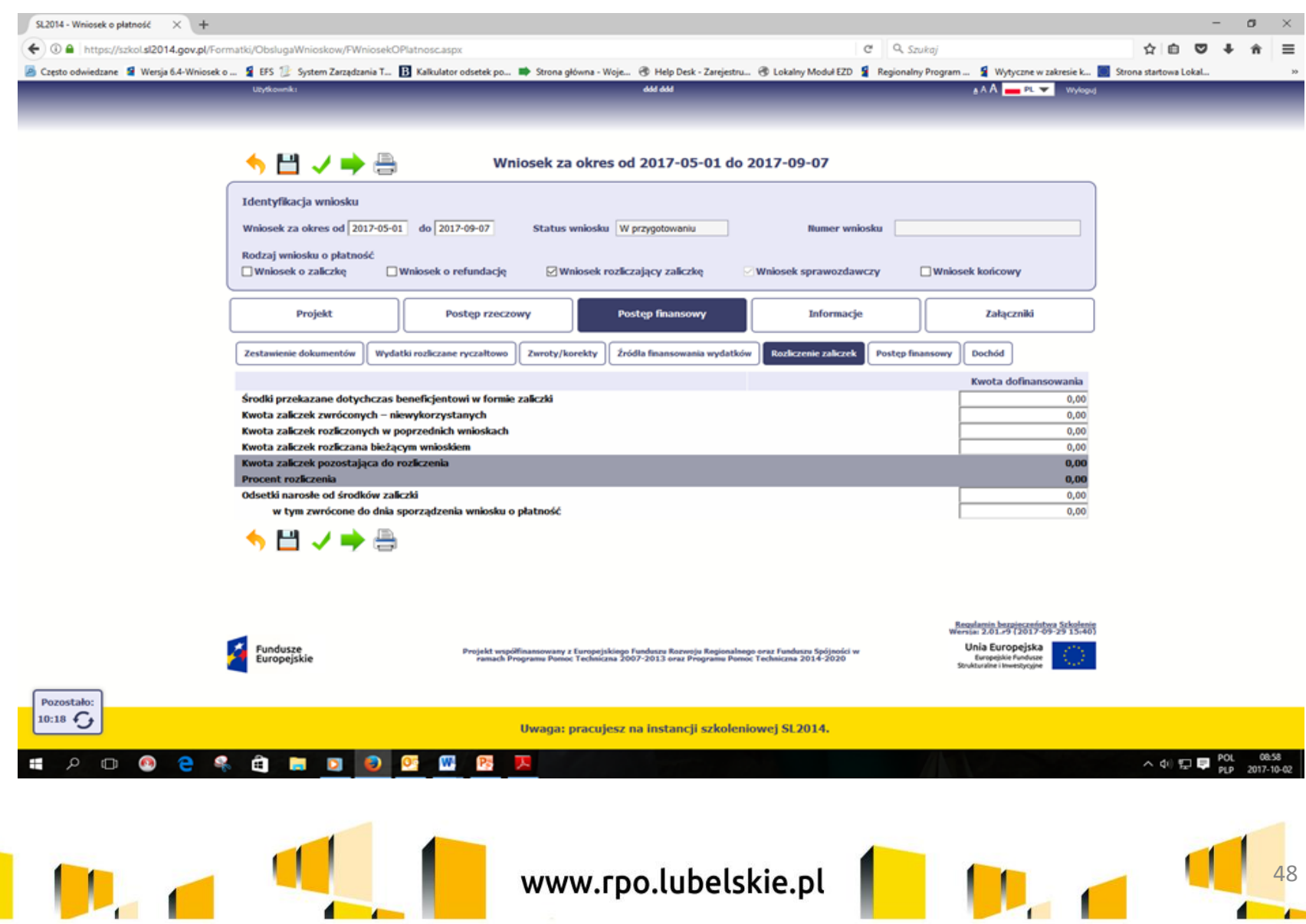

 $\sqrt{2}$ 

E

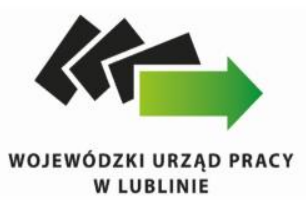

#### Informacje:

Ta część wniosku poświęcona jest wszelkim oświadczeniom oraz informacjom dotyczącym zgodności realizacji projektu z politykami wspólnotowymi.

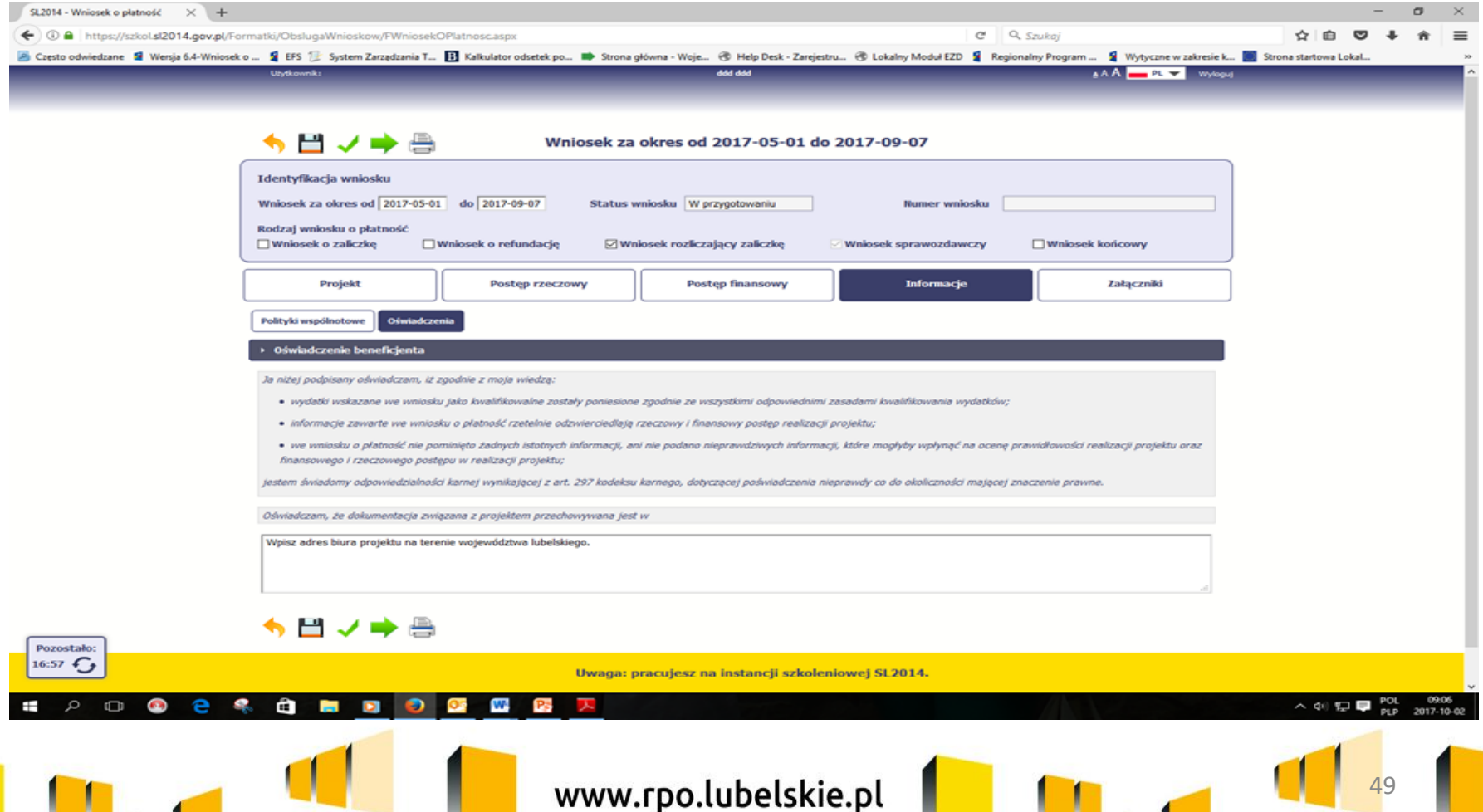

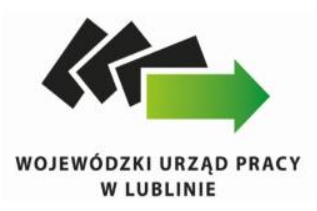

Załączniki:

W polu masz możliwość załączenia zeskanowanego dokumentu wykazanego w ramach zestawienia.

Ze względów bezpieczeństwa, system pozwala na załączanie wyłącznie określonych rodzajów plików, np. zakazane jest dodawanie plików wykonywalnych, takich jak .exe czy .com.

Jeżeli format pliku będzie niewłaściwy, SL2014 poinformuje o tym poprzez stosowny komunikat na ekranie.

Maksymalna wielkość załącznika to 20 MB, dlatego tam gdzie to możliwe, przygotowując skany dokumentów

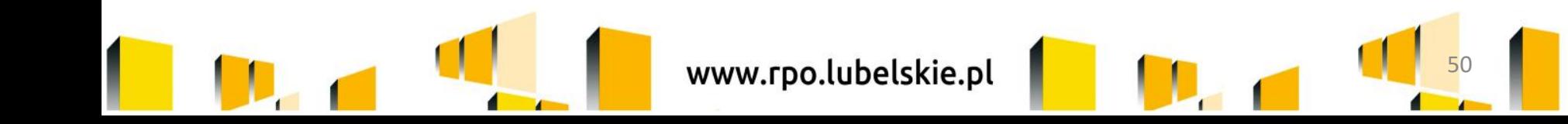

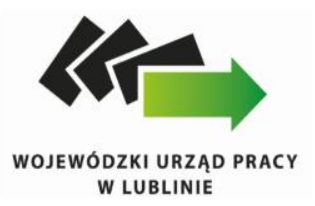

Sekcja "Inne dokumenty" jest przeznaczony na pozostałe dokumenty, których wymaga od Ciebie instytucja, np. wyciągi z rachunków bankowych czy raporty z systemów księgowo-finansowych, załączniki dotyczące rozliczanych stawek jednostkowych oraz kwot ryczałtowych.

#### **PAMIĘTAJ**

Wyciągi bankowe/historie z rachunku projektowego należy opisać, przyporządkowując do poszczególnych operacji numer pozycji z wniosku o płatność. W przypadku operacji dotyczących więcej niż jednej pozycji z wniosku o płatność należy wskazać numery wszystkich pozycji oraz kwotę, która dotyczy poszczególnych pozycji (w szczególności dotyczy składek do ZUS i podatku do US). Jeśli dokonywałeś płatności za pomocą swojego rachunku prywatnego powinieneś przesłać skan takich wyciągów, opisany jak wyżej.

Przy płatnościach gotówkowych należy przesłać poświadczone za zgodność z oryginałem kopie raportów kasowych (bez załączników) lub podpisane przez Beneficjenta zestawienia płatności gotówkowych objętych wnioskiem o płatność.

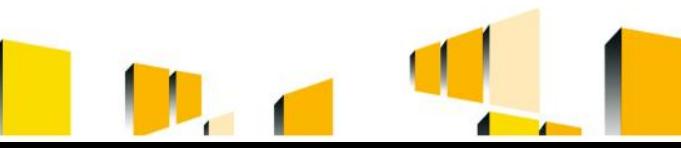

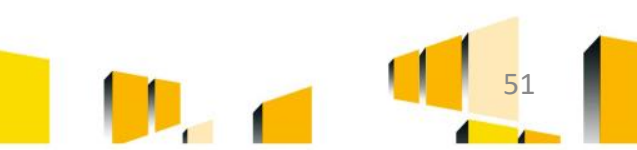

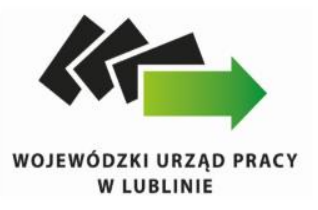

### **BŁĘDY:**

- Blok *Postęp finansowy*, zakładka *Zestawienie dokumentów*
- W wierszu *nr NIP wystawcy/PESEL* zaznaczona opcja "nie dotyczy", podczas gdy podmiot wystawiający dokument posiada nr NIP/PESEL np. listy wypłat wystawiane przez Beneficjenta/
- W wierszach *Data wystawienia i Data zapłaty,* wskazane daty niezgodne z załączonymi dokumentami finansowymi/wyciągami bankowymi.
- Niewskazywanie w wierszu *Nazwa towaru lub usługi* dat refundacji wydatków.
- Nieprawidłowo wypełniony wiersz *Kategoria podlegająca limitom oraz* wiersz *Wydatki w ramach limitu*, w sytuacji gdy dany wydatek podlega limitom zgodnie z Wnioskiem o dofinansowanie.
- W wierszu *Nazwa towaru lub usługi* wskazywane są bardzo ogólnikowe informacje, które uniemożliwiają weryfikację wydatku.
- Nieprawidłowo wypełnione wiersze *Wydatki Kwalifikowalne oraz Dofinansowanie*, w przypadku rozliczania wydatków z wkładu własnego.
- Wykazywanie we wniosku wydatków, które nie dotyczą okresu rozliczeniowego np. okresów przyszłych.
- Nieprawidłowe przypisywanie wydatków do poszczególnych zadań, niezgodnie z zatwierdzonym wnioskiem o dofinansowanie.

www.rpo.lubelskie.pl

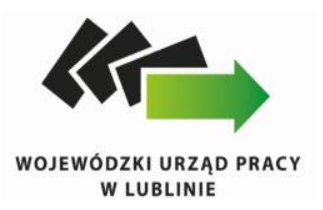

- Blok *Postęp finansowy*, zakładka *Wydatki rozliczane ryczałtowo*
- Koszty pośrednie liczone od Dofinansowania Ogółem, a nie od Wydatków kwalifikowalnych. Należy pamiętać, iż po wpisaniu danych do SL2014 należy je zweryfikować, gdyż system potrafi sam przeliczyć koszty pośrednie w odniesieniu do wiersza Dofinansowanie.
- Blok *Postęp finansowy*, zakładka *Zwroty/korekty*
- W danej zakładce nie umieszcza się faktur korygujących wydatki.
- W przypadku wydatków stanowiących nieprawidłowość finansową wykrytych w trakcie kontroli, należy umieścić je w przedmiotowej tabeli. Jeśli IP RPO WL dokonała korekty wniosku o płatność w tym zakresie nie wypełniaj ponownie tej tabeli.
- Dane z tej zakładki automatycznie przenoszą się do Postępu finansowego.
- Jeżeli we wcześniej złożonych wnioskach błędnie przypisano wydatek do zadania, kategorii kosztów, kategorii podlegającej limitom lub błędnie przypisano kwotę wydatku, należy dokonać odpowiedniej korekty w wartościach narastająco.

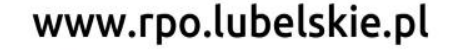

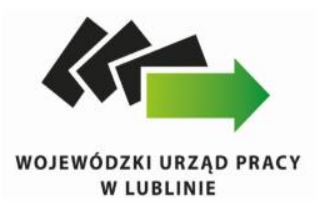

- Blok *Postęp finansowy*, zakładka *Źródła finansowania*
- Nieprawidłowy montaż wydatków.

Wiersze *Środki wspólnotowe* i *Krajowe środki publiczne* należy wyliczyć w oparciu o proporcję wskazaną w umowie o dofinansowanie projektu. Jeśli nie wiesz jak to zrobić skorzystaj z zapisów Podręcznika Beneficjenta.

- Blok *Postęp finansowy*, zakładka *Rozliczenie zaliczek*
- Nieprawidłowo wypełniany wiersz *Kwota zaliczek rozliczanych bieżącym wnioskiem o płatność*.

Łączna wysokość rozliczanych zaliczek, nie powinna przekraczać wysokości otrzymanych zaliczek na ostatni dzień okresu rozliczeniowego. W przypadku gdy suma wydatków kwalifikowalnych do rozliczenia w danym wniosku o płatność jest wyższa niż wartość zaliczek do rozliczenia, Beneficjent może rozliczyć zaliczkę do maksymalnej jej wysokości natomiast pozostałą część wydatków kwalifikowalnych powinien uwzględnić w kolejnym wniosku o płatność.

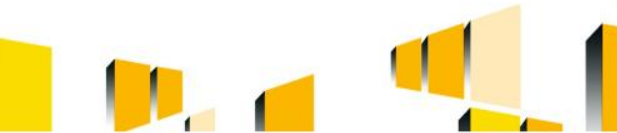

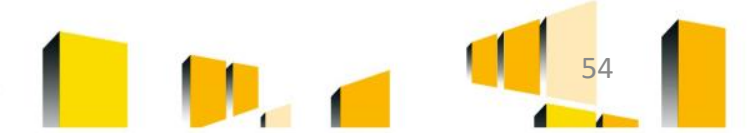

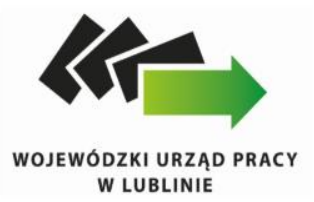

#### **Bardzo ważne**

#### Przed przesłaniem wniosku o płatność nie zapomnij o jego walidacji!

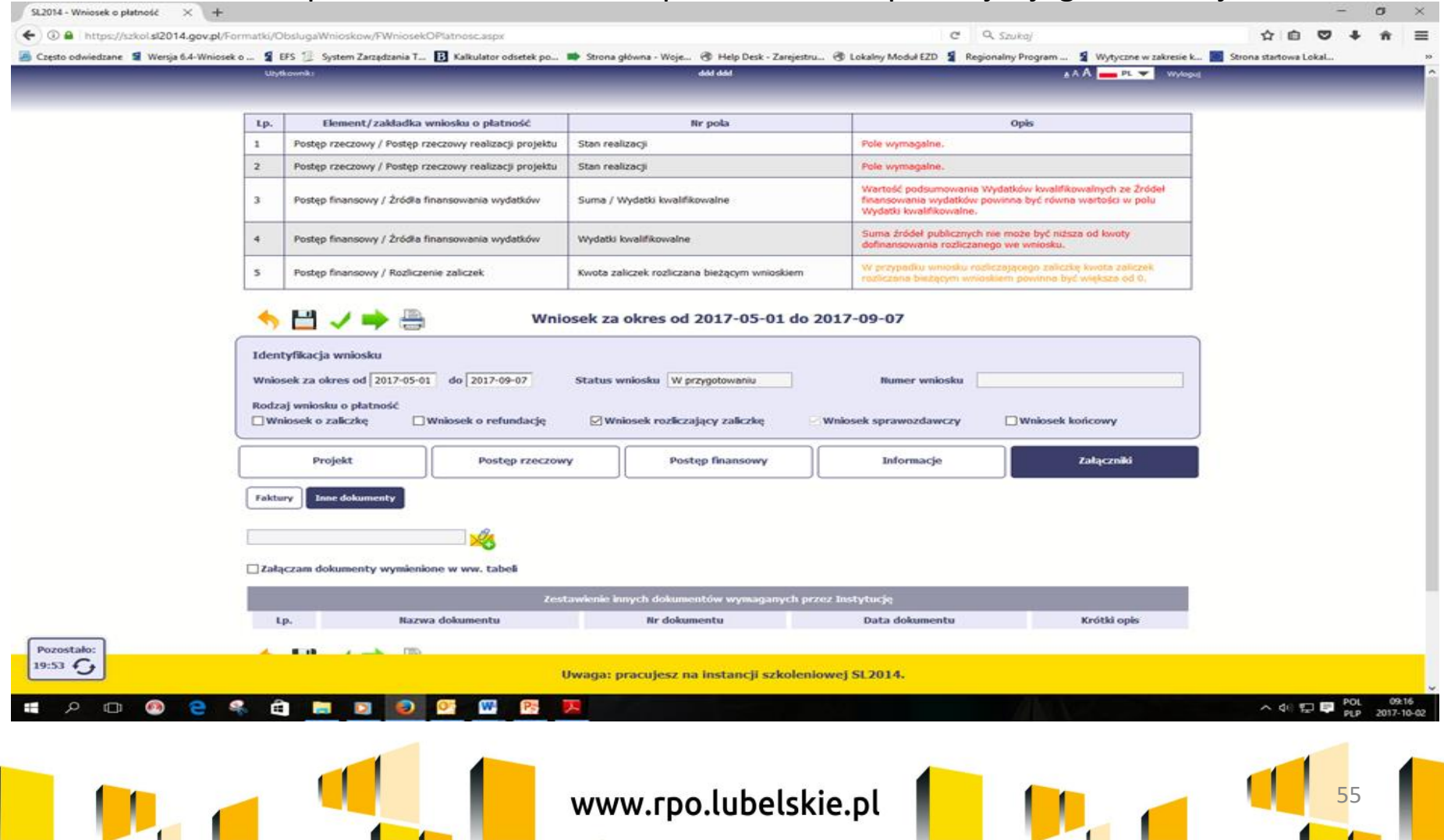

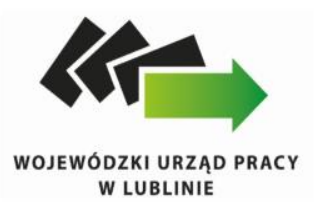

#### Jak poprawić wniosek o płatność:

Może się zdarzyć, że wniosek, który wysłałeś/aś do instytucji, zostanie cofnięty do Ciebie w celu jego poprawy. Jeżeli tak się stanie, masz do niego dostęp z poziomu ekranu Projekt. System go wyróżnia za pomocą statusu do poprawy, widocznego na tym ekranie w wierszu odpowiadającym danemu wnioskowi.

Aby rozpocząć poprawę wniosku skorzystaj z funkcji Edycja wniosku. Użycie tej funkcji powoduje utworzenie nowej wersji wniosku o statusie Poprawiany. Wniosek poprawiany zawiera wszystkie dane z poprzedniej wersji wniosku o statusie Do poprawy, z wyjątkiem danych z umowy, które mogły ulec zmianie, jeżeli były modyfikowane od czasu przekazania poprzedniej wersji wniosku.

Do poprawy wniosku możesz przystąpić po przekazaniu przez instytucję oceniającą Twój wniosek wyniku weryfikacji, zawierającego wykaz błędów wymagających poprawy.

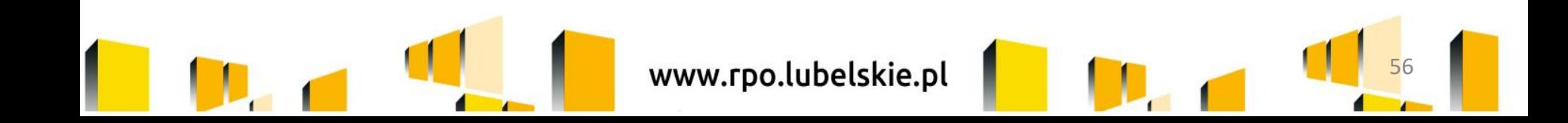

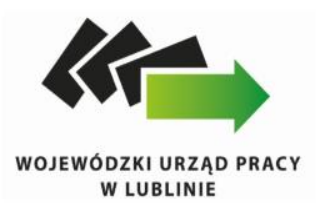

## *Monitorowanie uczestników projektu*

Monitorowanie uczestników projektu to funkcjonalność systemu umożliwiająca monitorowanie uczestników projektów realizowanych ze środków UE. Gromadzone dane dotyczą osób fizycznych oraz instytucji objętych wsparciem. Jeżeli instytucja odpowiedzialna za weryfikację Twojego wniosku wymaga od Ciebie przesyłania tego typu informacji, powinieneś skorzystać z tej funkcjonalności – w umowach o dofinansowanie wskazano taki wymóg więc powinieneś wraz z wnioskiem o płatność przekazać monitorowanie za dany okres rozliczeniowy.

Warunkiem koniecznym do wprowadzenia informacji o udziale uczestnika będącego osobą fizyczną w projekcie jest zapewnienie danych w szczególności dla wspólnych wskaźników produktu odnoszących się do następujących danych osobowych: status na rynku pracy, wiek, wykształcenie, płeć, sytuacja gospodarstwa domowego. Jeżeli nie jest możliwe określenie wszystkich wymaganych danych osobowych, nie możesz wykazywać danej osoby jako uczestnika projektu w systemie.

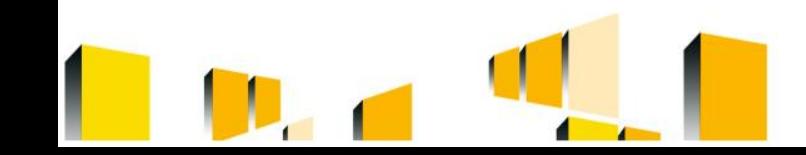

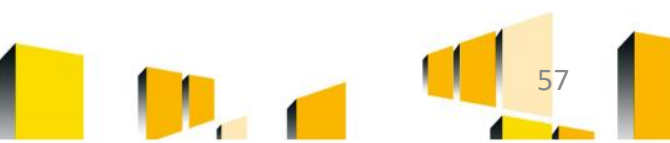

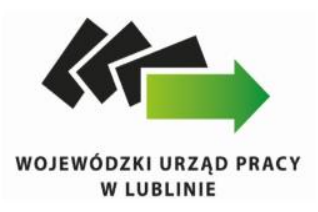

# **Grupa docelowa**

Zgodnie z zapisami Regulaminu konkursu nr RPLU.09.01.00-IP.02-06-001/16 grupę docelową w ramach Działania 9.1 stanowią:

- 1) Osoby w wieku 30 lat i więcej bezrobotne oraz bierne zawodowo z terenu woj. lubelskiego, należące co najmniej do jednej z następujących grup:
- a) osoby w wieku 50 lat i więcej,
- b) kobiety,
- c) osoby z niepełnosprawnościami,
- d) osoby długotrwale bezrobotne,
- e) osoby o niskich kwalifikacjach

2. Rolnicy i członkowie ich rodzin w wieku 30 lat i więcej zarejestrowani w PUP/MUP jako osoby bezrobotne z terenu woj. lubelskiego należące co najmniej do jednej z następujących grup:

- a) osoby w wieku 50 lat i więcej,
- b) osoby długotrwale bezrobotne,

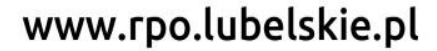

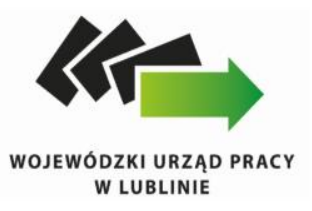

#### c) kobiety,

d) osoby z niepełnosprawnościami,

e) osoby o niskich kwalifikacjach prowadzący indywidualne gospodarstwa rolne do wielkości 2 ha przeliczeniowych, zamierzający odejść z rolnictwa.

**Osoby bezrobotne** – osoby pozostające bez pracy, gotowe do podjęcia pracy i aktywnie poszukujące zatrudnienia. Niezależnie od spełnienia powyższych przesłanek, zarejestrowani bezrobotni są zaliczani do osób bezrobotnych. Osobami bezrobotnymi są zarówno osoby bezrobotne w rozumieniu Badania Aktywności Ekonomicznej Ludności, jak i osoby zarejestrowane jako bezrobotne. Definicja nie uwzględnia studentów studiów stacjonarnych, nawet jeśli spełniają powyższe kryteria. Osoby kwalifikujące się do urlopu macierzyńskiego lub rodzicielskiego, które są bezrobotne w rozumieniu niniejszej definicji (nie pobierają świadczeń z tytułu urlopu), są również osobami bezrobotnymi. Taka sytuacja ma miejsce w momencie gdy np. osoba bezrobotna urodziła dziecko, niemniej w związku z tym, iż jest niezatrudniona nie pobiera od pracodawcy świadczeń z tytułu urlopu macierzyńskiego lub rodzicielskiego. W związku z tym, należy ją traktować jako osobę bezrobotną.

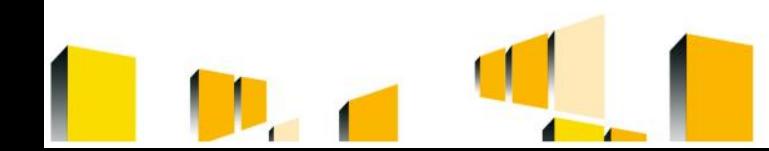

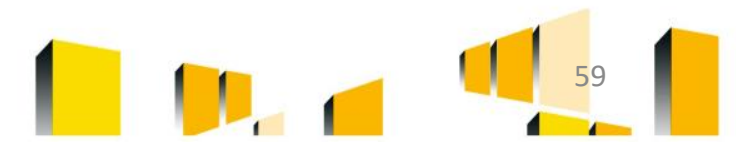

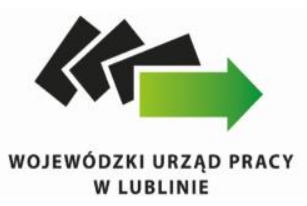

**Osoby bierne zawodowo** – osoby, które w danej chwili nie tworzą zasobów siły roboczej (tzn. nie pracują i nie są bezrobotne). Osoby będące na urlopie wychowawczym (rozumianym jako nieobecność w pracy, spowodowana opieką nad dzieckiem w okresie, który nie mieści się w ramach urlopu macierzyńskiego lub urlopu rodzicielskiego), są uznawane za bierne zawodowo, chyba że są zarejestrowane już jako bezrobotne (wówczas status bezrobotnego ma pierwszeństwo).

Projekt jest skierowany do grup docelowych z obszaru województwa lubelskiego (w przypadku osób fizycznych zamieszkują one na obszarze województwa lubelskiego w rozumieniu przepisów Kodeksu Cywilnego).

**Osoby z niepełnosprawnościami** - osoby z niepełnosprawnościami w rozumieniu Wytycznych w zakresie realizacji zasady równości szans i niedyskryminacji, w tym dostępności dla osób z niepełnosprawnościami oraz zasady równości szans kobiet i mężczyzn w ramach funduszy unijnych na lata 2014-2020.

W rozumieniu ww. Wytycznych osoby te to osoby niepełnosprawne w rozumieniu ustawy z dnia 27 sierpnia 1997 r. o rehabilitacji zawodowej i społecznej oraz zatrudnianiu osób niepełnosprawnych (Dz. U. z 2011 r. Nr 127, poz. 721, z późn. zm.), a także osoby z zaburzeniami psychicznymi, w rozumieniu ustawy z dnia 19 sierpnia 1994 r. o ochronie zdrowia psychicznego (Dz. U. z 2011 r. Nr 231, poz. 1375).

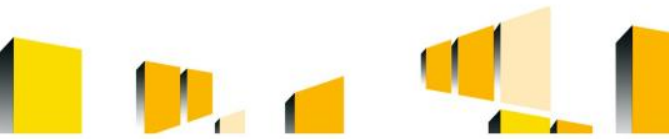

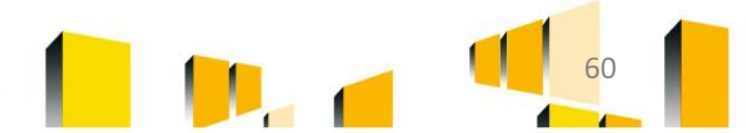

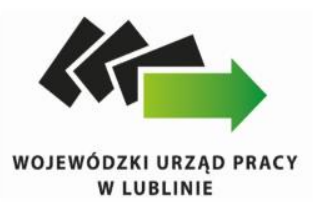

**Osoby długotrwale bezrobotne** - zgodnie z Wytycznymi w zakresie realizacji przedsięwzięć z udziałem środków Europejskiego Funduszu Społecznego w obszarze rynku pracy na lata 2014-2020 osoby długotrwale bezrobotne to - w przypadku dorosłych (25 lat lub więcej) – osoby bezrobotne nieprzerwanie przez okres ponad 12 miesięcy (>12 miesięcy). Wiek uczestników projektu jest określany na podstawie daty urodzenia i ustalany w dniu rozpoczęcia udziału w projekcie.

**Osoby o niskich kwalifikacjach** to osoby posiadające wykształcenie na poziomie do ISCED 3 włącznie, czyli do wykształcenia ponadgimnazjalnego.

**Rolnicy i członkowie ich rodzin**: zgodnie z zapisami RPO WL 2014-2020 ze wsparcia będzie mógł skorzystać rolnik posiadający gospodarstwo rolne poniżej 2 ha przeliczeniowych, **zarejestrowany w PUP oraz ubezpieczony w KRUS**. Członkowie rodziny tj. współmałżonek lub domownik również muszą być zarejestrowani w PUP i ubezpieczeni w KRUS. Ponadto zgodnie z zapisami Umowy Partnerstwa ,,w przypadku wsparcia reorientacji zawodowej rolników z EFS w ramach CT8 **niezbędne jest przejście reorientowanych osób z systemu ubezpieczeń społecznych rolników (KRUS) do ogólnego systemu zabezpieczeń (ZUS)**''.

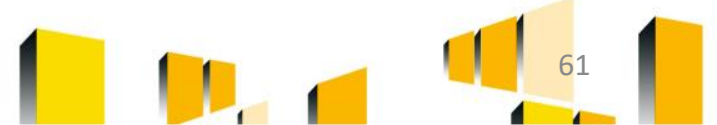

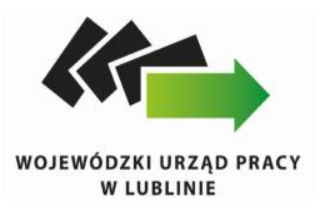

Błędy w rekrutacji uczestników projektu:

Rekrutowanie do projektu osób, które nie wpisują się w grupę docelową określoną SZOOP RPO WL/ zapisy wniosku o dofinansowanie projektu np. mężczyzn w wieku 30-49, nie będących osobami:

- o niskich kwalifikacjach,
- długotrwale bezrobotnymi
- oraz osobami z niepełnosprawnością.

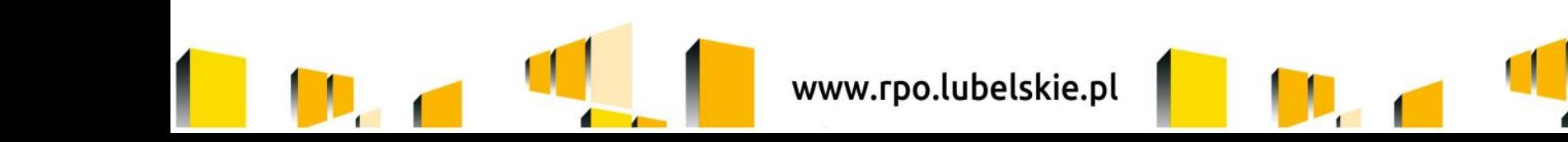

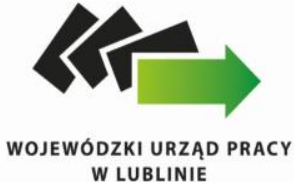

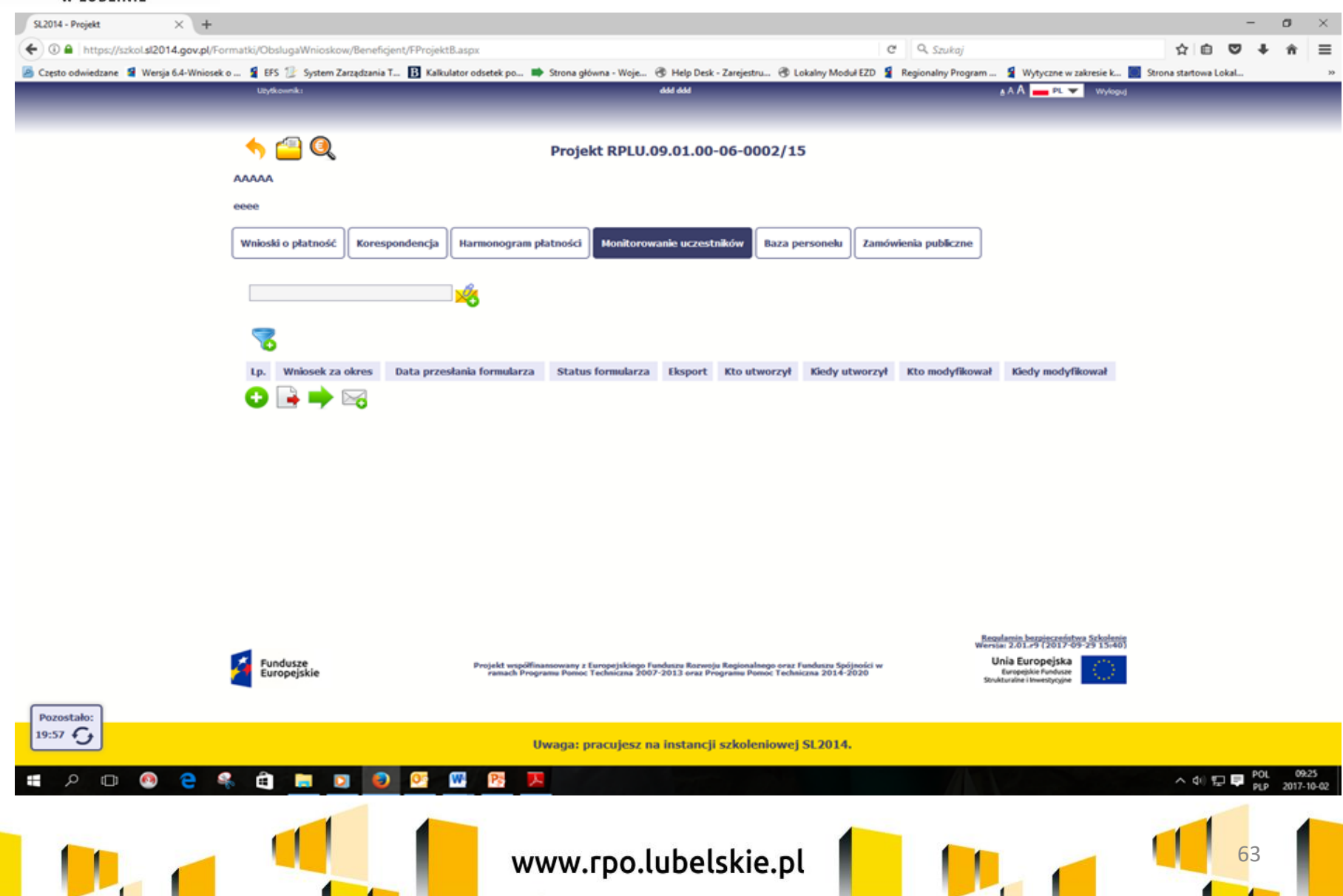

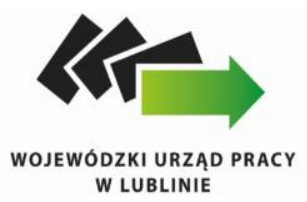

 $\overline{\phantom{a}}$ 

в

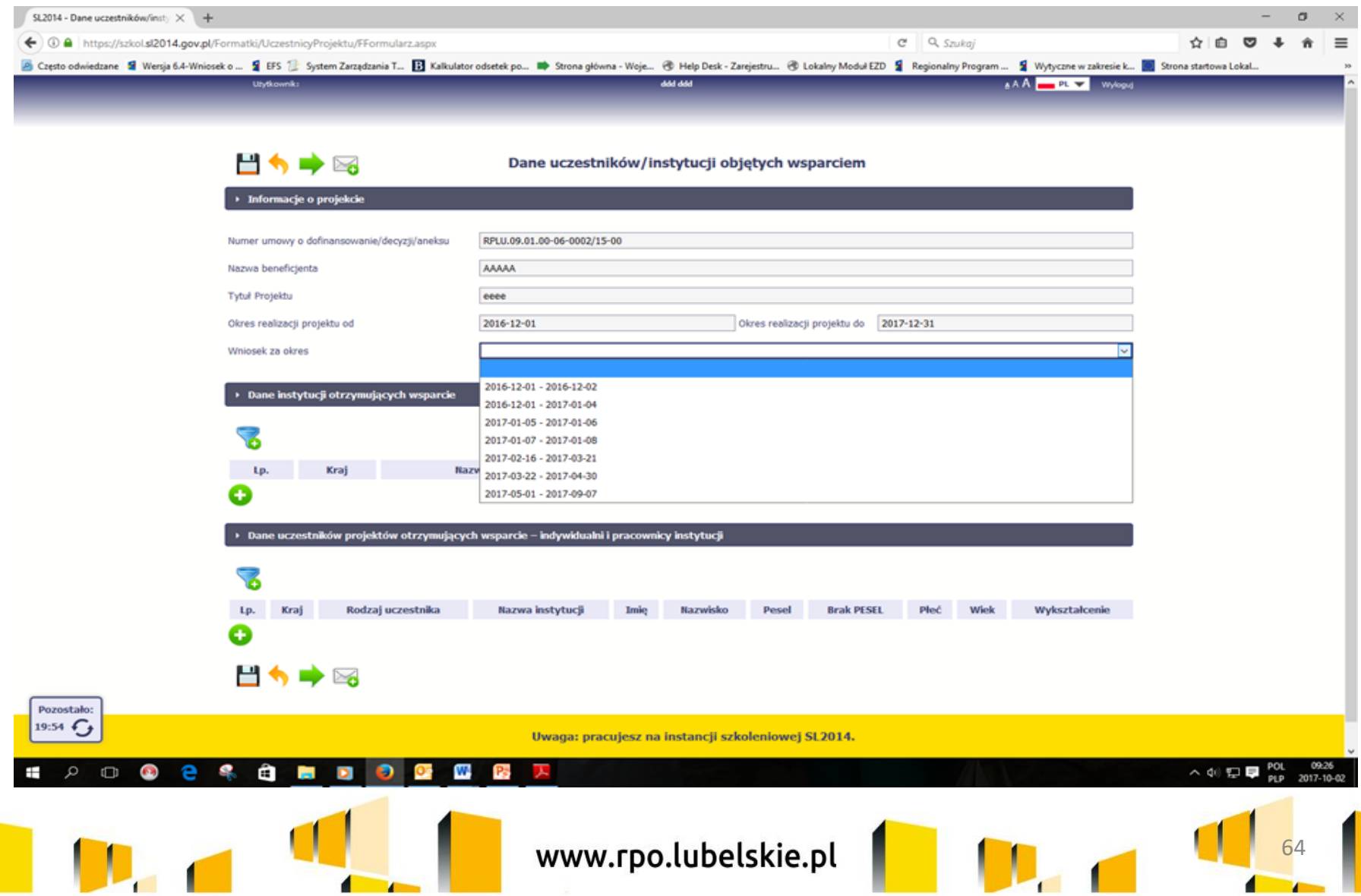

 $\mathbf{r}$ 

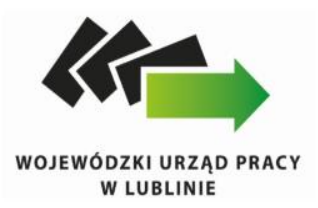

#### Poszczególne dane wypełnij korzystając ze wskazówek z Podręcznika Beneficjenta SL2014 -EFS

#### **Błędy:**

Blok Monitorowanie uczestników Niewypełnione pola, które należy uzupełniać m.in. dot. danych teleadresowych (e-mail, nr telefonu), rodzaj wsparcia, status uczestnika. Nieprawidłowo wypełnione wiersze dot. Sytuacji nr 1 (…) i 2 (…).

Pamiętaj, iż nowotworzony formularz inicjuje się każdorazowo danymi z poprzednio przesłanego formularza z najpóźniejszą datą w polu "Wniosek za okres do". Musisz pamiętać, że jeśli w formularzu z datą za wcześniejszy okres dokonywałeś poprawy w związku z weryfikacją przez instytucję, to zmiany te musisz także nanieść na kolejny formularz – przed przekazaniem go do instytucji.

Wpisując dane w bloku Monitorowanie uczestników każdorazowo należy korzystać z zapisów Podręcznika Beneficjenta SL2014.

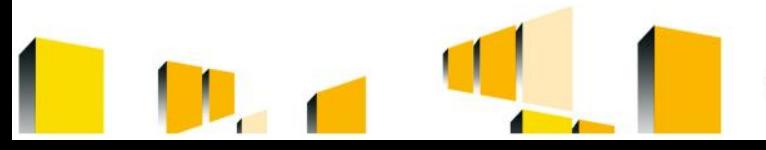

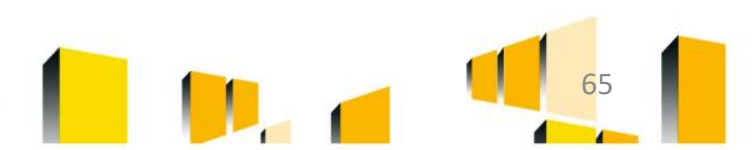

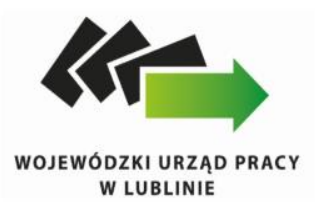

# *Baza personelu*

Personel projektu – osoby zaangażowane do realizacji zadań lub czynności w ramach projektu na podstawie stosunku pracy, osoby samozatrudnione w rozumieniu lit. p Wytycznych kwalifikowalności (…) , osoby współpracujące w rozumieniu art. 13 pkt 5 ustawy z dnia13 października 1998 r. o systemie ubezpieczeń społecznych (Dz. U. z 2016 r. poz. 963, z późn. zm.) oraz wolontariusze wykonujący świadczenia na zasadach określonych w ustawie z dnia 24 kwietnia 2003 r. o działalności pożytku publicznego i o wolontariacie (Dz. U. z 2016 r. poz. 1817, z późn. zm.),

Baza personelu to funkcjonalność systemu umożliwiająca gromadzenie wszelkich danych dotyczących osób zaangażowanych do pracy w projekcie, m.in. formy zaangażowania czy jego wymiaru.

Masz obowiązek wypełniania bazy personelu wynikający z Twojej umowy o dofinansowanie oraz Wytycznych w zakresie kwalifikowalności (…).

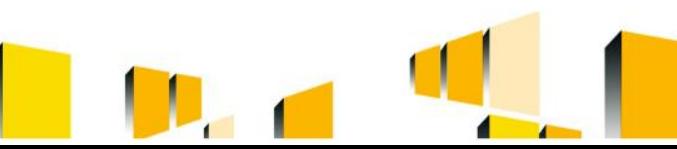

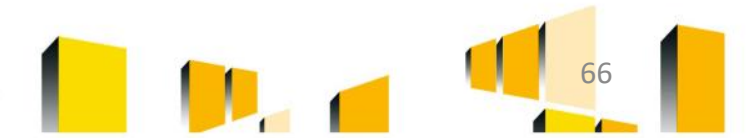

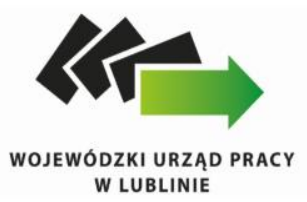

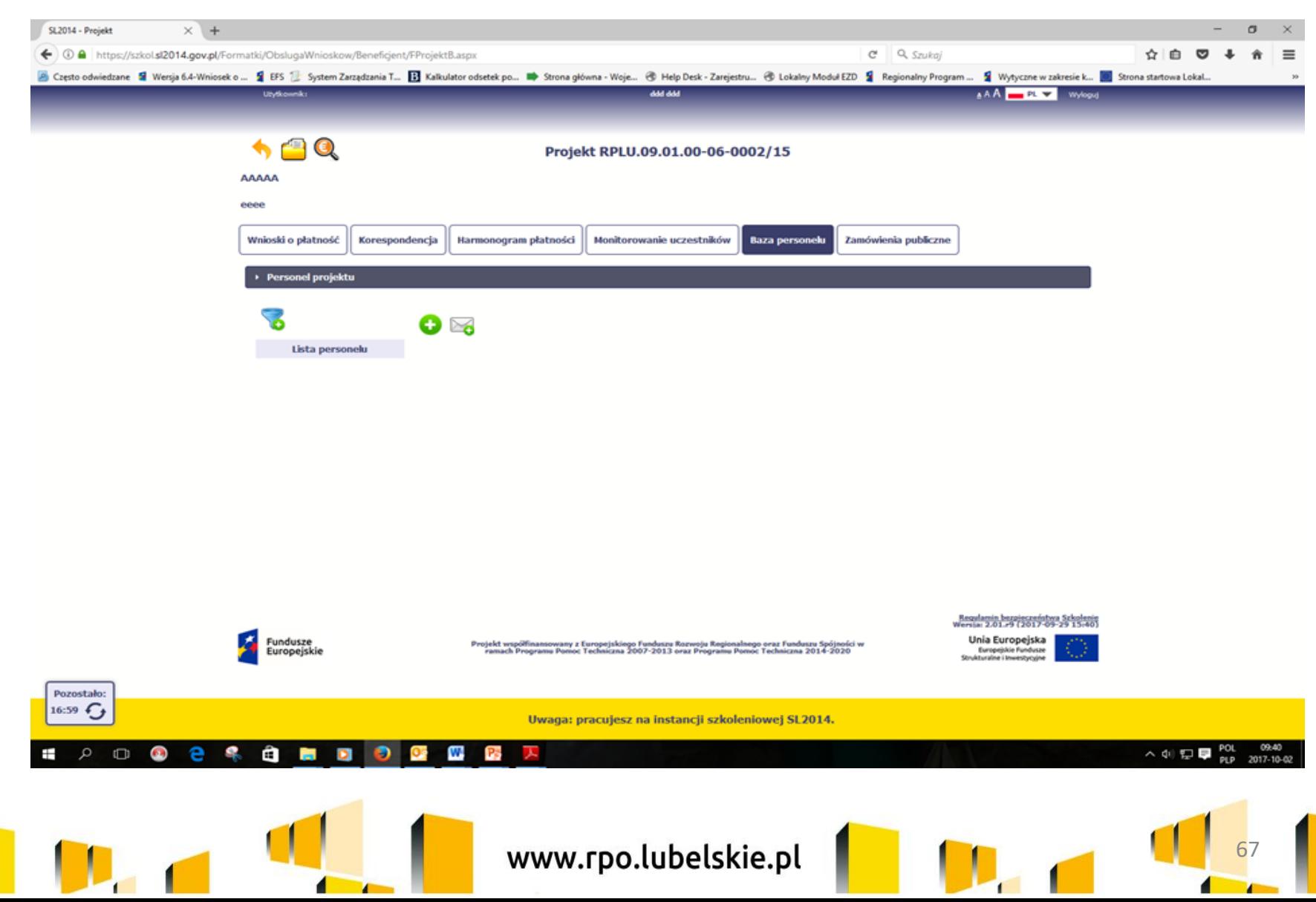

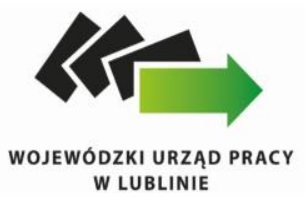

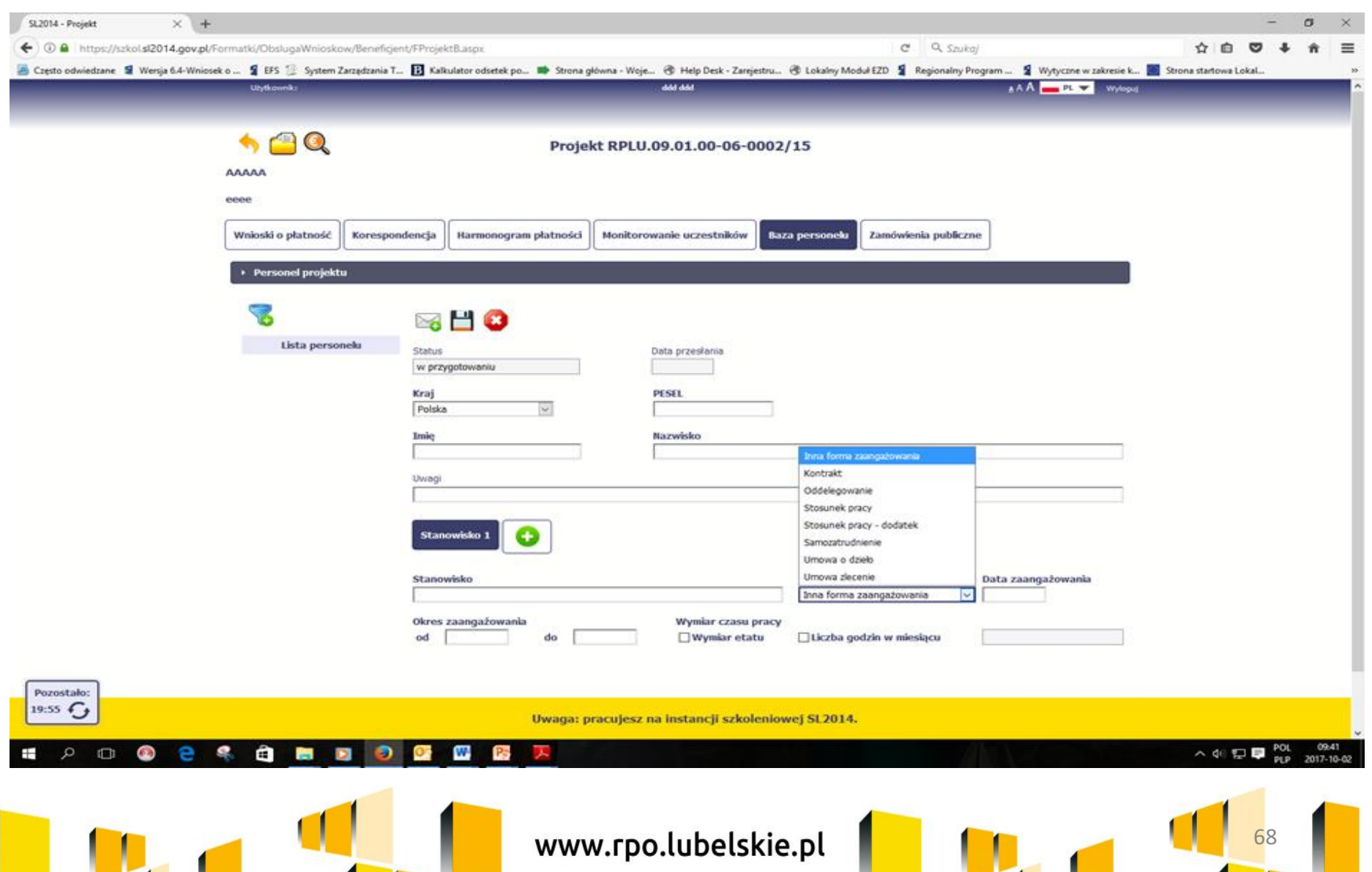

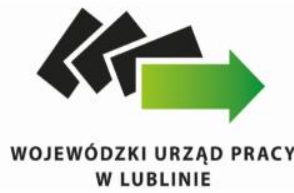

 $\blacksquare$ 

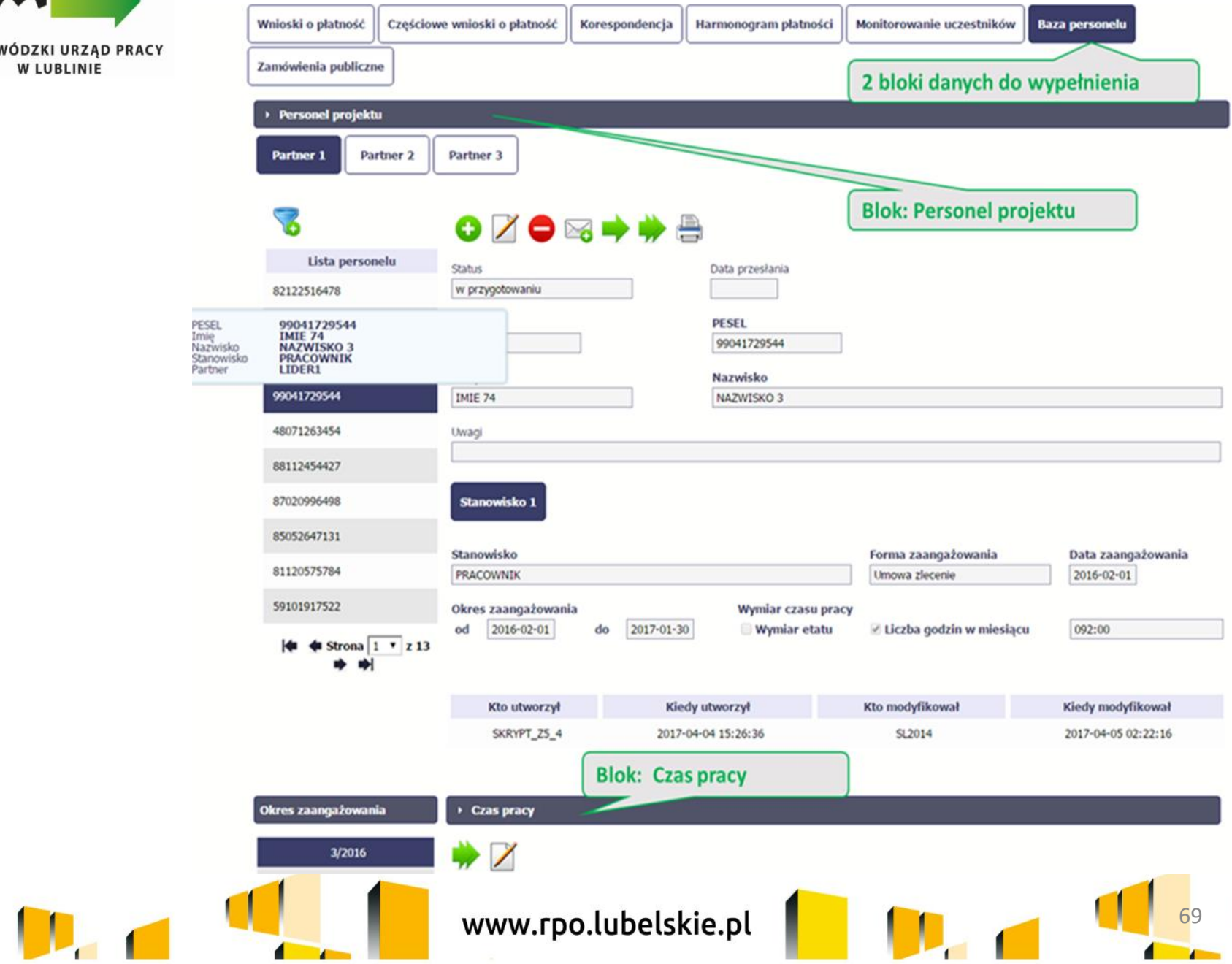

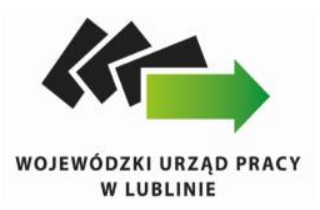

Zakres danych wprowadzanych do SL2014

Rozdział 6.15 pkt 9 lit. b i c Wytycznych z 19.07.2017 r.

- a) dane dotyczące formy zaangażowania personelu w ramach projektu: stanowisko, forma zaangażowania w projekcie, data zaangażowania do projektu, okres zaangażowania osoby w projekcie, wymiar etatu lub godzin pracy,
	- a) dane dotyczące faktycznego czasu pracy w danym miesiącu kalendarzowym, ze szczegółowością wskazującą na rok, miesiąc, dzień i godziny zaangażowania, w przypadku, gdy dokumenty związane z zaangażowaniem nie wskazują na godziny pracy.

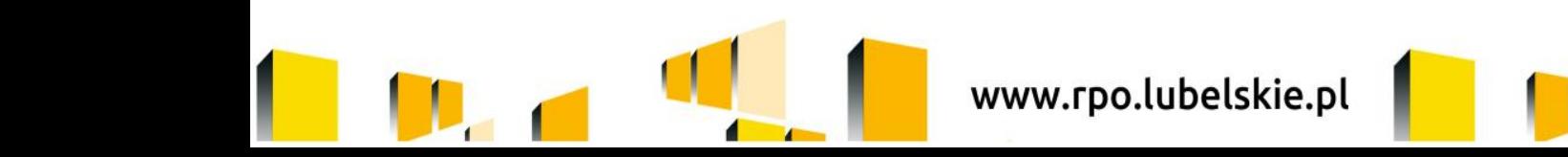

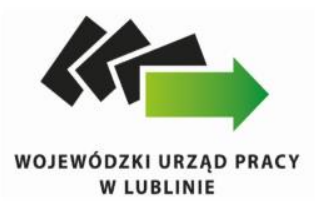

## **Błędy:**

- Blok *Baza personelu*
- Wypełniając bazę personelu należy korzystać z zapisów Podręcznika Beneficjenta SL2014 – EFS;
- Wprowadzaj tylko dane personelu rozliczanego w ramach kosztów bezpośrednich, które nie są rozliczane ryczałtowo. Nie wprowadzaj tu danych osób rozliczanych w ramach kosztów pośrednich, kwot ryczałtowych i stawek jednostkowych.
- Dane dotyczące Personelu projektu oraz Czasu pracy należy uzupełnić i przesłać do IP RPO WL, najpóźniej przed złożeniem wniosku o płatność rozliczającego wydatek związany z danym członkiem personelu projektu. **Błędy - status: w przygotowaniu.**
- Jeśli pracownik pracuje w różnych godzinach tego samego dnia skorzystaj z ikony dodaj przedział czasowy;

71

• Tzw. godziny lekcyjne przelicz na godziny zegarowe, nie wliczając przerw kawowych i obiadowych (jeśli możesz w polu *Uwagi* umieść zapisy dot. rzeczywistych godzin pracy w danym dniu).

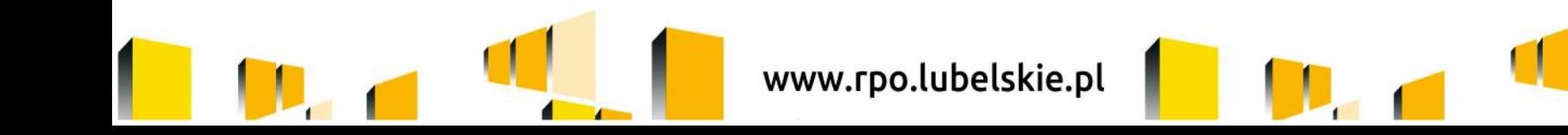

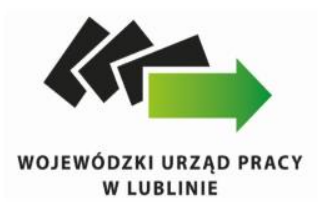

# Blok *Zamówienia publiczne* wypełnij zgodnie z zapisami Podręcznika Beneficjenta SL2014, w przypadku gdy jesteś do tego zobligowany. Pamiętaj, iż informacje nt. zasady konkurencyjności umieszczane są na stronie: https://bazakonkurencyjnosci.funduszeeurope jskie.gov.pl/

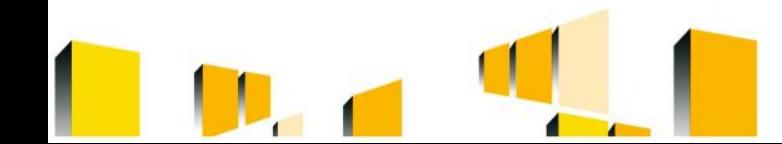

www.rpo.lubelskie.pl

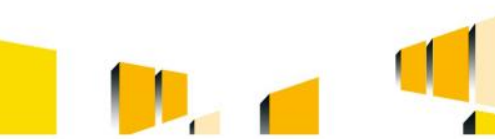
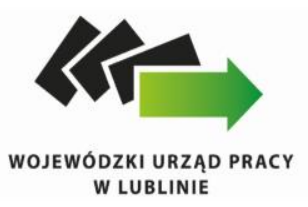

Zgodnie z zapisami umowy o dofinansowanie projektu Beneficjent zobowiązuje się do przedkładania w formie elektronicznej za pośrednictwem SL2014 wraz z wnioskiem o płatność,:

1) zestawienia dokumentów finansowych wykazanych do rozliczenia w danym wniosku o płatność, zawierającego dane z dowodów księgowych ;

2) wyciągów z rachunku bankowego o którym mowa w § 8 ust. 5 lub historii z tego rachunku bankowego oraz wyciągów bankowych z innych rachunków bankowych potwierdzających poniesienie wydatków ujętych we wniosku o płatność a w przypadku płatności gotówkowych poświadczone za zgodność z oryginałem kopie raportów kasowych (bez załączników) lub podpisanych przez Beneficjenta zestawień płatności gotówkowych objętych wnioskiem o płatność, )

3) informacji o wszystkich uczestnikach projektu, w zakresie i na warunkach określonych w Wytycznych w zakresie monitorowania postępu rzeczowego realizacji programów operacyjnych na lata 2014-2020,

4) informacji o wykonaniu wskaźnika efektywności zatrudnieniowej/efektywności społeczno-zatrudnieniowej. Jeśli nie osiągnąłeś wskaźnika efektywności w okresie rozliczeniowym, w piśmie przewodnim do wniosku wskaż stosowną informację/ewentualnie załącz zerową tabelkę.

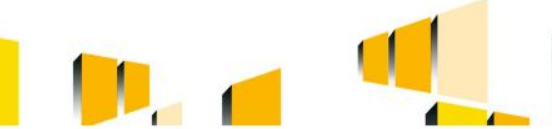

www.rpo.lubelskie.pl

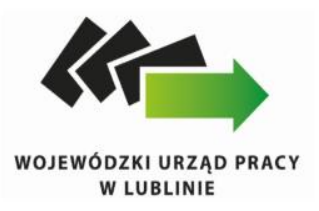

### POGŁĘBIONA ANALIZA WNIOSKU O PŁATNOŚĆ

Zgodnie z zapisami umowy o dofinansowanie projektu w terminie 5 dni roboczych od dnia wpływu wniosku o płatność, IP RPO WL przekazuje Beneficjentowi wykaz wymaganych dokumentów źródłowych wybranych zgodnie z metodyką doboru próby w celu dokonania pogłębionej analizy dokumentów, przy czym w przypadku kosztów rozliczanych na podstawie rzeczywiście poniesionych wydatków weryfikacji podlegają dokumenty finansowo-księgowe (np. faktury, rachunki) oraz w uzasadnionych przypadkach pozostała dokumentacja źródłowa, która jest niezbędna do ustalenia kwalifikowalności wydatków. W terminie 5 dni roboczych od dnia przekazania Beneficjentowi ww. wykazu dokumentów, Beneficjent przekazuje do Instytucji Pośredniczącej wymagane dokumenty źródłowe w celu dokonania pogłębionej analizy

Okres weryfikacji każdej wersji wniosku o płatność wynosi maksymalnie 20 dni roboczych, licząc od dnia wpływu ww. dokumentów. W przypadku braku przekazania dokumentu w terminie, bieg okresu weryfikacji rozpoczyna się po upływie ww. terminu.

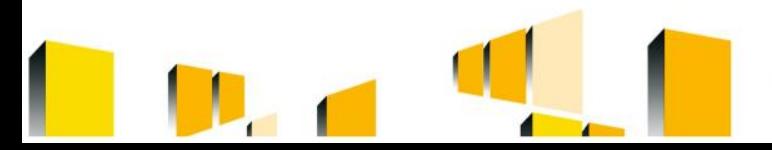

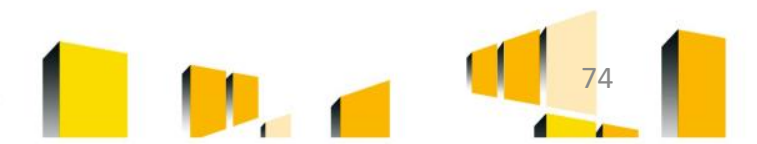

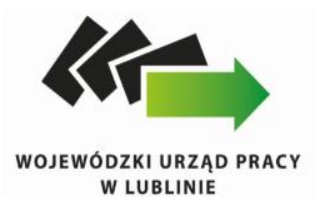

Dokumenty wymagane do analizy pogłębionej należy przekazywać w zakładce Korespondencja.

Dokumenty źródłowe powinny zostać opisane w sposób wskazujący na związek z projektem.

Wymóg i sposób opisywania dokumentacji projektowej wynika z zapisów Wytycznych programowych dotyczących systemu wdrażania RPO WL na lata 2014-2020 w zakresie EFS.

Dokumenty powinny zostać przekazane odrębnie dla każdej pozycji (wszystkie dokumenty dotyczące danej pozycji zeskanowane do jednego pliku).

Jeżeli wystąpi konieczność skompresowania dokumentów, czynności tej należy dokonać za pomocą programu kompresującego posiadającego rozszerzenie .zip, przy czym należy uwzględnić maksymalną wielkość przesyłanej wiadomości, tj. 20 MB.

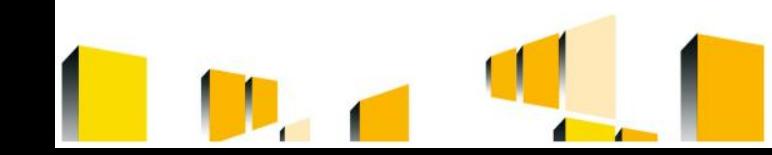

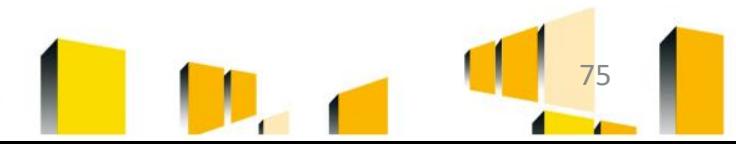

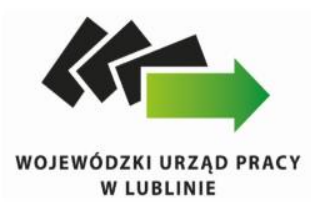

# *Wprowadzanie Zmian do wniosku o dofinansowanie*

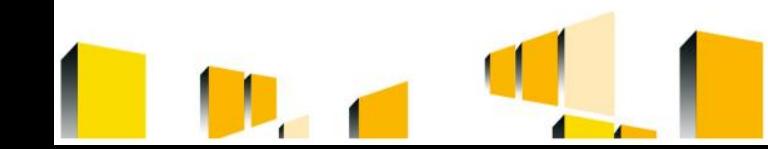

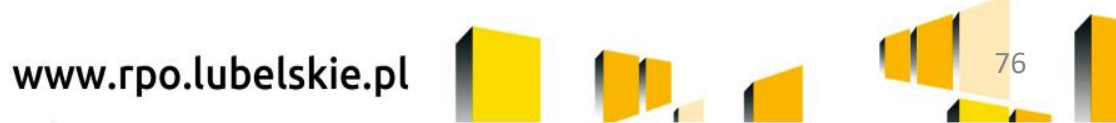

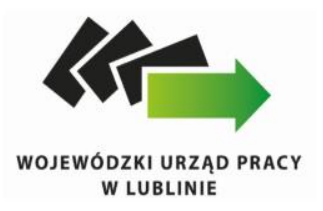

W myśl zapisów umowy o dofinansowanie projektu beneficjent zobowiązany jest do realizacji projektu na podstawie wniosku o dofinansowanie (który jest załącznikiem do umowy), natomiast wszelkie działania w projekcie powinny być realizowane zgodnie z Harmonogramem realizacji projektu.

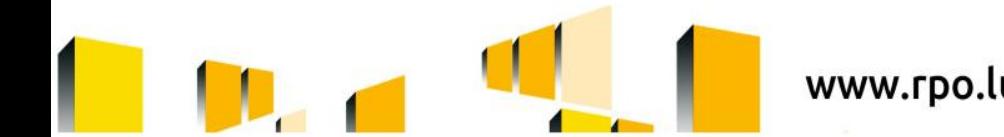

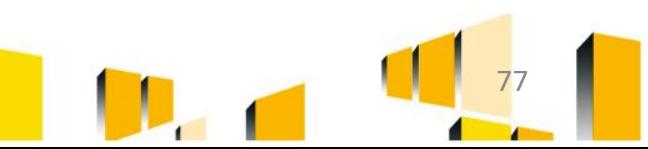

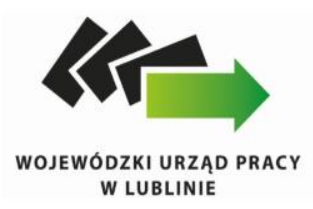

W przypadku wprowadzania zmian do projektu, wydatki wynikające z tych zmian mogą zostać uznane za kwalifikowalne pod warunkiem zatwierdzenia zmian w projekcie przez IP. W związku z powyższym, w takiej sytuacji beneficjent do czasu zatwierdzenia zmian przez podmiot będący stroną umowy ponosi wydatki na własne ryzyko.

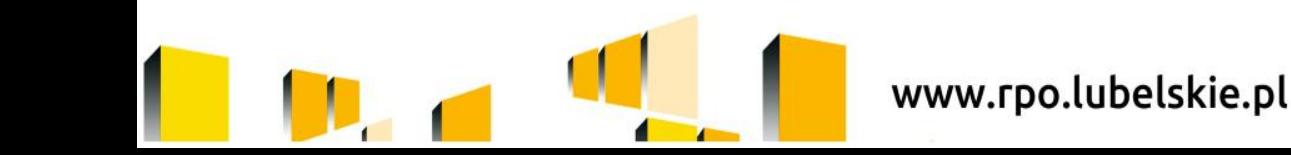

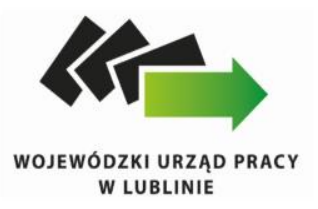

### **Ponadto:**

- IP może wyrazić sprzeciw w stosunku do każdej zgłoszonej zmiany, - IP akceptuje jedynie zmiany uzasadnione i niezbędne dla prawidłowej realizacji projektu, tj. każdorazowo rozważana jest zasadność wprowadzenia zmiany, na danym etapie realizacji projektu. Ponadto brane są pod uwagę przesłanki, które miały wpływ na wybór projektu do realizacji, jak również weryfikowany jest wpływ zmian na wskaźniki projektu,

- wszelkie zmiany w projekcie odnoszą się do pierwszej zaakceptowanej wersji wniosku o dofinansowanie oraz historii zmian w projekcie,

- propozycja zmian w projekcie powinna być przedłożona przez Beneficjenta w terminie umożliwiającym IP ustosunkowanie się do zaproponowanych zmian przed wprowadzeniem ich do projektu, - zmiany w budżecie projektu nie mogą dotyczyć kategorii/podkategorii budżetu projektu uznanych za niekwalifikowane lub zawyżone przez członków KOP podczas oceny merytorycznej projektu.

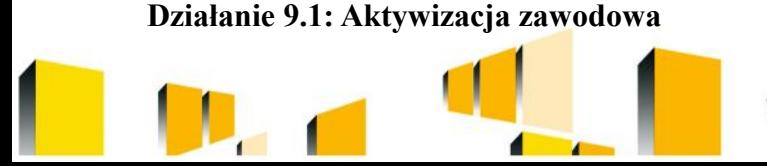

www.rpo.lubelskie.pl

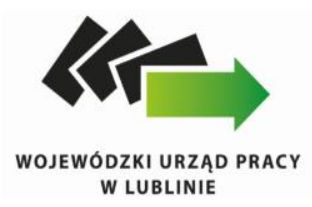

Zmiany w projekcie mogą zostać wprowadzone pod warunkiem ich zgłoszenia oraz przekazania wniosku o dofinansowanie projektu uwzględniającego proponowane przez Beneficjenta zmiany. Zmiany należy przedstawiać na formularzu zmian zgodnym z Załącznikiem nr 1 do *Wytycznych programowych dotyczących systemu wdrażania Regionalnego Programu Operacyjnego Województwa Lubelskiego na lata 2014-2020 w zakresie Europejskiego Funduszu Społecznego*

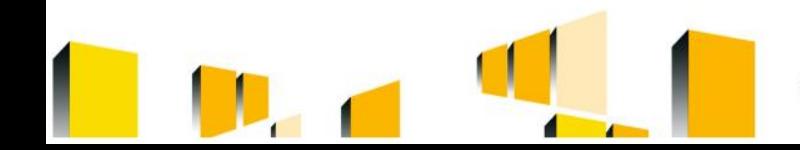

www.rpo.lubelskie.pl

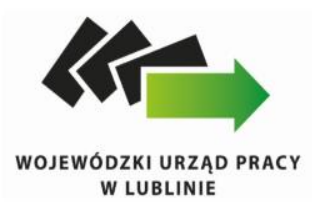

# **Formularz wprowadzania zmian w projekcie realizowanym w ramach RPO WL na lata 2014 – 2020**

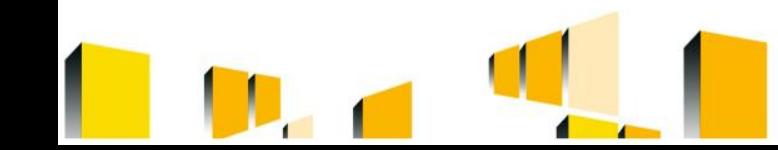

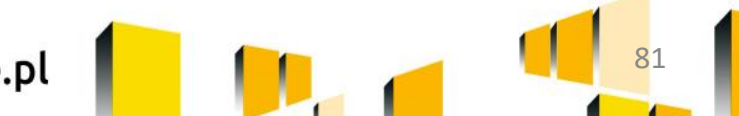

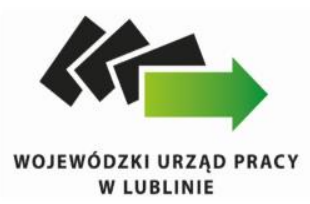

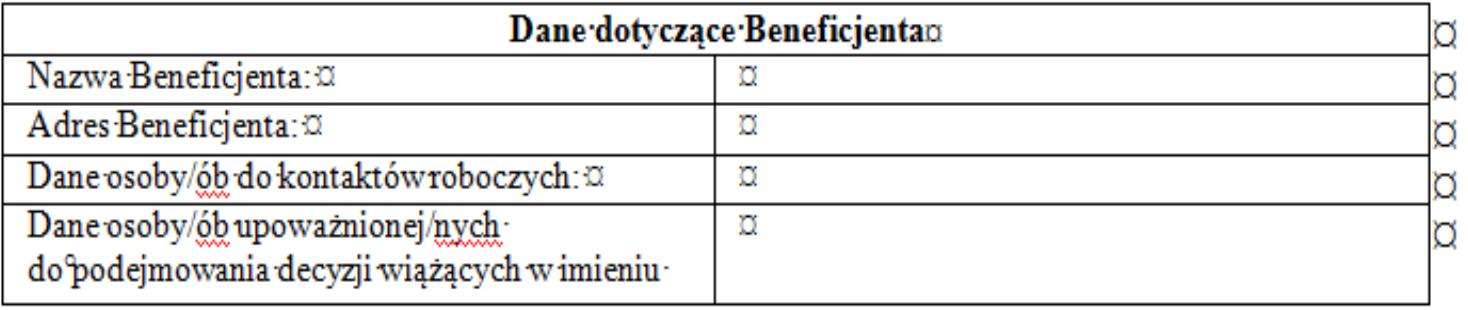

**Działanie 9.1: Aktywizacja zawodowa**

 $\overline{\phantom{a}}$ 

www.rpo.lubelskie.pl

ı

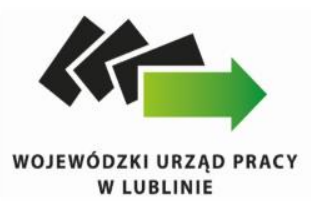

#### ZESTAWIENIE PROPONOWANYCH ZMIAN W CZĘŚCI MERYTORYCZNEJ WNIOSKU O DOFINANSOWANIE¶

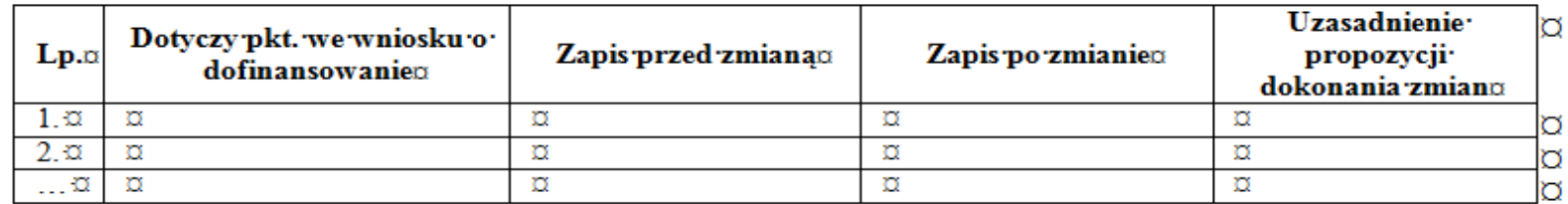

#### ZESTAWIENIE PROPONOWANYCH ZMIAN W HARMONOGRAMIE REALIZACJI PROJEKTU¶

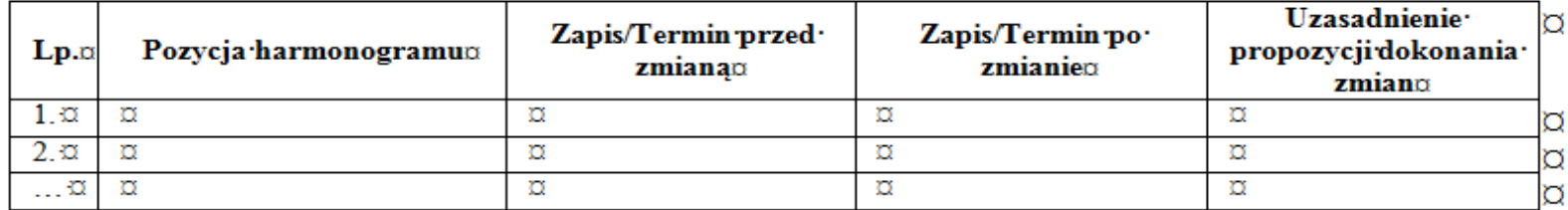

#### ZESTAWIENIE PROPONOWANYCH ZMIAN W SZCZEGÓŁOWYM BUDŻECIE PROJEKTU¶

 $\ddagger$ 

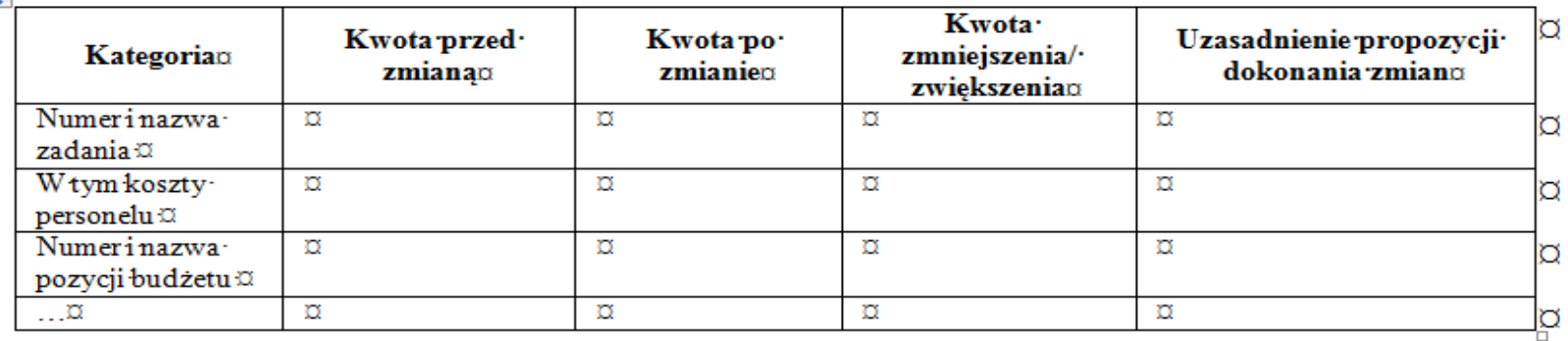

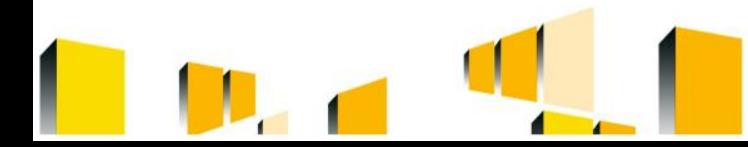

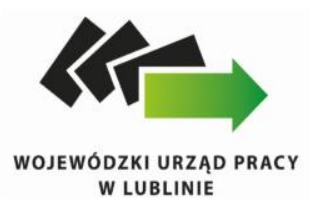

### **OŚWIADCZENIET**

. nie wprowadzono żadnych innych zmian, poza tymi, jakie zostały wskazane w przedmiotowym formularzu.

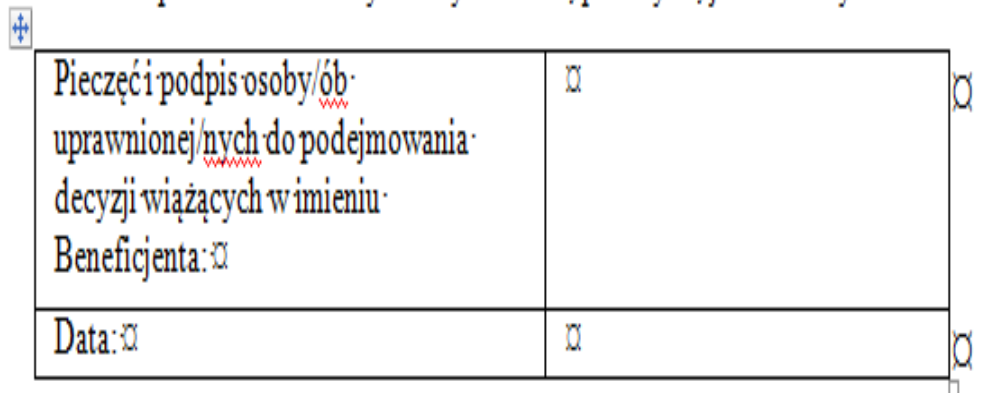

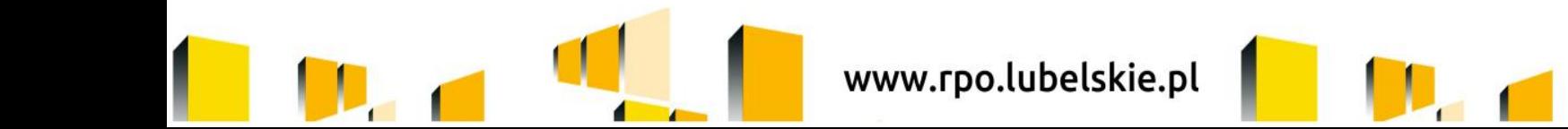

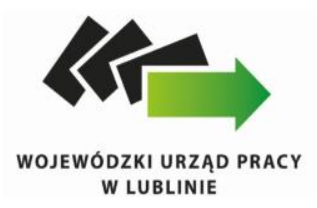

IP zaleca, aby zmiany we wniosku o dofinansowanie projektu wprowadzane były kompleksowo **nie częściej niż raz w miesiącu**. Ponadto beneficjent może wnioskować o kolejne zmiany w projekcie dopiero po uprzednim zaakceptowaniu wcześniejszych zmian.

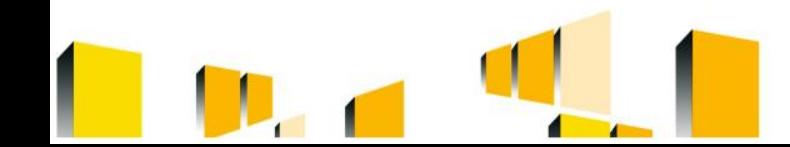

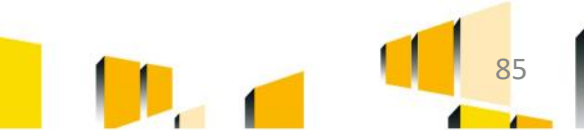

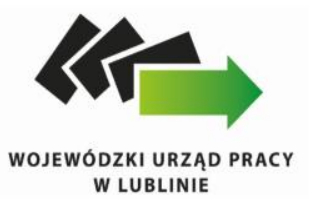

Dopuszczalne jest dokonywanie przez beneficjenta przesunięć w budżecie projektu określonym w zatwierdzonym wniosku o dofinansowanie projektu, którego suma kontrolna została zapisana w umowie o dofinansowanie projektu, do 10% wartości środków alokowanych na zadanie, z którego przesuwane są środki oraz na zadanie/zadania, na które przesuwane są środki. Dokonywanie takich przesunięć nie wymaga informowania IP.

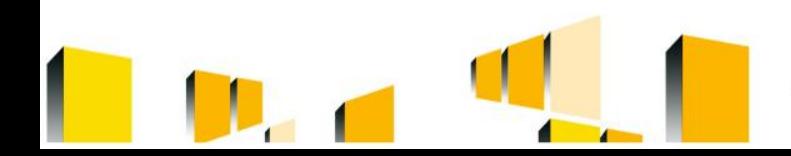

www.rpo.lubelskie.pl

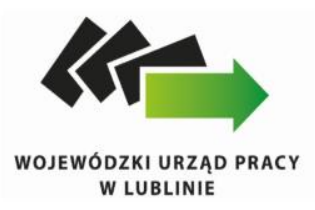

# **Przesunięcia te nie mogą:**

- zwiększać łącznej wysokości wydatków dotyczących środków trwałych w ramach projektu; - wpływać na wysokość i przeznaczenie pomocy publicznej/pomocy de minimis w ramach projektu; - polegać na dodaniu nowych kategorii i podkategorii wydatków; - dotyczyć zadań lub części zadań rozliczanych w oparciu o metody uproszczone (stawki jednostkowe lub kwoty ryczałtowe).

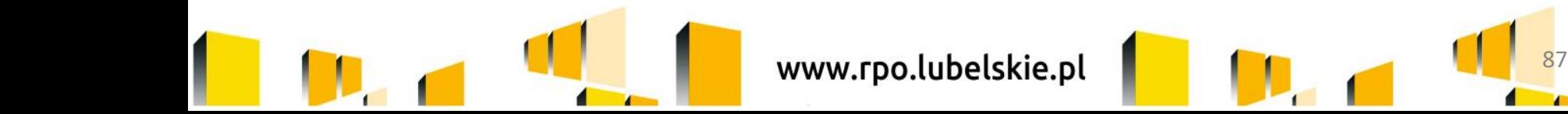

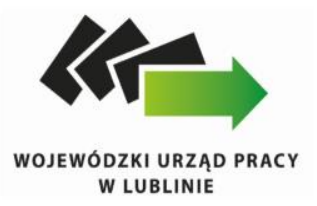

W przypadku wystąpienia oszczędności w projekcie powstałych w wyniku przeprowadzenia postępowań o udzielenie zamówienia publicznego lub zasady konkurencyjności, przekraczających 10% środków alokowanych na dane zadanie, mogą one być wykorzystane przez Beneficjenta za zgodą Instytucji Pośredniczącej wyłącznie w przypadku konieczności sfinansowania mechanizmu racjonalnych usprawnień lub zwiększenia wskaźników rezultatu/produktu, określonych we wniosku o dofinansowanie projektu przed wszczęciem postępowania o udzielenie zamówienia publicznego.

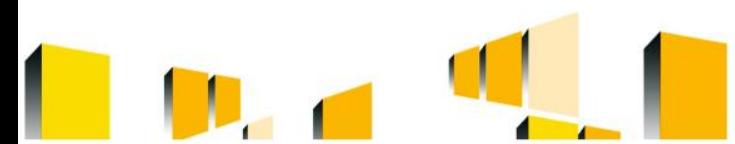

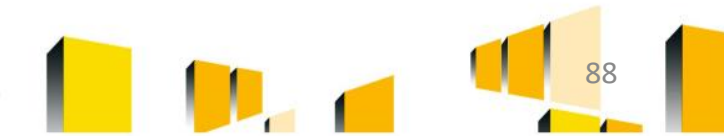

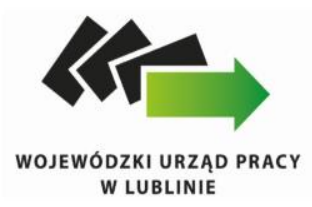

W przypadku, gdy beneficjent nie rozpoczął realizacji projektu w ciągu 3 miesięcy od ustalonej we wniosku początkowej daty okresu realizacji projektu, zaprzestał realizacji projektu, realizuje go w sposób niezgodny z zawartą umową bądź gdy nie realizuje projektu zgodnie z harmonogramem załączonym do wniosku o dofinansowanie projektu, IP może rozwiązać zawartą umowę o dofinansowanie.

www.rpo.lubelskie.pl

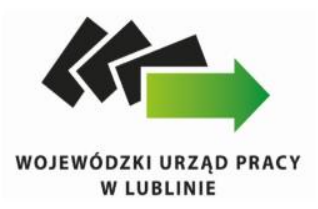

Beneficjent przedkłada do IP celem akceptacji program i harmonogram wsparcia, na co najmniej 5 dni roboczych przed planowanym terminem rozpoczęcia wsparcia (np.: szkolenia, doradztwa, konferencji, seminariów, zajęć dydaktycznych, wychowawczych, specjalistycznych i in.)

**Działanie 9.1: Aktywizacja zawodowa**

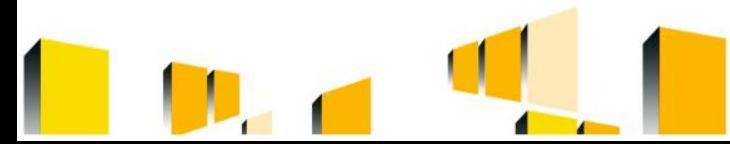

www.rpo.lubelskie.pl

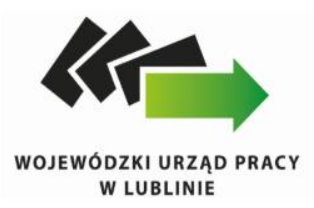

# Kryterium Efektywności zatrudnieniowej

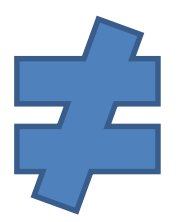

# Wskaźnik rezultatu bezpośredniego dot. osób, które podjęły zatrudnienie

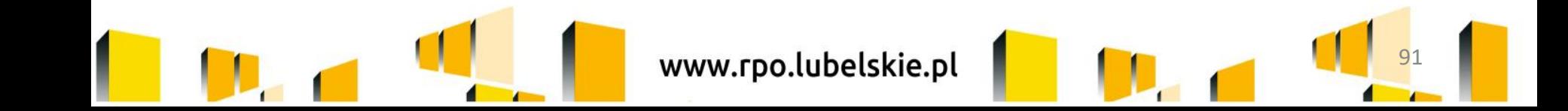

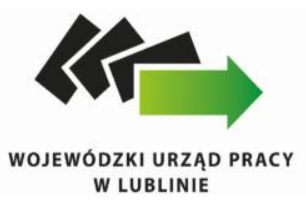

### Kryterium efektywności zatrudnieniowej

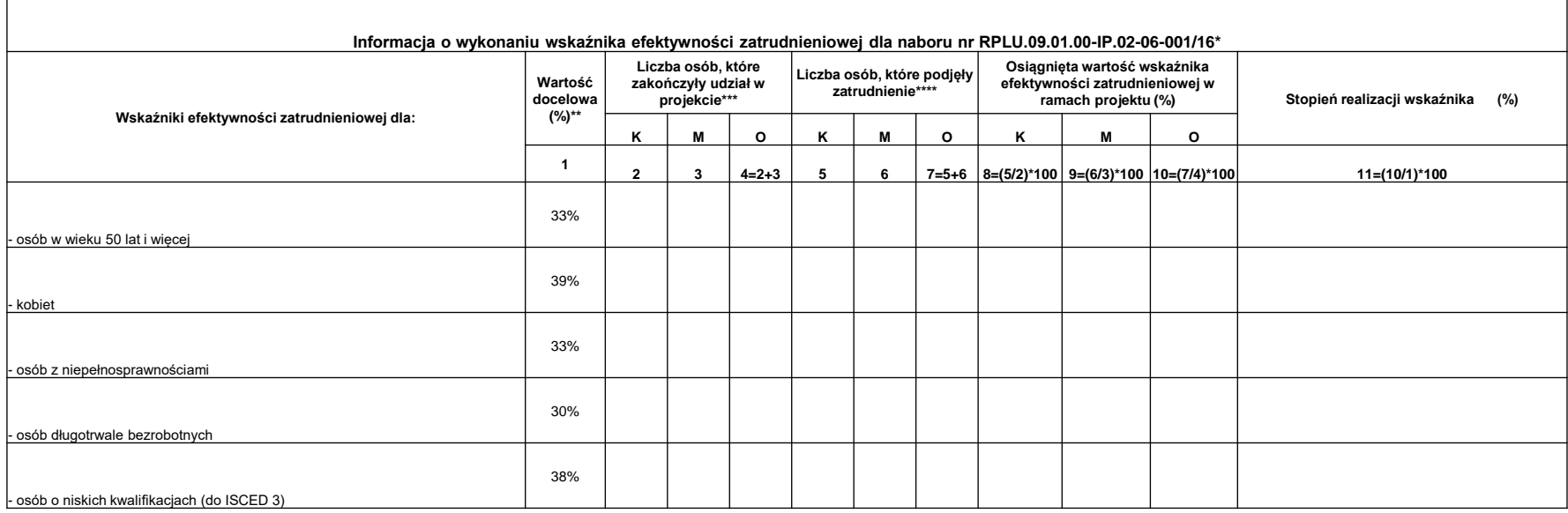

\* Zgodnie z zapisami Umowy o dofinansowanie projektu w ramach RPO WL na lata 2014-2020 Beneficjent zobowiązany jest do przedkładania w formie elektronicznej za pośrednictwem SL2014 wraz z wnioskiem o płatność informacji o wskaźnika efektywności zatrudnieniowej. Powyższe wynika ponadto z brzmienia kryterium formalnego specyficznego nr 12.

\*\* Minimalne poziomy efektywności zatrudnieniowej wskazane w komunikacie Ministerstwa Infrastruktury i Rozwoju z dnia 12.08.2015 r. (obecnie Ministerstwo Rozwoju)

\*\*\* W niniejszej kolumnie należy uwzglednić wszystkich uczestników, którzy zakończyli projekt zgodnie z zaplanowana ścieżka oraz osoby, które przerwały udział w projekcie wyłącznie z powodu podjecia zatrudnienia (nie wlicz **przerwały udział w projekcie z innego powodu niż zatrudnienie)**.

\*\*\*\*Zgodnie z definicją oraz metodologią wskazaną w Wytycznych w zakresie realizacji przedsięwzięć z udziałem środków Europejskiego Funduszu Społecznego w obszarze rynku pracy na lata 2014-2020, Rozdział 3, Podrozdział 3.2

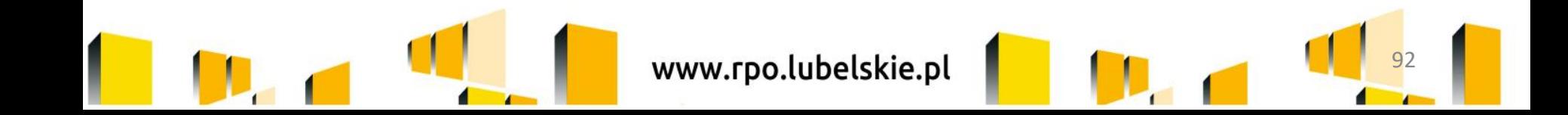

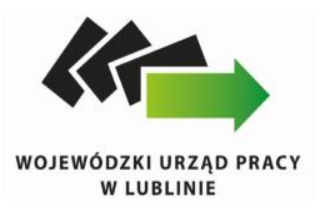

• Monitorowanie kryterium efektywności zatrudnieniowej zostało opisane w *Wytycznych zakresie realizacji przedsięwzięć z udziałem środków Europejskiego Funduszu Społecznego w obszarze rynku pracy na lata 2014-2020*, rozdział 3, podrozdział 3.2 *Sposób pomiaru kryterium efektywności zatrudnieniowej w projekcie.*

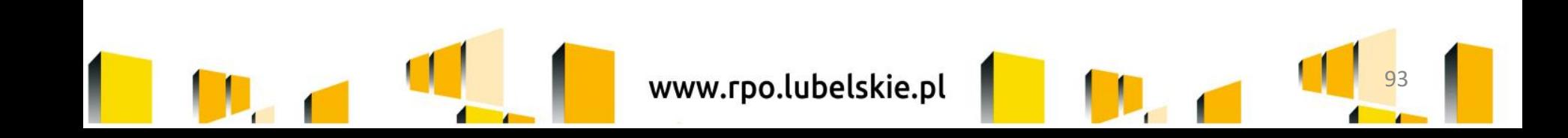

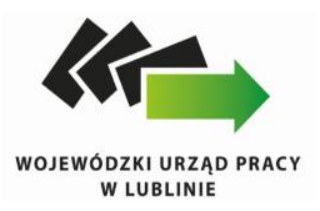

W ramach Działania 9.1 efektywność zatrudnieniowa jest mierzona wyłącznie wśród tych uczestników projektu, którzy w momencie rozpoczęcia udziału w projekcie byli osobami bezrobotnymi lub osobami biernymi zawodowo, z wyłączeniem osób, które w ramach projektu lub po zakończeniu jego realizacji podjęły naukę w formach szkolnych lub otrzymały środki na podjęcie działalności gospodarczej z EFS.

*Efektywność zatrudnieniowa jest mierzona wśród uczestników projektu, którzy:*

*i. zakończyli udział w projekcie; zakończenie udziału w projekcie to zakończenie uczestnictwa w formie lub formach wsparcia przewidzianych dla danego uczestnika w ramach projektu EFS;*

*ii. przerwali udział w projekcie wcześniej, niż uprzednio było to planowane z powodu podjęcia pracy spełniającej warunki opisane w Wytycznych;*

*iii. podjęli pracę, jednak jednocześnie kontynuowali udział w projekcie;*

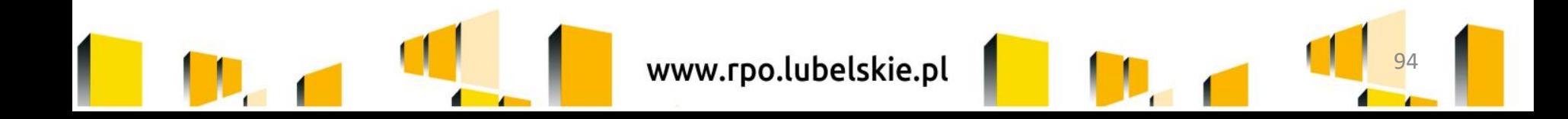

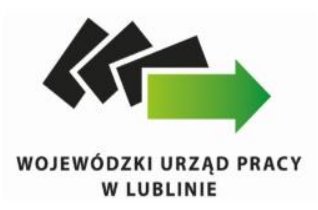

Kryterium efektywności zatrudnieniowej odnosi się do odsetka osób, które podjęły pracę w okresie do trzech miesięcy od zakończenia udziału w projekcie.

Przy czym 3 miesiące to co najmniej 90 dni kalendarzowych.

Za wyjątkiem sytuacji gdy pomiar jest dokonywany w okresie luty-kwiecień w roku nieprzestępnym.

Wówczas za 3 miesiące kalendarzowe należy rozumieć okres co najmniej 89 dni kalendarzowych.

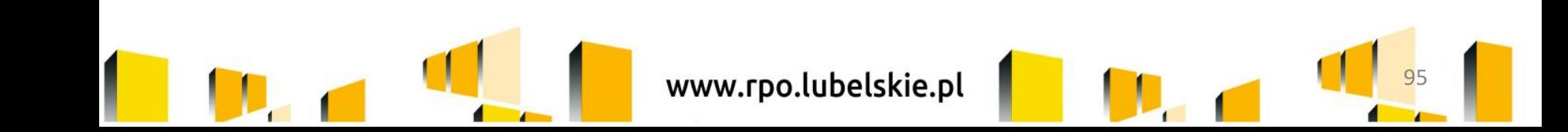

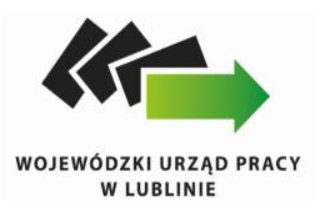

Podczas pomiaru spełnienia kryterium efektywności zatrudnieniowej, uczestników projektu należy wykazywać w momencie podjęcia pracy, ale nie później niż po upływie trzech miesięcy od zakończenia udziału w projekcie.

W przypadku niepodjęcia pracy przez uczestnika projektu, jest on uwzględniany (w mianowniku wskaźnika efektywności zatrudnieniowej) nie wcześniej niż po upływie trzech miesięcy, następujących po dniu zakończenia udziału w projekcie. W przypadku uczestników projektu, którzy podjęli działalność gospodarczą, okres prowadzenia działalności gospodarczej nie podlega monitorowaniu, jednak działalność powinna zostać podjęta w okresie trzech miesięcy od zakończenia udziału w projekcie.

Uczestnik projektu jest wykazywany we właściwym wskaźniku dotyczącym efektywności zatrudnieniowej w momencie podjęcia działalności gospodarczej.

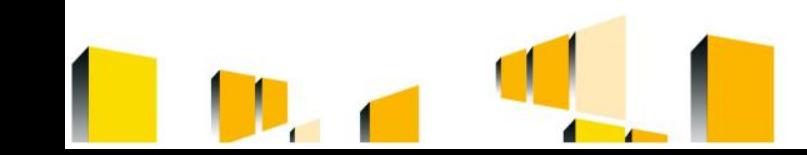

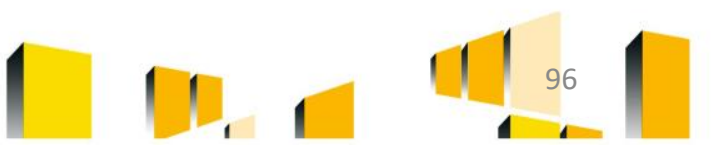

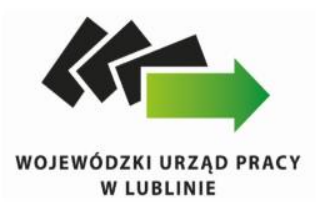

Kryterium efektywności zatrudnieniowej w przypadku stosunku pracy należy uznać za spełnione jeżeli uczestnik projektu zostanie zatrudniony na nieprzerwany okres (tj. okres zatrudnienia musi być ciągły, bez przerw – wyjątek stanowią dni świąteczne, które nie są traktowane jako przerwy w zatrudnieniu) co najmniej trzech miesięcy, przynajmniej na ½ etatu. Istotna jest data rozpoczęcia pracy wskazana w dokumencie stanowiącym podstawę nawiązania stosunku pracy.

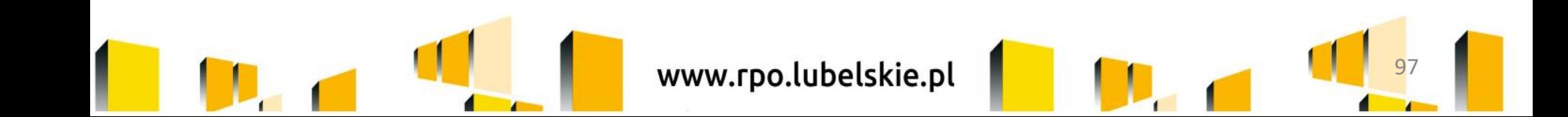

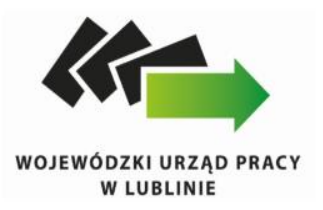

W przypadku umowy cywilnoprawnej, warunkiem uwzględnienia osoby w liczbie uczestników projektu, którzy podjęli pracę po zakończeniu wsparcia jest spełnienie dwóch przesłanek:

- umowa cywilnoprawna jest zawarta na minimum trzy miesiące, a w przypadku kilku umów cywilnoprawnych łączny okres ich trwania wynosi nieprzerwanie minimum trzy miesiące oraz
- wartość umowy lub łączna wartość umów jest równa lub wyższa od trzykrotności minimalnego wynagrodzenia za pracę ustalanego na podstawie przepisów o minimalnym wynagrodzeniu za pracę, natomiast stawka za godzinę pracy nie może być niższa od minimalnej stawki godzinowej ustalonej na podstawie przepisów o minimalnym wynagrodzeniu za pracę.

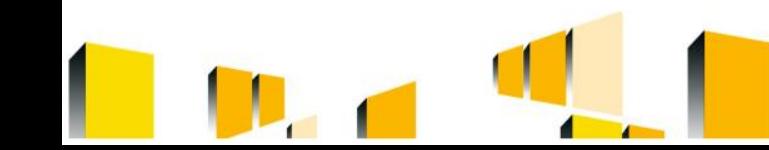

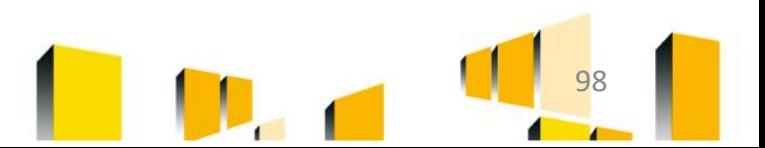

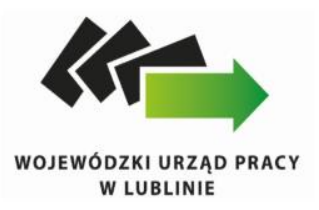

- W przypadku umowy o dzieło, w której nie określono czasu trwania, wartość umowy musi być równa lub wyższa od trzykrotności minimalnego wynagrodzenia za pracę ustalanego na podstawie przepisów o minimalnym wynagrodzeniu za pracę;
- Warunkiem uwzględnienia w liczbie osób pracujących uczestnika projektu, który po zakończeniu udziału w projekcie podjął działalność gospodarczą, jest dostarczenie dokumentu potwierdzającego fakt założenia działalności gospodarczej w okresie trzech miesięcy od zakończenia udziału w projekcie (np. dowód opłacenia należnych składek na ubezpieczenia społeczne lub zaświadczenie wydane przez upoważniony organ – np. ZUS, Urząd Skarbowy, urząd miasta lub gminy, wpis KRS). Dokumentem potwierdzającym fakt założenia działalności gospodarczej może być również wyciąg z wpisu do CEIDG wydrukowany przez beneficjenta lub uczestnika projektu i dostarczony do beneficjenta;

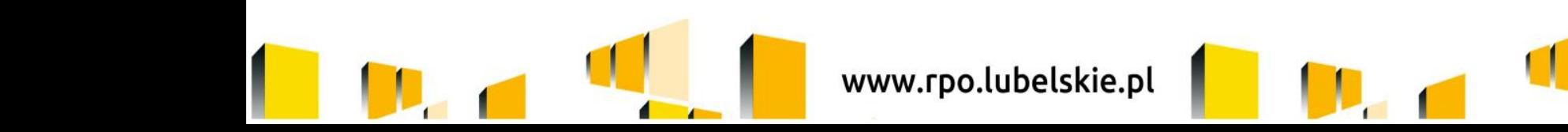

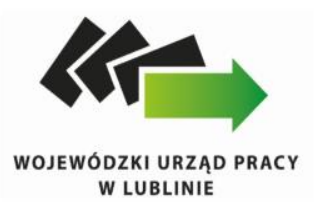

- Z kryterium efektywności zatrudnieniowej są wyłączone osoby, które podjęły działalność gospodarczą, w wyniku otrzymania w ramach projektu współfinansowanego z EFS (zarówno w danym projekcie realizowanym przez beneficjenta, jak i w innych projektach EFS) zwrotnych lub bezzwrotnych środków na ten cel.
- Zatrudnienie subsydiowane jest uwzględniane w kryterium efektywności zatrudnieniowej wyłącznie w przypadku realizacji tej formy wsparcia poza projektami współfinansowanymi ze środków EFS. W liczbie pracujących nie uwzględnia się zatem osoby, która została zatrudniona (zatrudnienie subsydiowane) w ramach projektu współfinansowanego z EFS. Niemniej w kryterium efektywności zatrudnieniowej uwzględniane są osoby, które po zakończeniu okresu refundacji kosztów zatrudnienia współfinansowanych ze środków EFS zostały zatrudnione na okres co najmniej trzech miesięcy i przynajmniej na ½ etatu lub podjęły pracę w formie i na warunkach określonych powyżej;

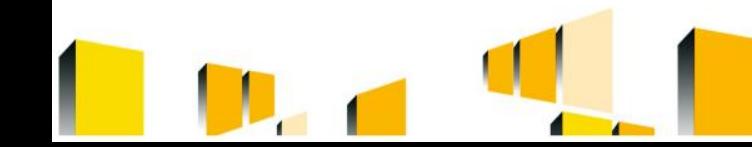

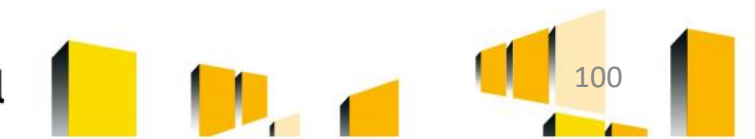

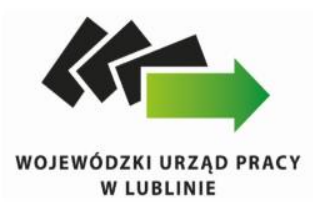

Kryterium efektywności zatrudnieniowej jest mierzone w odniesieniu do grup docelowych (np. osoby długotrwale bezrobotne, osoby z niepełnosprawnościami). Jeżeli jeden uczestnik projektu kwalifikuje się do kilku grup docelowych wówczas jest on wykazywany we wszystkich kategoriach, do których należy (np. długotrwałe bezrobocie, niepełnosprawność);

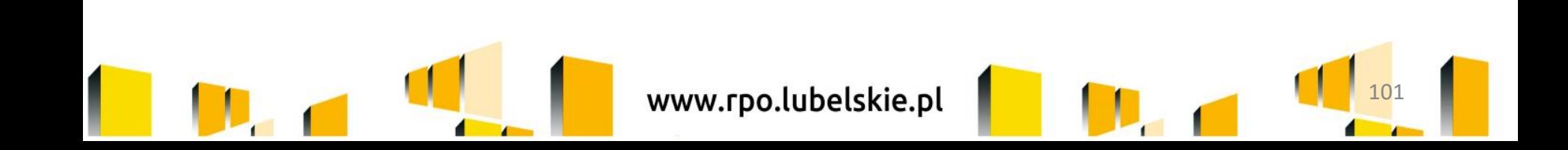

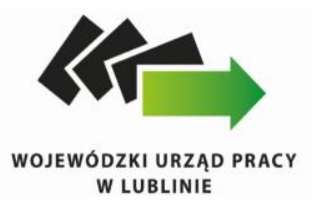

#### **Wskaźnik efektywności społecznozatrudnieniowej dla: Wartość docelowa (%) Liczba osób, które zakończyły udział w projekcie\* Liczba osób, które podjęły zatrudnienie Osiągnięta wartość wskaźnika efektywności społeczno zatrudnieniowej w ramach projektu (%) Stopień realizacji wskaźnika (%) K M O K M O K M O 1 2 3 4=2+3 5 6 7=5+6 8=(5/2)\*100 9=(6/3)\*100 10=(7/4)\*100 11=(10/1)\*100** - osób lub środowisk zagrożonych ubóstwem lub wykluczeniem społecznym 56% - osób o znacznym stopniu niepełnosprawności, osób z niepełnosprawnością intelektualną oraz osób z niepełnosprawnościami sprzężonymi 46% **Wskaźnik efektywności zatrudnieniowej dla: Wartość docelowa Liczba osób, które zakończyły udział w projekcie\* Liczba osób, które podjęły zatrudnienie Osiągnięta wartość wskaźnika efektywności zatrudnieniowej w ramach projektu (%) Stopień realizacji wskaźnika (%) K M O K M O K M O 1 2 3 4=2+3 5 6 7=5+6 8=(5/2)\*100 9=(6/3)\*100 10=(7/4)\*100 11=(10/1)\*100** - osób lub środowisk zagrożonych ubóstwem lub srodowisk zagrozonych ubostwem lub<br>wykluczeniem społecznym - osób o znacznym stopniu niepełnosprawności, osób z niepełnosprawnością intelektualną oraz osób z niepełnosprawnościami sprzężonymi 12%

#### **Informacja o wykonaniu wskaźnika efektywności społeczno – zatrudnieniowej w ramach Działania 11.1 RPO WL**

\* Zgodnie z Wytycznymi w zakresie realizacji przedsięwzięć w obszarze włączenia społecznego i zwalczania ubóstwa z wykorzystaniem środków Europejskiego Funduszu Społecznego i Europejskiego Funduszu Rozwoju Regionalnego na Podrozdział 4.7, za zakończenie udziału w projekcie należy uznać zakończenie uczestnictwa w formie lub formach wsparcia realizowanych w ramach projektu zgodnie ze ścieżką udziału w projekcie. Pomiar efektywności społecznozatrudnieniowym odbywa się zgodnie z metodologią określoną dla efektywności zatrudnieniowej wskazaną w Wytycznych Ministra Infrrastruktury i Rozwoju w zakresie realizacji przedsewzjeć z udziałem środków Europejskiego Fundu pracy na lata 2014-2020.

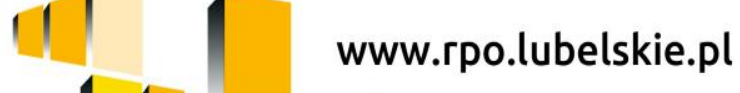

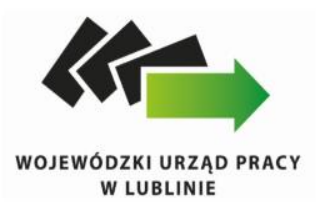

- Monitorowanie kryterium efektywności zatrudnieniowej zostało opisane w *Wytycznych zakresie realizacji przedsięwzięć z udziałem środków Europejskiego Funduszu Społecznego w obszarze rynku pracy na lata 2014-2020*, rozdział 3, podrozdział 3.2 *Sposób pomiaru kryterium efektywności zatrudnieniowej w projekcie.*
- Monitorowanie kryterium efektywności społeczno-zatrudnieniowej zostało opisane w *Wytycznych w zakresie realizacji przedsięwzięć w obszarze włączenia społecznego i zwalczania ubóstwa z wykorzystaniem środków EFS i EFRR na lata 2014-2020*, rozdział 4, podrozdział 4.7 Efektywność społeczna i efektywność zatrudnieniowa.

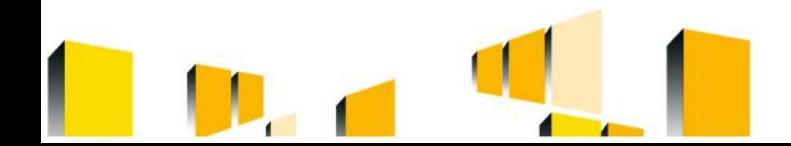

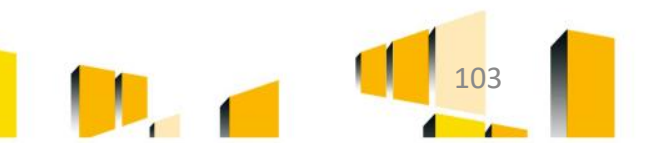

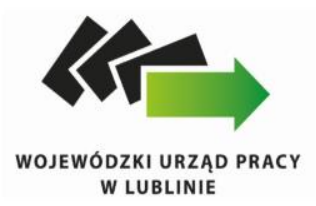

### **Efektywność społeczno-zatrudnieniowa** jest mierzona:

- a) wśród uczestników projektu względem ich sytuacji w momencie rozpoczęcia udziału w projekcie, rozumianego zgodnie z definicją wskazaną w Wytycznych Ministra Infrastruktury i Rozwoju w zakresie monitorowania postępu rzeczowego realizacji programów operacyjnych na lata 2014-2020;
- b) wśród uczestników projektu, którzy zakończyli udział w projekcie; za zakończenie udziału w projekcie należy uznać zakończenie uczestnictwa w formie lub formach wsparcia realizowanych w ramach projektu zgodnie ze ścieżką udziału w projekcie. Zakończenie udziału w projekcie z powodu podjęcia zatrudnienia wcześniej niż uprzednio było to planowane można uznać za zakończenie udziału w projekcie zgodnie z zaplanowaną ścieżką udziału w projekcie;
- c) w stosunku do łącznej liczby uczestników projektu, którzy zakończyli udział w projekcie zgodnie ze ścieżką udziału w projekcie.

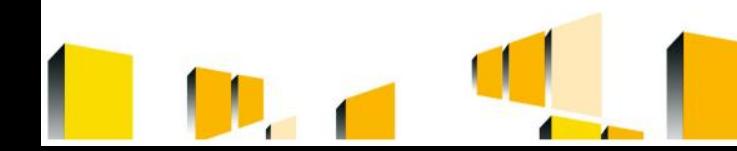

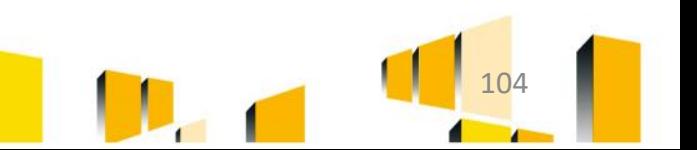

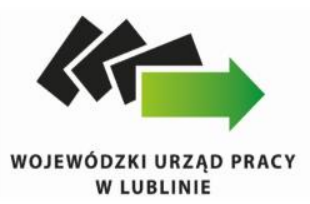

Kryterium efektywności społeczno-zatrudnieniowej w wymiarze społecznym oznacza odsetek uczestników projektu, którzy po zakończeniu udziału w projekcie:

a) dokonali postępu w procesie aktywizacji społeczno-zatrudnieniowej i zmniejszenia dystansu do zatrudnienia, przy czym postęp powinien być rozumiany m.in. jako:

i) rozpoczęcie nauki;

- ii) wzmocnienie motywacji do pracy po projekcie;
- iii) zwiększenie pewności siebie i własnych umiejętności;
- iv) poprawa umiejętności rozwiązywania pojawiających się problemów;
- v) podjęcie wolontariatu;
- vi) poprawa stanu zdrowia;
- vii) ograniczenie nałogów;
- viii) doświadczenie widocznej poprawy w funkcjonowaniu (w przypadku osób z niepełnosprawnościami);

b) lub podjęli dalszą aktywizację w formie, która:

- i) obrazuje postęp w procesie aktywizacji społecznej i zmniejsza dystans do zatrudnienia;
- ii) nie jest tożsama z formą aktywizacji, którą uczestnik projektu otrzymywał przed projektem;
- iii) nie jest tożsama z formą aktywizacji, którą uczestnik projektu otrzymywał w ramach projektu, chyba że nie jest ona finansowana ze środków EFS i że stanowi postęp w stosunku do sytuacji uczestnika projektu w momencie rozpoczęcia udziału w projekcie.

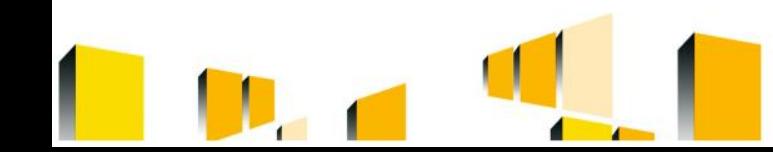

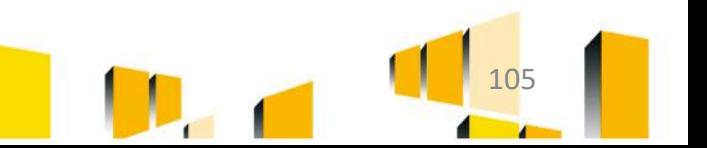

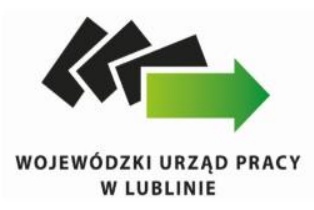

Kryterium efektywności społeczno-zatrudnieniowej w wymiarze zatrudnieniowym oznacza odsetek uczestników projektu, którzy po zakończeniu udziału w projekcie zgodnie ze ścieżką udziału w projekcie podjęli zatrudnienie. Pomiar efektywności społeczno-zatrudnieniowej w wymiarze zatrudnieniowym odbywa się zgodnie z metodologią określoną dla efektywności zatrudnieniowej wskazaną w Wytycznych Ministra Infrastruktury i Rozwoju w zakresie realizacji przedsięwzięć z udziałem środków Europejskiego Funduszu Społecznego w obszarze rynku pracy na lata 2014-2020.

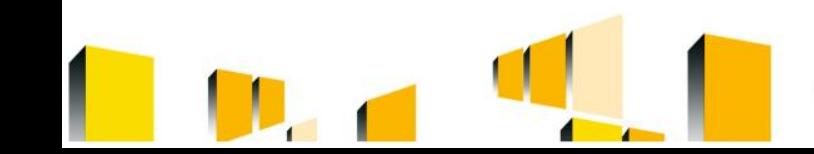

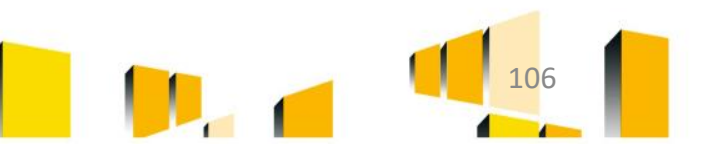

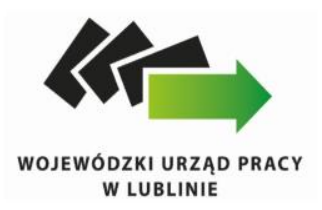

### Wskaźniki rezultatu bezpośredniego monitorowane w ramach Działania 9.1 :

- Liczba osób, które po opuszczeniu programu podjęły pracę lub kontynuowały zatrudnienie [osoby];
- Liczba osób, które uzyskały kwalifikacje po opuszczeniu programu (C) [osoby]
- Definicje zawarte w zał. nr 2 do WLWK;
- Mierzone są do 4 tygodni od zakończenia przez uczestnika udziału w projekcie;

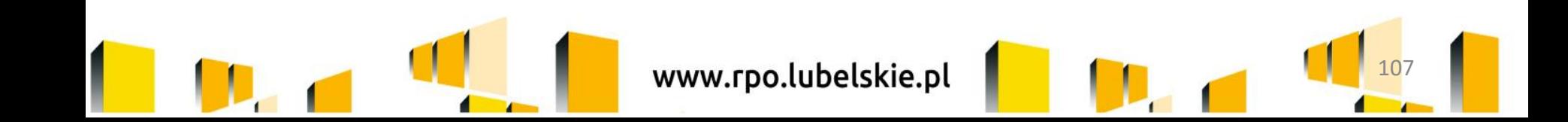

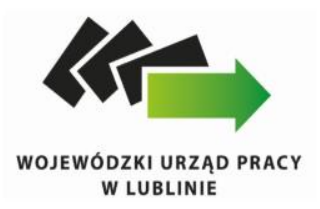

# *Wskaźnik rezultatu: Liczba osób, które uzyskały kwalifikacje po opuszczeniu programu (C) [osoby]*

- Kogo ujmujemy: osoby, które otrzymały wsparcie Europejskiego Funduszu Społecznego i uzyskały kwalifikacje po opuszczeniu projektu.
- Kiedy: do czterech tygodni od zakończenia przez uczestnika udziału w projekcie

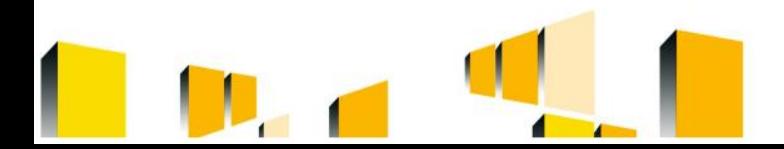

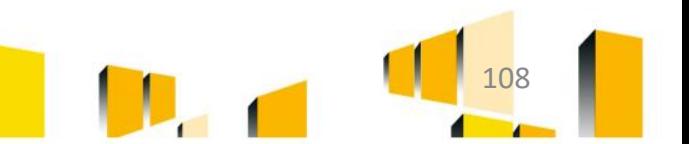
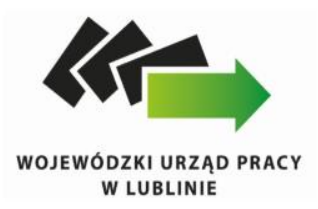

Kwalifikacja to określony zestaw efektów uczenia się (kompetencji), których osiągnięcie zostało formalnie potwierdzone przez upoważnioną do tego instytucję zgodnie z ustalonymi standardami. Nadanie kwalifikacji następuje w wyniku walidacji i certyfikacji.

Zgodnie z zapisami załącznika nr 8 *Podstawowe informacje dotyczące uzyskiwania kwalifikacji w ramach projektów współfinansowanych z Europejskiego Funduszu Społecznego* do Wytycznych dotyczących monitorowania (…) poprzez właściwy organ uprawniony do formalnego potwierdzenia uzyskania kwalifikacji należy rozumieć instytucje zapewniające odpowiedni proces walidacji i certyfikowania uzyskania kwalifikacji.

Instytucjami certyfikującymi mogą być np.: uczelnie, okręgowe komisje egzaminacyjne, instytucje szkoleniowe, stowarzyszenia zawodowe, organy administracji publicznej.

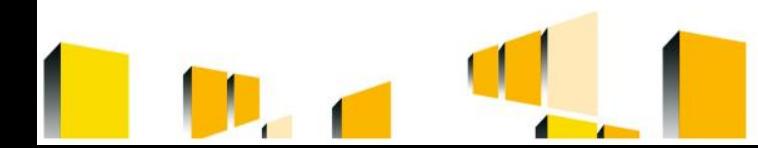

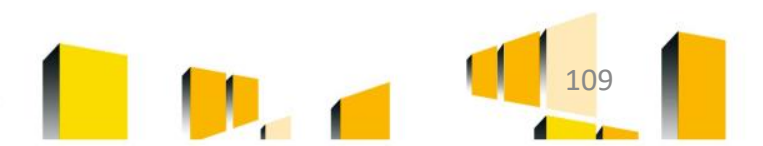

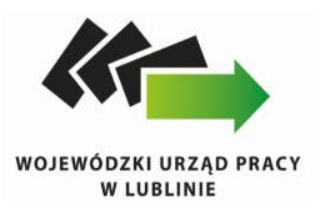

Certyfikaty i inne dokumenty potwierdzające uzyskanie kwalifikacji powinny być **rozpoznawalne** i **uznawane** w danym środowisku, sektorze lub branży.

Docelowym katalogiem określającym możliwe do uzyskania kwalifikacje w Polsce powinny być kwalifikacje ujęte w Zintegrowanym Rejestrze Kwalifikacji.

Należy wykazywać wyłącznie kwalifikacje, których jakość gwarantują odpowiednie procedury i nadzór sprawowany przez konkretny podmiot (np. egzaminy czeladnicze i mistrzowskie w różnych zawodach przeprowadzane są przez komisje egzaminacyjne izb rzemieślniczych). Zapewnienie jakości procesu walidacji efektów uczenia się jest kluczowe, jeśli wydany dokument ma stanowić wiarygodne poświadczenie uzyskanych kwalifikacji.

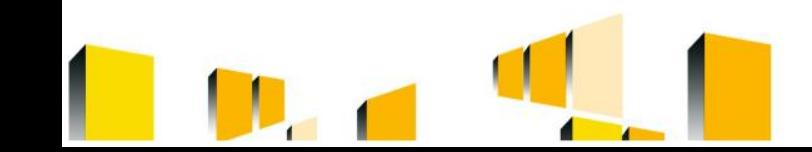

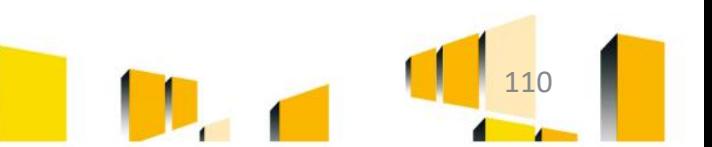

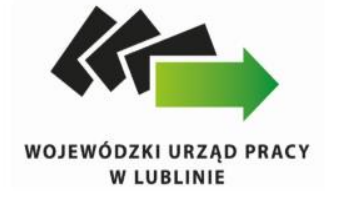

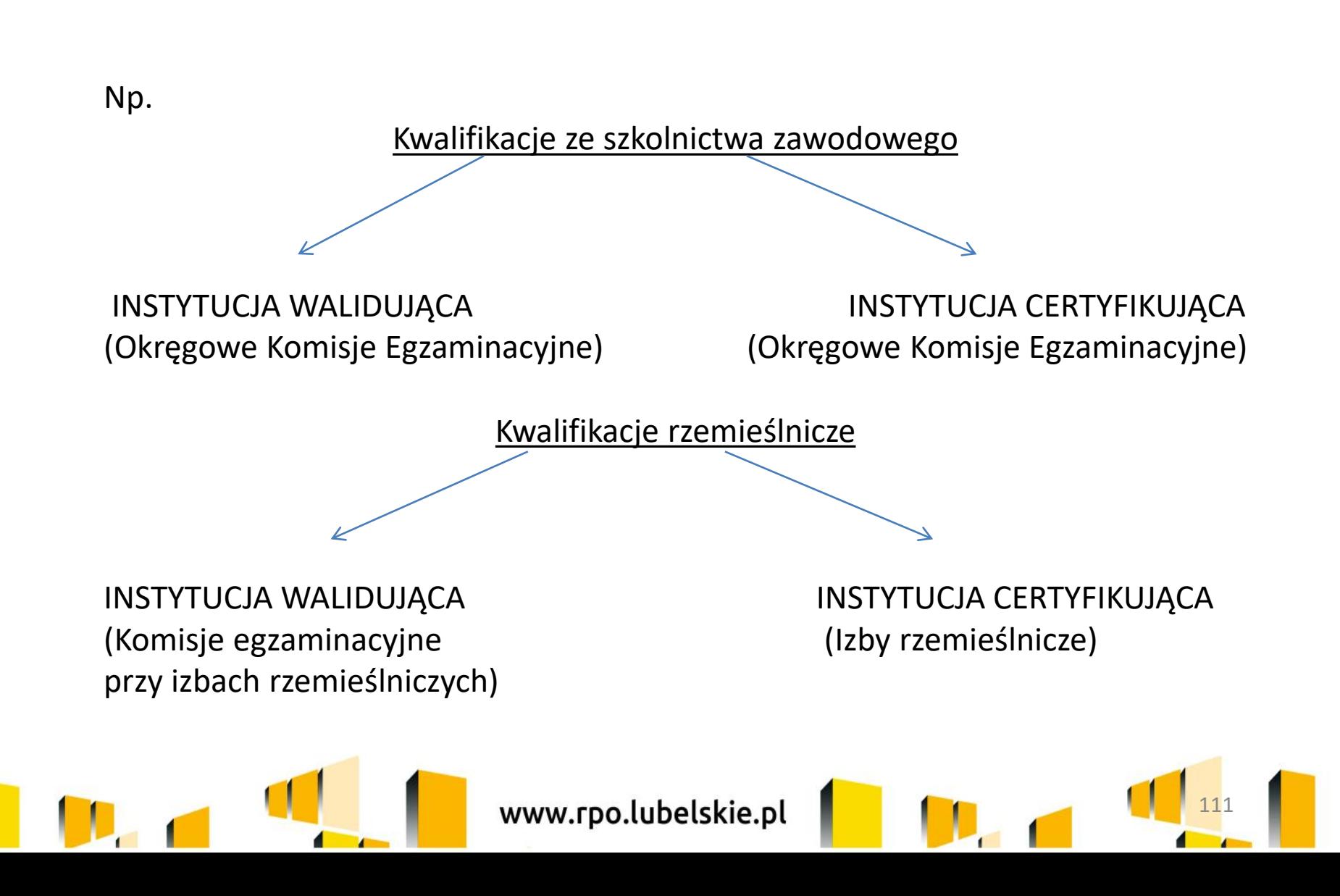

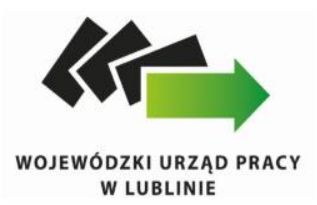

## *Reguła proporcjonalności*

dotyczy rozliczenia projektu pod względem finansowym adekwatnie do stopnia osiągnięcia założeń merytorycznych określonych we wniosku o dofinansowanie projektu na zakończenie realizacji projektu, tj. na etapie weryfikacji końcowego wniosku o płatność.

Zgodnie z regułą proporcjonalności IP RPO WL:

- a) w przypadku niespełnienia kryterium zatwierdzonego przez komitet monitorujący RPO może uznać wszystkie lub odpowiednią część wydatków dotychczas rozliczonych w ramach projektu za niekwalifikowalne;
- b) w przypadku nieosiągnięcia celu projektu może uznać wszystkie lub odpowiednią część wydatków dotychczas rozliczonych w ramach projektu za niekwalifikowalne; wysokość wydatków niekwalifikowalnych uzależniona jest od stopnia niezrealizowania celu projektu; wydatki niekwalifikowalne obejmują wydatki związane z tym zadaniem merytorycznym (zadaniami merytorycznymi), którego założenia nie zostały osiągnięte i kosztów pośrednich; stopień nieosiągnięcia założeń projektu określany jest przez właściwą instytucję będącą stroną umowy

112

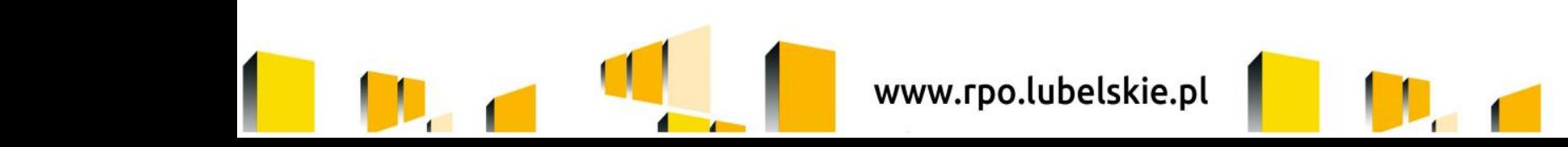

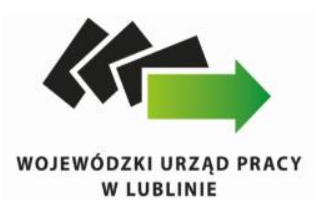

Zastosowanie reguły proporcjonalności ma miejsce pod warunkiem, że niespełnienie założeń projektu wynika z przyczyn leżących po stronie Beneficjenta.

IP może odstąpić od rozliczenia projektu zgodnie z regułą proporcjonalności lub obniżyć wysokość środków podlegających tej regule, jeśli Beneficjent o to wnioskuje i należycie uzasadni przyczyny nieosiągnięcia założeń, w szczególności wykaże swoje starania zmierzające do osiągnięcia założeń projektu.

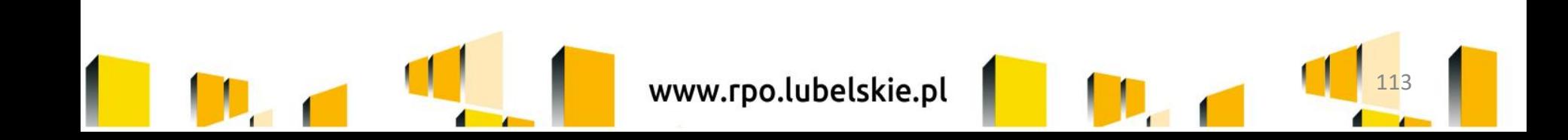

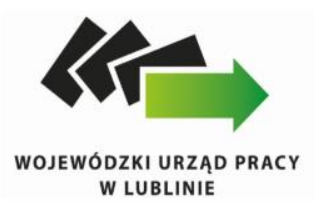

### *Wytyczne w zakresie realizacji przedsięwzięć z udziałem środków Europejskiego Funduszu Społecznego w obszarze rynku pracy na lata 2014-2020*

Kwestie finansowe:

#### **Wysokość stypendium szkoleniowego:**

Osobom uczestniczącym w szkoleniach przysługuje stypendium szkoleniowe, które miesięcznie wynosi 120% zasiłku, o którym mowa w art. 72 ust. 1 pkt 1 ustawy o promocji zatrudnienia i instytucjach rynku pracy, jeżeli miesięczny wymiar godzin szkolenia wynosi co najmniej 150 godzin; w przypadku niższego miesięcznego wymiaru godzin szkolenia, wysokość stypendium szkoleniowego ustala się proporcjonalnie, z tym, że stypendium to nie może być niższe niż 20% zasiłku, o którym mowa w art. 72 ust. 1 pkt 1 ustawy o promocji zatrudnienia i instytucjach rynku pracy.

Od stypendium należy odprowadzić obowiązkowo składki na ubezpieczenie emerytalne, rentowe i wypadkowe. W przypadku składki zdrowotnej wynosi ona 0,00 PLN i w takiej wysokości należy przedłożyć deklarację DRA do ZUS, aby uczestnik był osobą ubezpieczoną.

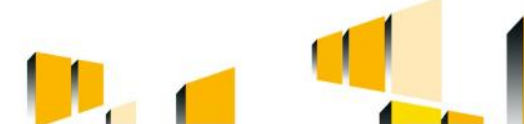

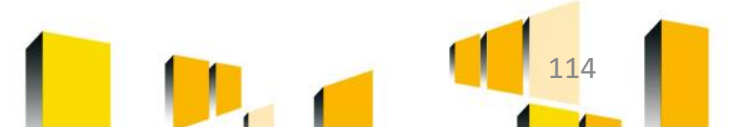

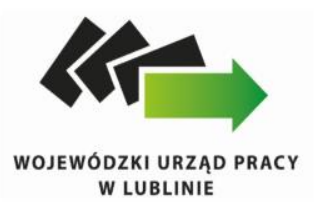

Wysokość stypendium stażowego:

W okresie odbywania stażu stażyście przysługuje miesięczne stypendium w wysokości nie większej niż kwota minimalnego wynagrodzenia za pracę ustalanego na podstawie przepisów o minimalnym wynagrodzeniu za pracę naliczane proporcjonalnie do liczby godzin stażu zrealizowanych przez stażystę.

Analogicznie jak ma to miejsce w przypadku stypendium szkoleniowego od kwoty stypendium należy odprowadzić należne składki na ubezpieczenia społeczne, zgodnie z obowiązującymi przepisami.

**IP RPO WL zaleca, aby kwoty stypendiów szkoleniowych i stażowych ustalane były na takim samym poziomie, tj. aby nie zdarzały się sytuacje, że osoby posiadające inny tytuł ubezpieczenia będą pobierać stypendium w wysokości wyżej niż pozostali uczestnicy projektu (dot. 9.1).**

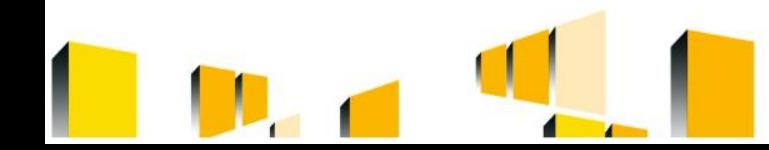

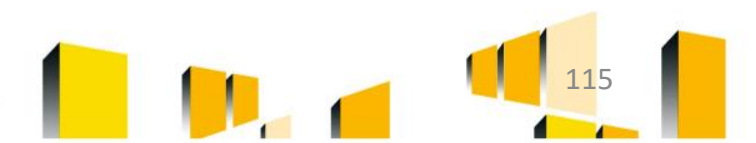

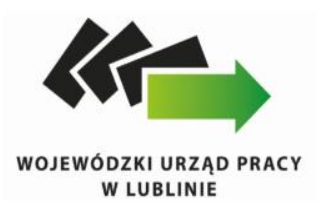

Błędy we wnioskach o płatność:

- Wypłacanie uczestnikom z innym tytułem ubezpieczenia kwot wyższych niż przewidują Wytyczne;
- Wypłacanie pełnej kwoty stypendium, podczas gdy liczba godzin jest mniejsza niż 150 godzin miesięcznie;
- Nie pomniejszanie składki zdrowotnej do 0,00 PLN.

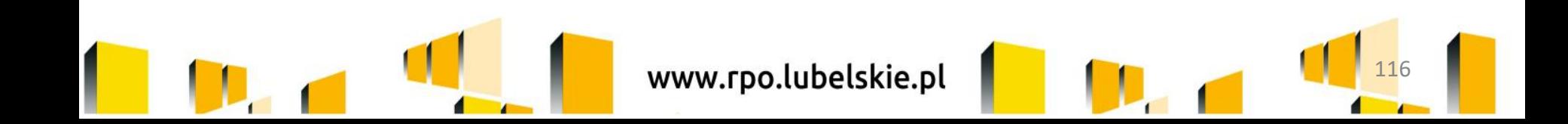

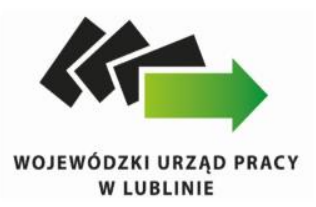

Pytania przesłane przez Beneficjentów:

1. Zasadność stosowania zasady konkurencyjności przy wyborze realizatora szkolenia, w sytuacji gdy dobór rodzaju szkolenia zależy od IPD uczestnika.

Podstawą ustalenia wartości zamówienia jest całkowite szacunkowe wynagrodzenie wykonawcy, bez podatku od towarów i usług, ustalone z należytą starannością. Zabronione jest zaniżanie wartości szacunkowej zamówienia lub jego podział skutkujący zaniżeniem jego wartości szacunkowej, przy czym ustalając wartość zamówienia należy wziąć pod uwagę konieczność łącznego spełnienia następujących przesłanek:

a) usługi, dostawy oraz roboty budowlane są tożsame rodzajowo lub funkcjonalnie,

b) możliwe jest udzielenie zamówienia w tym samym czasie,

c) możliwe jest wykonanie zamówienia przez jednego wykonawcę.

W przypadku udzielania zamówienia w częściach (z określonych względów ekonomicznych, organizacyjnych, celowościowych), wartość zamówienia ustala się jako łączną wartość poszczególnych jego części . Wartość szacunkowa zamówienia jest wartością netto, tj. bez podatku od towarów i usług (VAT).

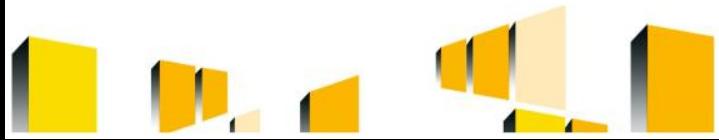

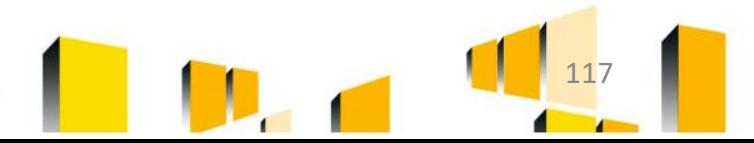

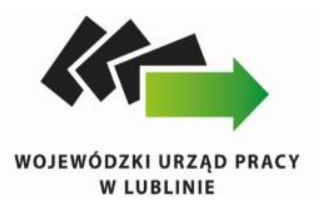

 Tożsamość przedmiotowa zamówienia jest rozumiana jako ten sam rodzaj i to samo przeznaczenie dostaw, usług lub robót budowlanych będącym przedmiotem zamówienia.

W ocenie IP RPO WL w przypadku kursów i szkoleń realizowanych w projektach w ramach Działania 9.1 Aktywizacja zawodowa zachodzi tożsamość przedmiotowa, ponieważ usługa szkoleniowa polega na tym samym, tj. na zdobyciu kwalifikacji zawodowych i przygotowaniu do pracy w nowym zawodzie .

Dodatkowo w SZOOP RPO WL przewidziano typ projektu odnoszący się wyłącznie do szkoleń prowadzących do nabycia, podniesienia, uzupełnienia lub zmiany kwalifikacji zawodowych (w tym organizacji szkoleń połączonych z praktyką zawodową u pracodawcy). Zatem inny rodzaj szkoleń nie może zostać uznany za kwalifikowalny w ramach Działania 9.1 RPO WL.

Przeznaczenie kursów i szkoleń skierowane jest do tej samej grupy docelowej określonej we wniosku o dofinansowanie.

Potwierdza to fakt, iż szkolenia zawodowe są objęte jednym kodem CPV (80530000-8 Usługi szkolenia zawodowego).

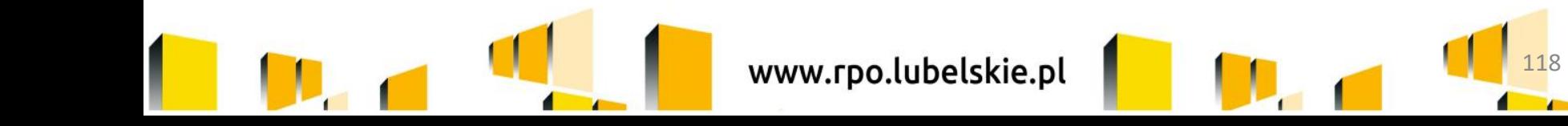

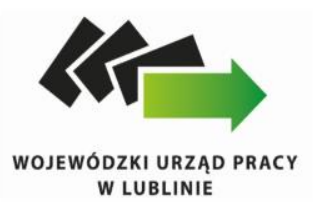

- $\triangleright$  Jeśli chodzi o tożsamość podmiotową to należy zauważyć, iż z doświadczenia IP RPO WL we wdrażaniu POKL wynika, iż oferowanie usług szkoleniowych o różnej tematyce, przez tego samego wykonawcę, jest powszechnie występującą praktyką na rynku. Ww. zamówienia w ocenie IP RPO WL mogą zostać zrealizowane przez jednego wykonawcę, gdyż na rynku istnieją podmioty, które skupiają profesjonalistów z różnych branży.
- Z założenia zaś, tożsamość czasową w omówionym przypadku stwierdzić należy w oparciu o ustalenie, że wszystkie szkolenia są objęte jednym projektem, a termin ich realizacji jest zbliżony i wynika wprost z okresu i harmonogramu realizacji projektu.

W ocenie IP RPO WL, jeśli proces rekrutacji a następnie szkolenia stanowią dwa wyraźnie oddzielone od siebie etapy realizacji projektu, to wówczas szacowanie wartości zamówienia w odniesieniu do szkoleń powinno odbywać się łącznie.

Dodatkowo, należy zauważyć, iż w przypadku udzielania zamówienia publicznego w częściach, wartość zamówienia publicznego ustala się jako łączną wartość poszczególnych jego części

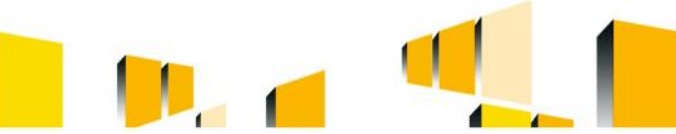

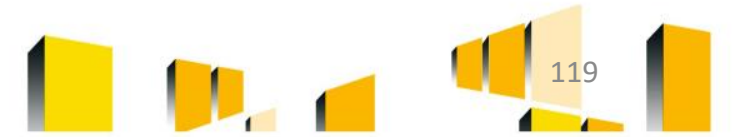

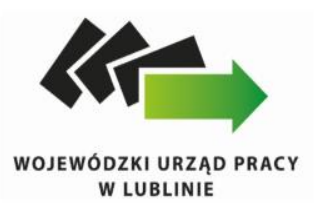

2. Doprecyzowanie dolnej granicy wieku uczestników. Czy osoby będące na emeryturze ale z przyczyn ekonomicznych chcące powrócić na rynek pracy mogą być uczestnikami projektu?

 Zgodnie z zapisami SZOOP RPO WL dolna granica wieku to 30 lat (w przypadku projektów dot. projektów z Działania 9.1).

#### $\triangleright$  Emeryci i renciści

Osoby posiadające status emeryta lub rencisty mogą zostać objęte wsparciem w projekcie, pod warunkiem, iż wpisują się w założenia Regulaminu Konkursu nr RPLU.09.01.00-IP.02-06-001/16 oraz wniosku o dofinansowanie dotyczące grupy docelowej projektu. Jednocześnie IP RPO WL zaznacza, iż Beneficjent zobowiązany jest do indywidualnego zbadania statusu kandydata do udziału w projekcie, mając na uwadze definicje zawarte w Wytycznych w zakresie przedsięwzięć z udziałem środków Europejskiego Funduszu Społecznego w obszarze rynku pracy na lata 2014-2020.

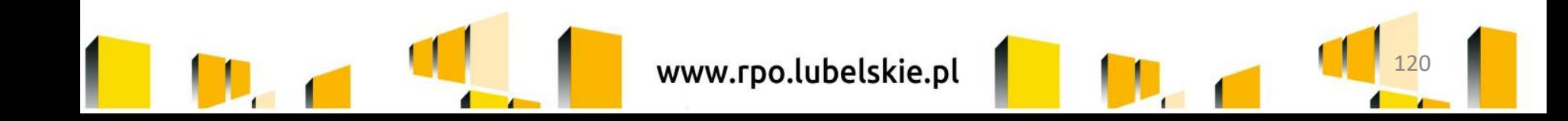

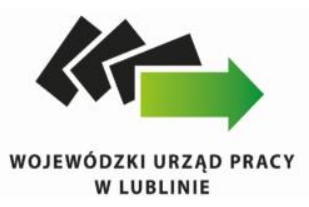

Pytania dot. możliwości zagospodarowania oszczędności w projekcie, dokumenty potwierdzające kwalifikowalność rolników.

Zgodnie z zapisami RPO WL 2014-2020 ze wsparcia będzie mógł skorzystać rolnik posiadający gospodarstwo rolne poniżej 2 ha przeliczeniowych, zarejestrowany w PUP oraz ubezpieczony w KRUS. W ocenie IP RPO WL dokumentami potwierdzającymi kwalifikowalność rolników mogą być: zaświadczenie dot. zarejestrowania w Urzędzie pracy/oświadczenie uczestnika o posiadanym profilu, zaświadczenie z KRUS dotyczące ubezpieczenia w KRUS.

Członkowie rodziny tj. współmałżonek lub domownik również muszą być zarejestrowani w PUP i ubezpieczeni w KRUS. Ponadto zgodnie z zapisami Umowy Partnerstwa ,,w przypadku wsparcia reorientacji zawodowej rolników z EFS w ramach CT8 niezbędne jest przejście reorientowanych osób z systemu ubezpieczeń społecznych rolników (KRUS) do ogólnego systemu zabezpieczeń (ZUS)''.

Pytanie dot. możliwości zagospodarowania oszczędności w projekcie: IP RPO WL podkreśla, iż wszystkie zmiany w projekcie związane z zagospodarowaniem oszczędności projektowych badane są indywidualnie w ramach konkretnego projektu.

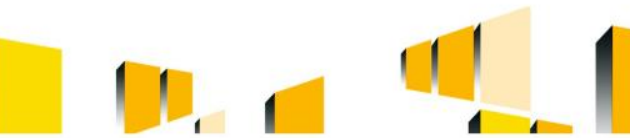

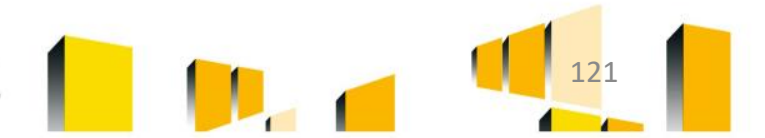

# **DZIĘKUJEMY ZA UWAGĘ**

**Wojewódzki Urząd Pracy w Lublinie ul. Obywatelska 4**

**[www.rpo.lubelskie.pl/wup](http://www.rpo.lubelskie.pl/wup) [www.funduszeeuropejskie.gov.pl](http://www.funduszeeuropejskie.gov.pl/)**

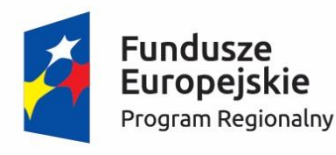

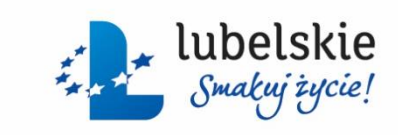

Unia Europejska Europejski Fundusz Społeczny

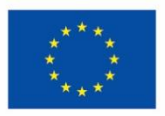

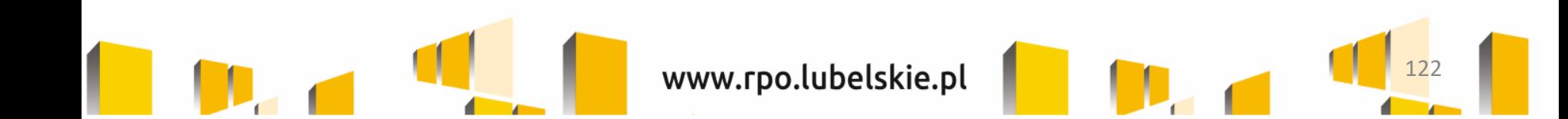